[사용자설명서](#page-1-0)

[디스플레이](#page-66-0) 해상도 설정

## <span id="page-0-0"></span>**Dell™ U2413/U2713H**

## **© 2012 Dell Inc. All rights reserved.**

문서에 포함된 정보는 사전 통보 없이 변경될 있습니다**.** 

Dell Inc.

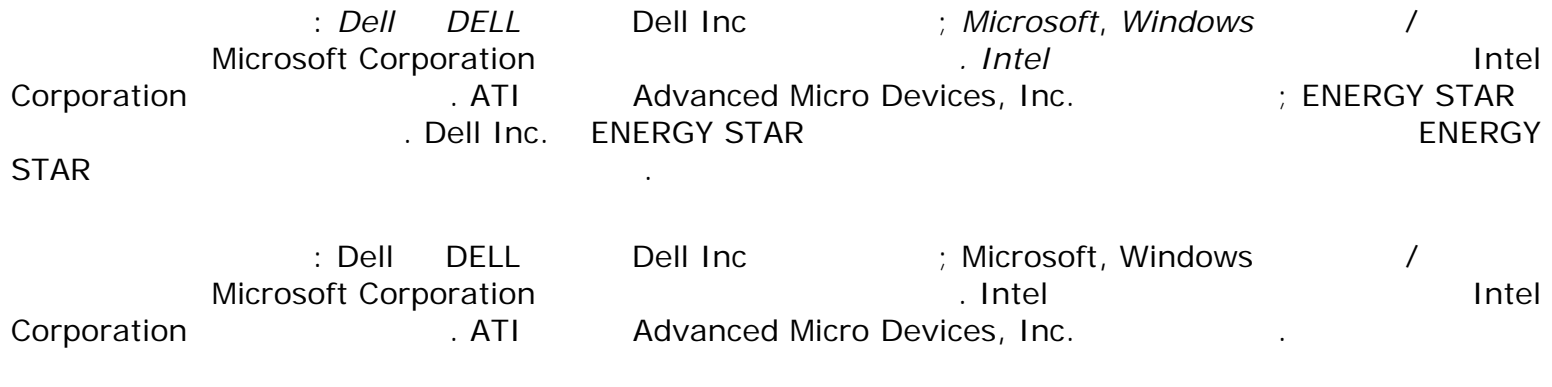

 $\lambda$  bell inc.  $\lambda$ 

### 모델 **U2413f/U2713Hb**

**2012 11 Rev. A00** 

<span id="page-1-1"></span><span id="page-1-0"></span>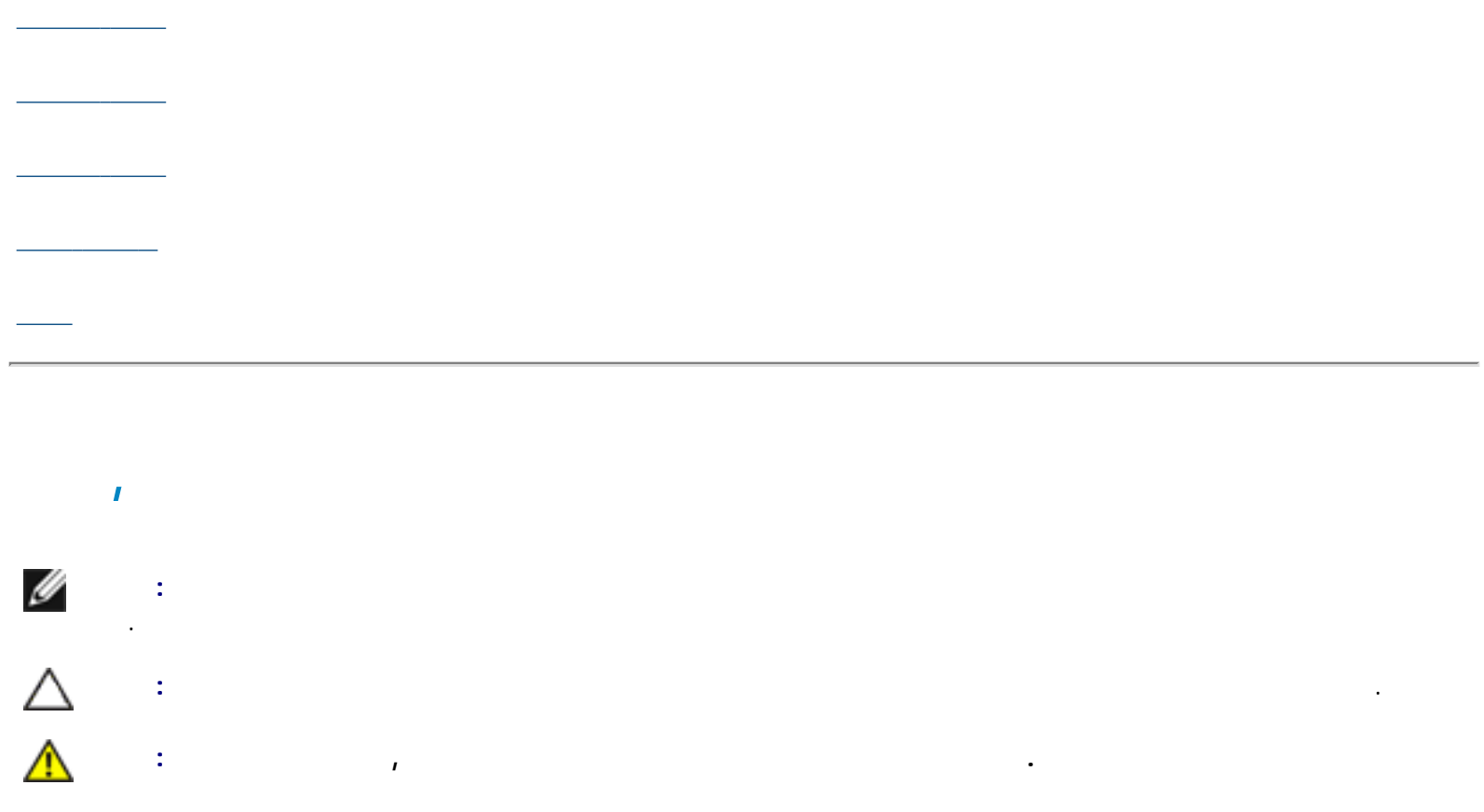

### **© 2012 Dell Inc. All rights reserved.**

문서에 포함된 정보는 사전 통보 없이 변경될 있습니다**.** 

Dell Inc. the contract of the state of the state of the state of the state of the state of the state of the state of the state of the state of the state of the state of the state of the state of the state of the state of t

문서에 사용된 상표: *Dell DELL* 로고는 Dell Inc 상표입니다; *Microsoft*, *Windows* 미국 /또는 기타 국가에 소재한 Microsoft Corporation 상표이거나 등록 상표입니다*. Intel* 미국 기타 국가에 소재한 Intel Corporation 등록 상표입니다. ATI Advanced Micro Devices, Inc. 2010 10:25

<u>, Dell Inc.</u> 자사 소유권도 부인합니다. 자사 소유권도 부인합니다. 자사 소유권도 부인합니다. 자사 소유권도 부인합니다. 자사 소유권도 부인합니다.

모델 **U2413f/U2713Hb**

**2012 11 Rev. A00**

- <span id="page-2-2"></span><span id="page-2-0"></span> $\bullet$   $\hspace{1.5cm}$   $\hspace{1.5cm}$  제품의 [특장점](#page-4-0) [부품과](#page-5-0) 조절 버튼 식별 [모니터](#page-9-0) 규격 플러그 [플레이](#page-20-0) 기능  $(USB)$ <u>- Alexander A</u>  $\underline{\mathsf{LCD}}$ 
	-
- <span id="page-2-1"></span>Ø 참고**:** 일부 항목은 옵션일 있으며 모니터와 함께 제공되지 않을 있습니다. 일부 기능 또는 매체는 특정 국가에서는 제공되지 않을 있습니다. 참고**:** 기타 스탠드를 설치하려면, 스탠드 설치 안내서에 포함된 설치 지침을 참조하십시오.

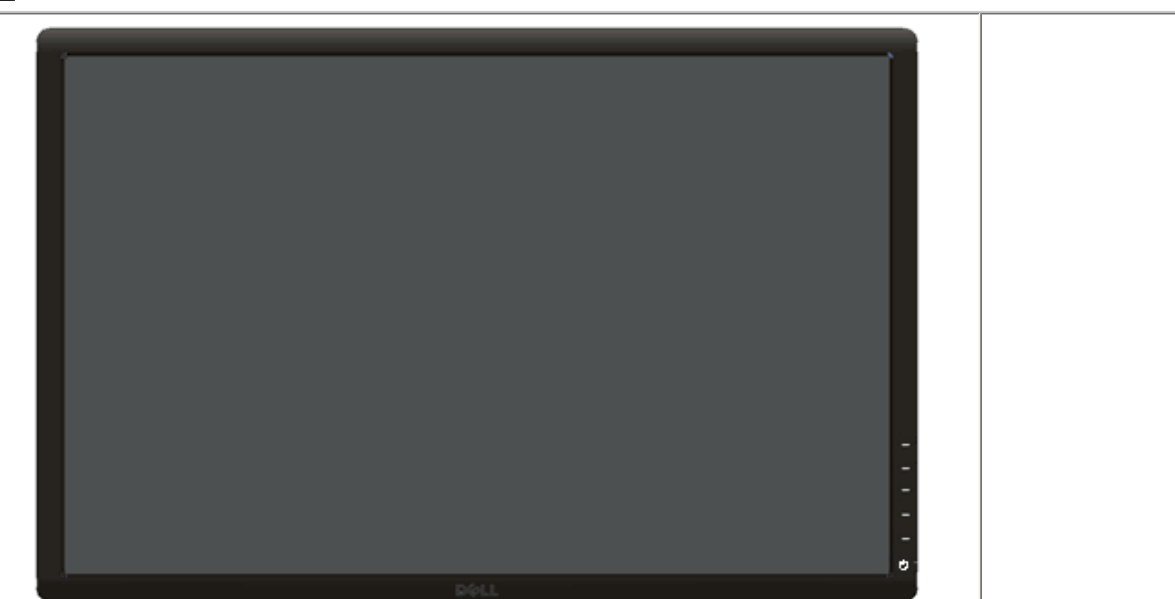

모<u>이터는 기</u>대로의 기

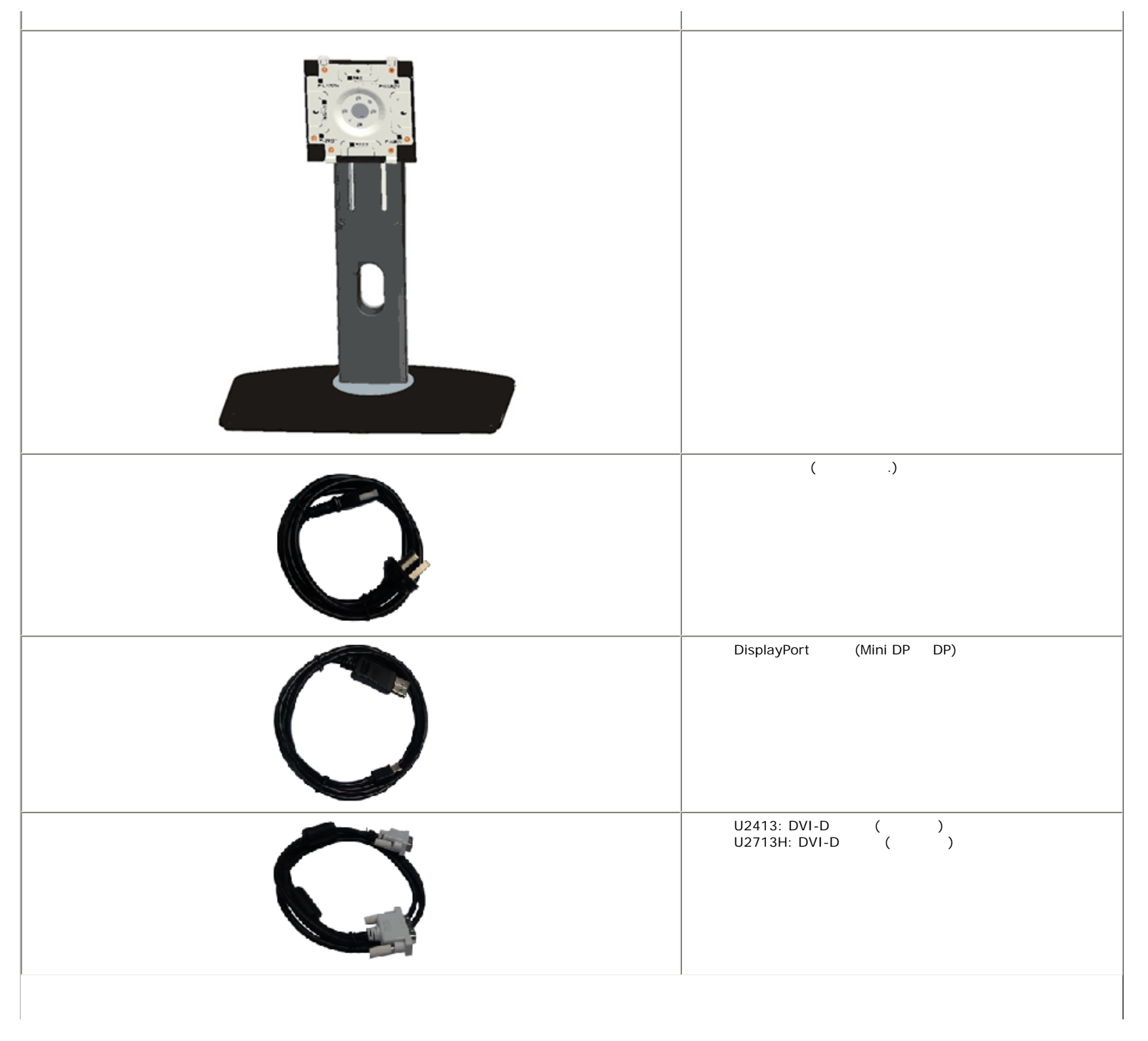

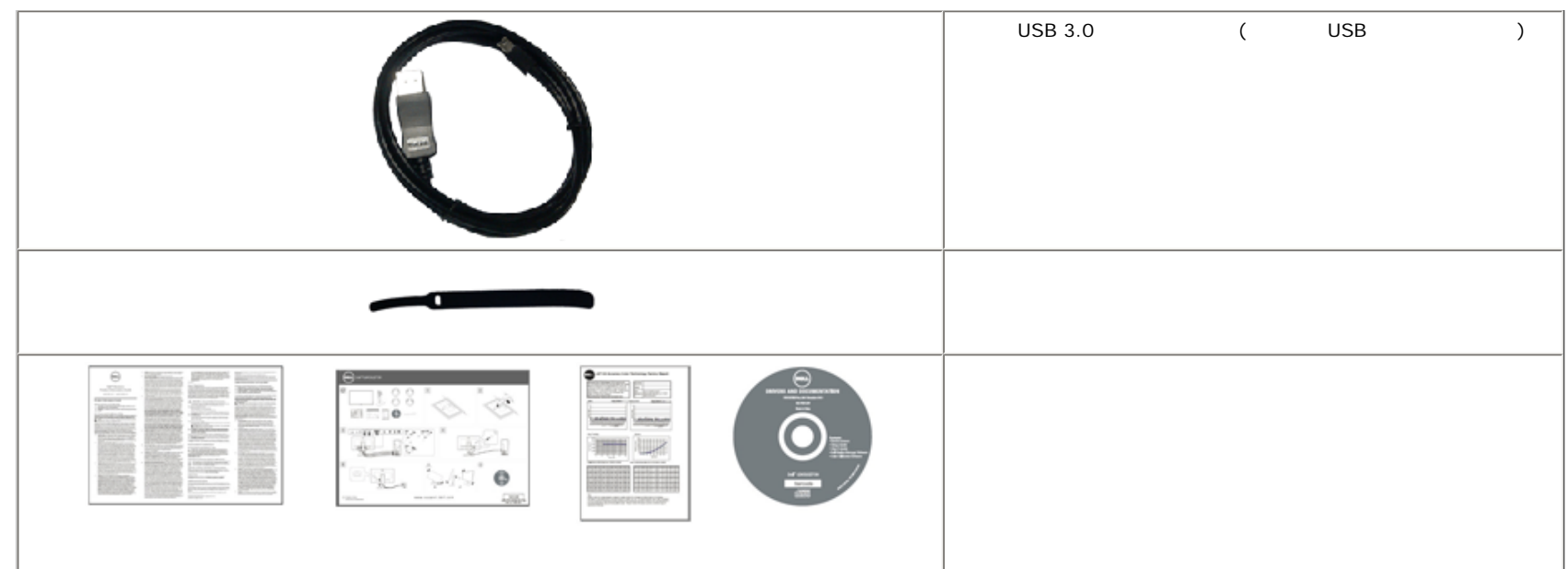

## <span id="page-4-0"></span>**Dell U2413/U2713H هو التي يوم التي التي يوم التي التي التي التي التي يوم التي يوم التي يوم التي يوم التي تي ال U2413**:  $60.96 \text{ cm } (24 \text{ m})$   $($   $)$ . 1920 x 1200  $($ **U2713H**: 68.47 cm (27 ) (2560 x 1440 시야각이 넓어 앉은 위치에서 또는 있는 위치에서 또는 옆에서 옆으로 이동하는 동안 화면을 있습니다.

기울이기. 좌우회전, 수직 확장 회전 조정 기능. 탈착식 스탠드와 VESA 100 mm 설치 구멍을 이용한 유연한 장착 가능.

사용자 시스템에 의해 지원될 경우 플러그 플레이 기능. OSD 조정을 통한 간편한 설정과 화면 최적화. CD (INF), CD (INF), CD (ICM), Dell Display Manager  $\blacksquare$ ,

보안 잠금 슬롯. 스탠드가 잠깁니다.

자산 관리 가능. 화질을 유지하는 상태에서 와이드 화면비를 표준 화면비로 변경할 있습니다.

TCO 인증이 표시됩니다.

<span id="page-5-1"></span><span id="page-5-0"></span>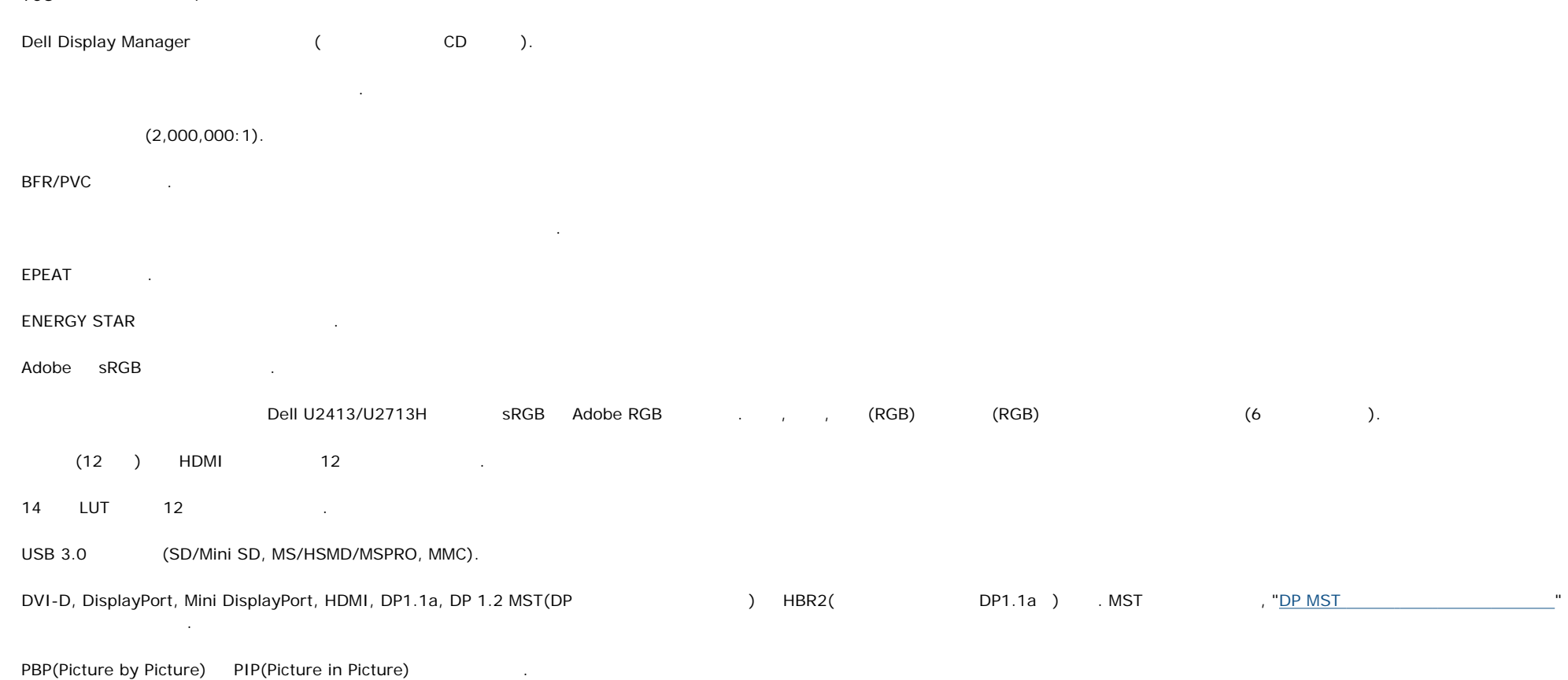

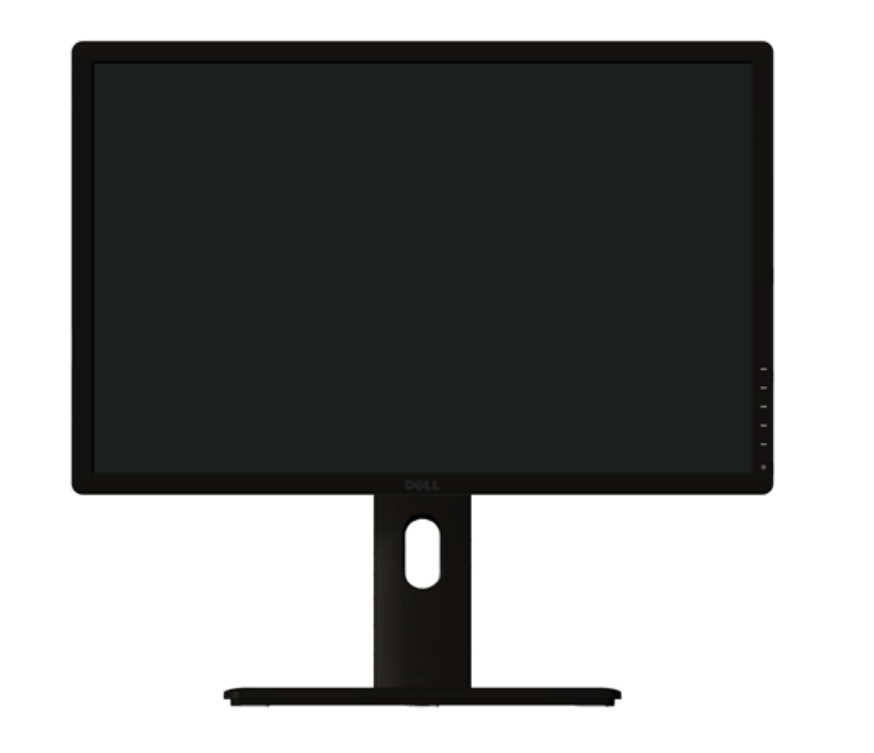

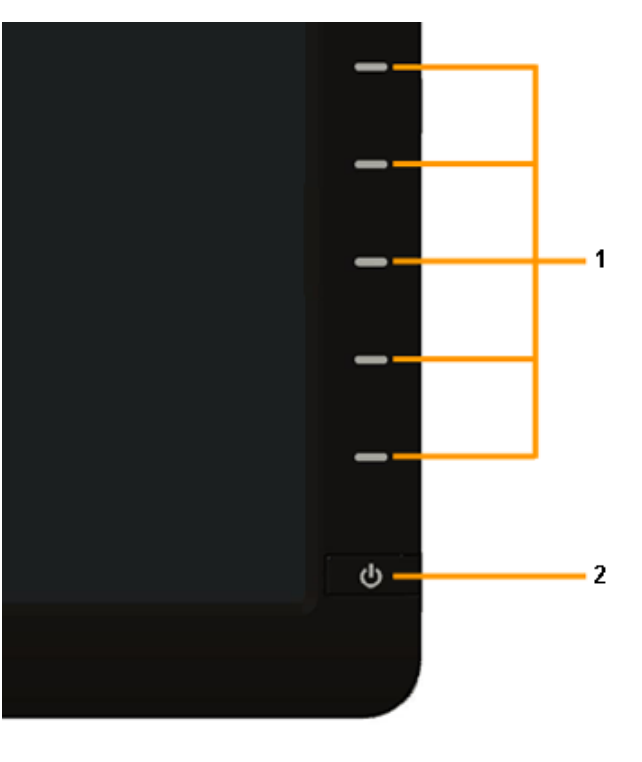

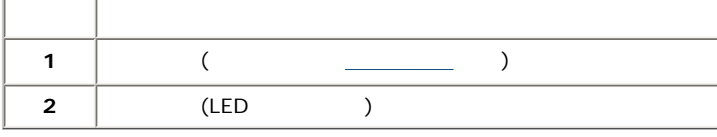

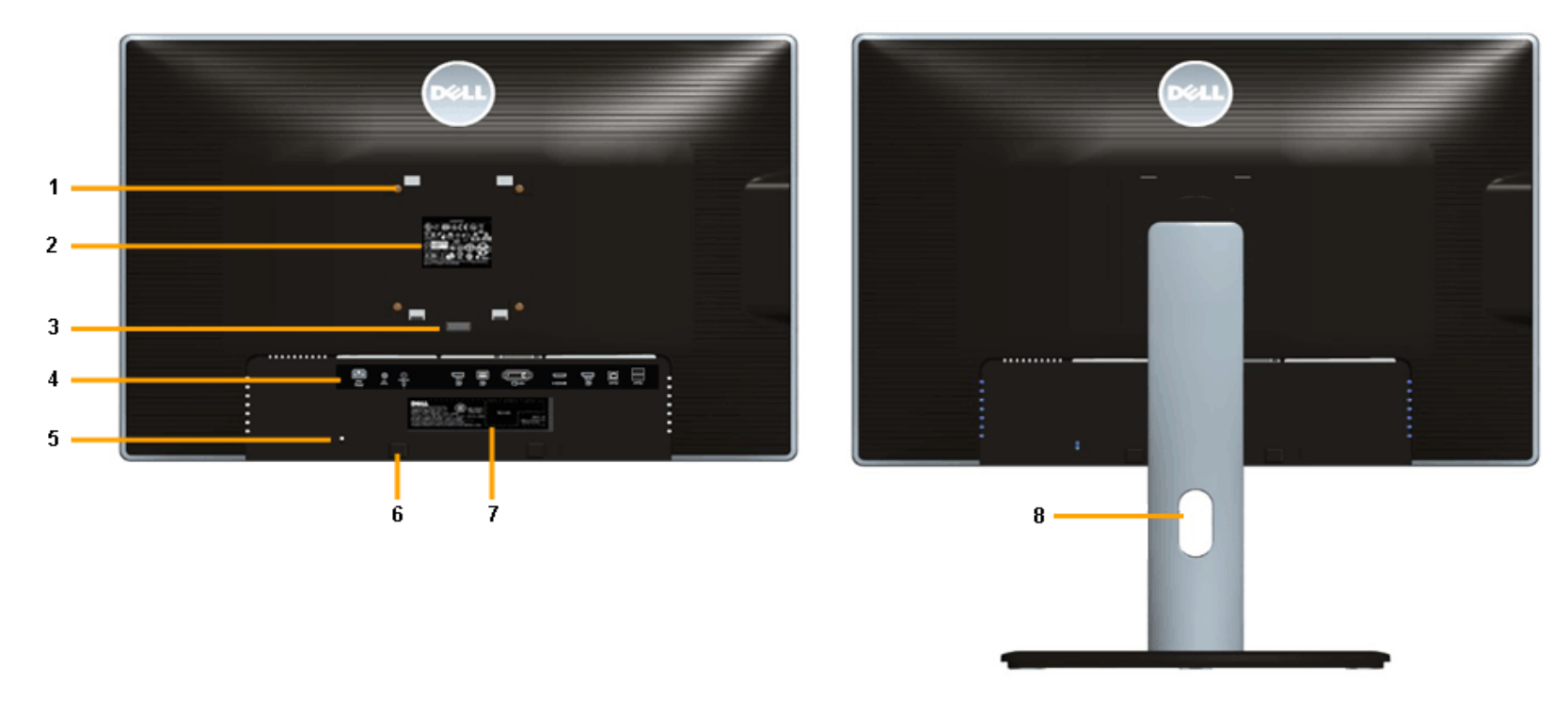

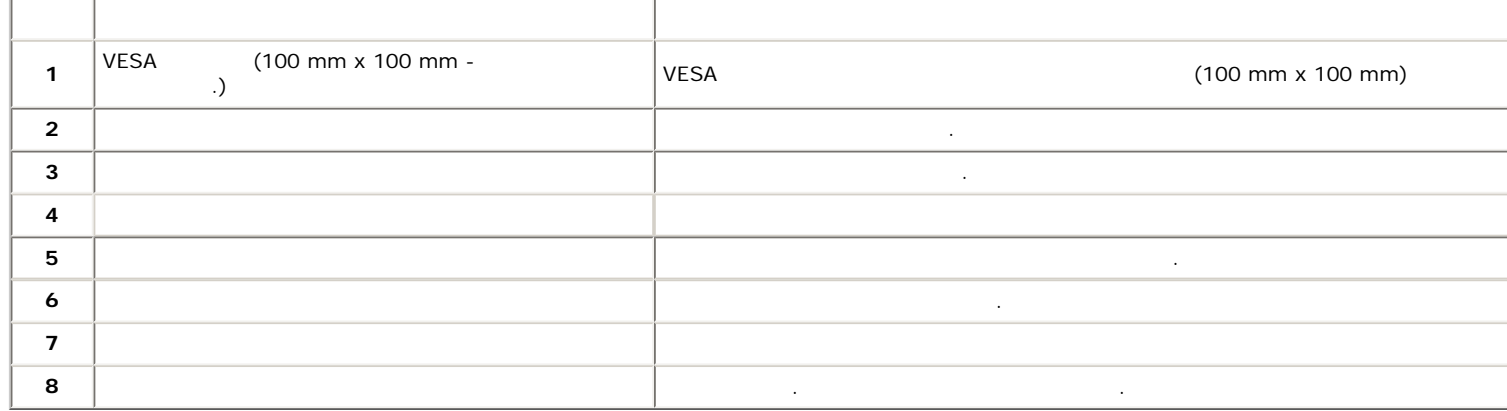

<span id="page-8-0"></span>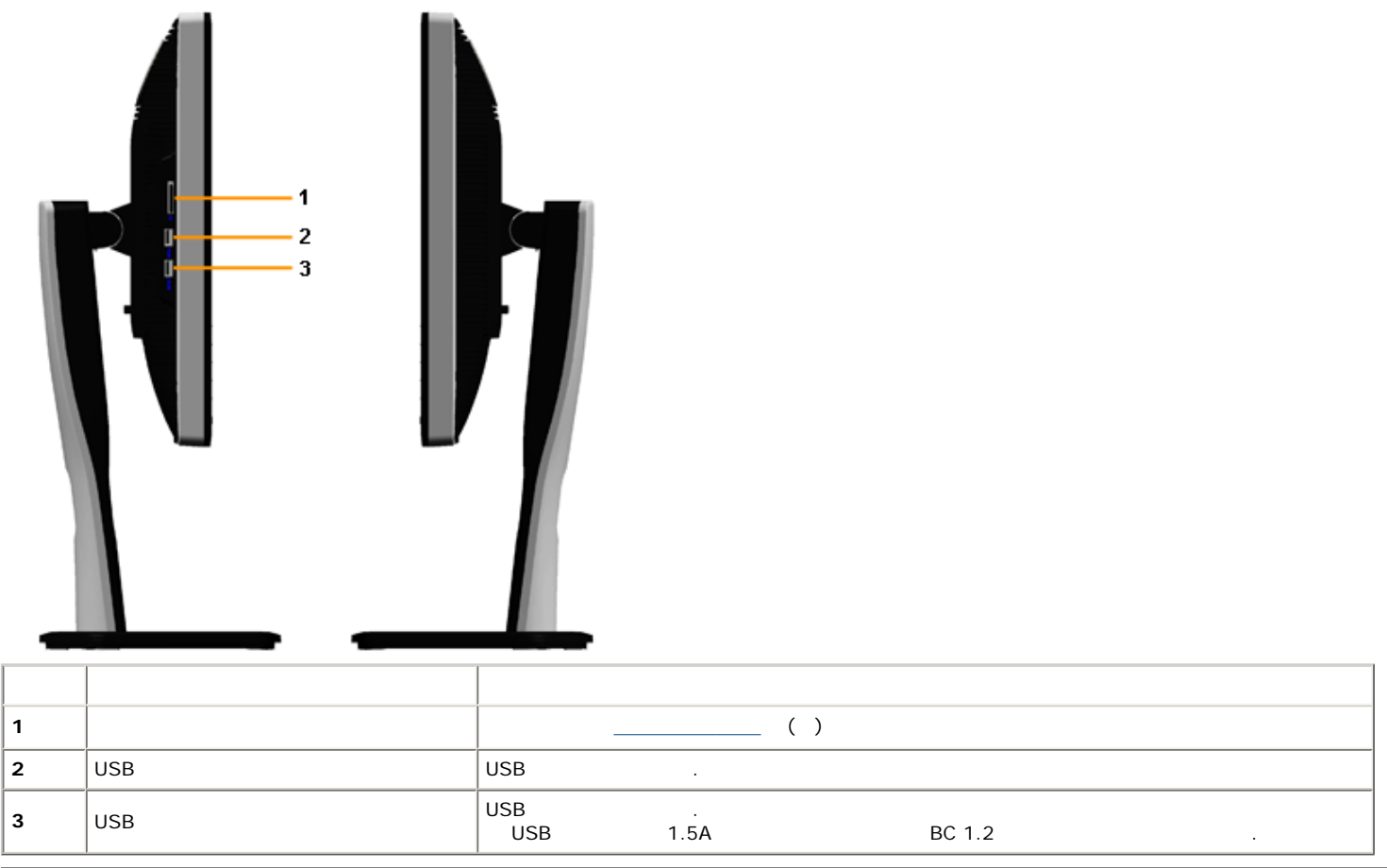

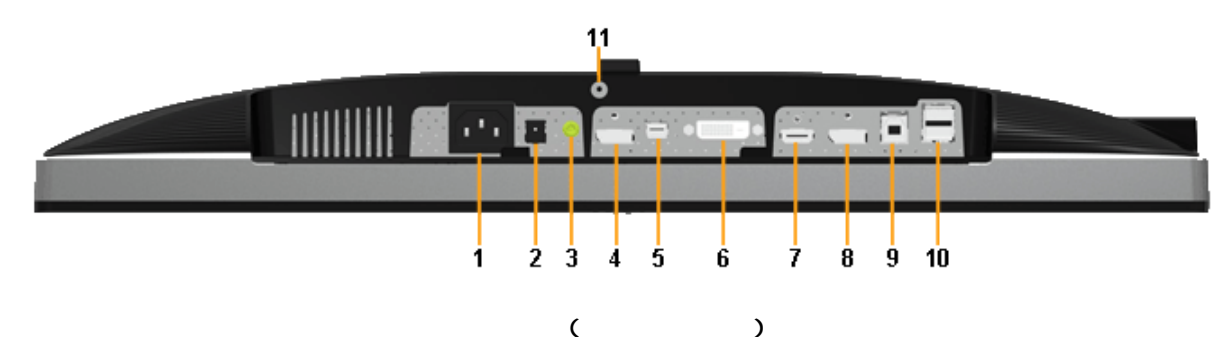

실행 시간 시간 시간 시간 시간 시간 시간 시간 시간이 있다. 1 AC  $\vert$  $2 \hspace{1.5cm} \vert \hspace{1.5cm} ( \hspace{1.5cm} )$  $3 \mid$  2  $\mid$  2  $\mid$  $\begin{array}{|c|c|c|c|c|}\n4 & \text{DisplayPort} & \text{DP} & \text{CP} \end{array}$  $\boxed{5}$  Mini DisplayPort  $\boxed{M}$  Mini DP DP  $\boxed{N}$ <sup>6</sup> DVI 커넥터 컴퓨터 DVI 케이블을 연결합니다. U2713H 경우, 연결을 하려면 제품과 함께 제공된 DVI 이중  $($ 7 HDMI 커넥터 컴퓨터 HDMI 케이블을 연결합니다.  $8$  DisplayPort (MST) MST(  $\qquad$  )  $\qquad$  DisplayPort  $\qquad$ . DP1.1 MST  $\qquad$ 모든 ENST TELEST AND THE PRESS AND THE PRESS AND THE PRESS AND THE PRESS AND THE PRESS AND THE PRESS AND THE PRESS AND THE PRESS AND THE PRESS AND THE PRESS AND THE PRESS AND THE PRESS AND THE PRESS AND THE PRESS AND THE PR 절의 지침을 참조하십시오.  $9 \parallel$ USB  $\parallel$ USB <sup>10</sup> USB 다운스트림 포트 USB 장치를 연결합니다. 커넥터는 컴퓨터 모니터의 USB 업스트림 커넥터에 USB 케이블을 11  $MS \times 6$ mm ( $\qquad \qquad$ 

<span id="page-9-0"></span>Ø 참고**:** 오디오 라인 출력 커넥터에서 헤드폰 사용이 지원되지 않습니다*.*

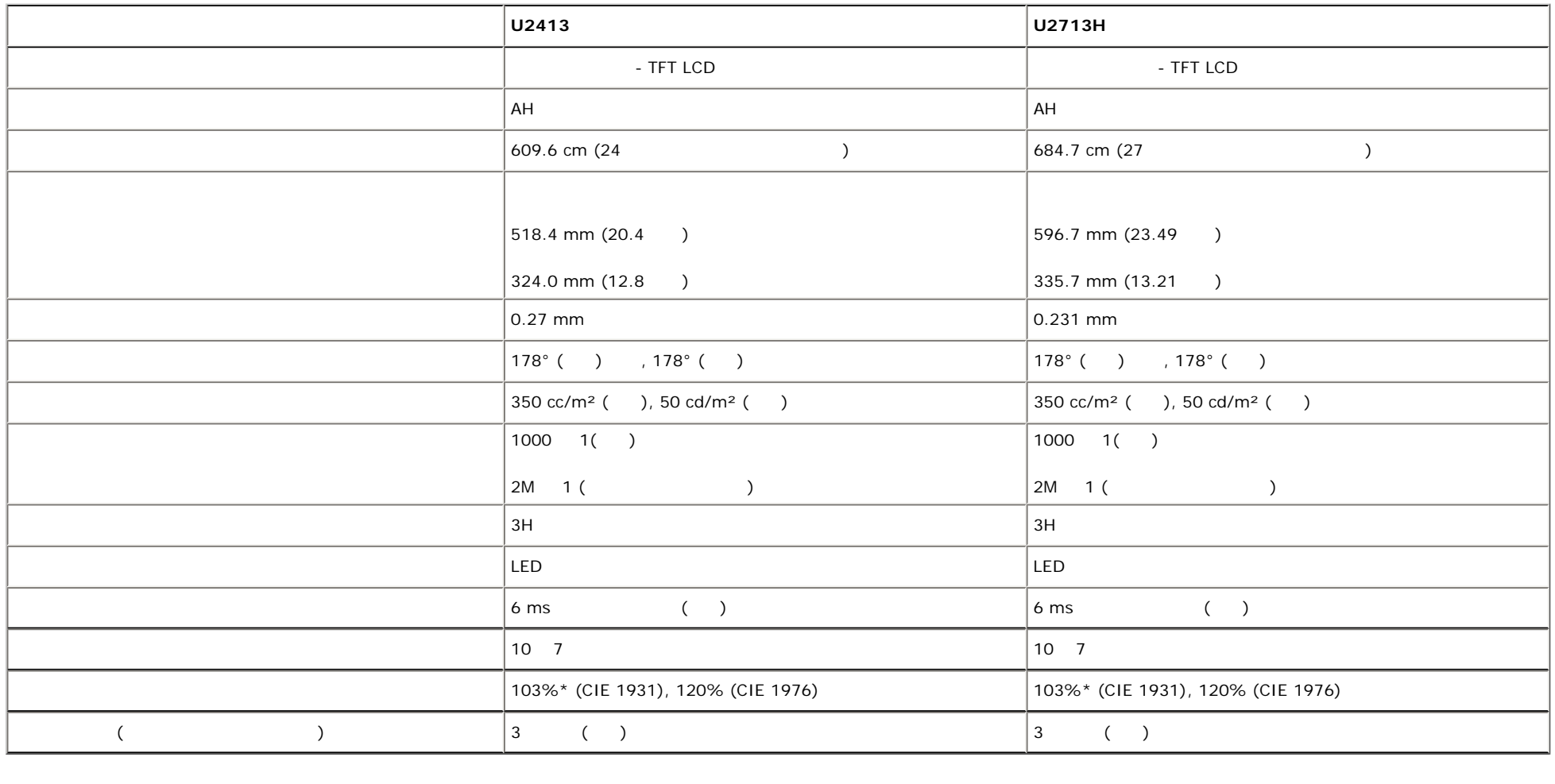

\*[**U2413/U2713H**] sRGB 100% (CIE 1931 CIE 1976 ), AdobeRGB 99% (CIE 1931 CIE 1976 ).

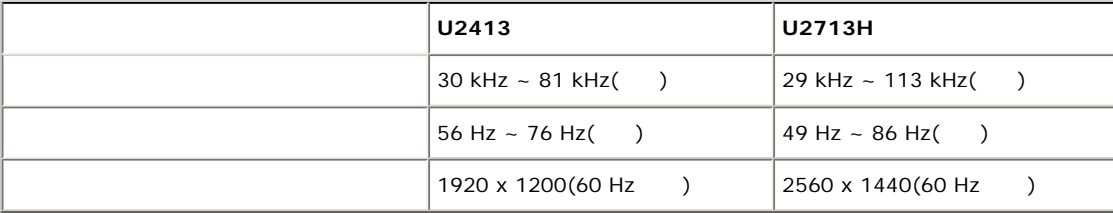

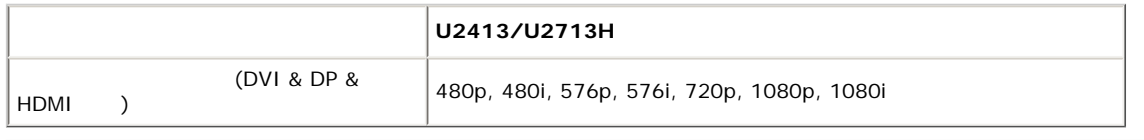

### U2413

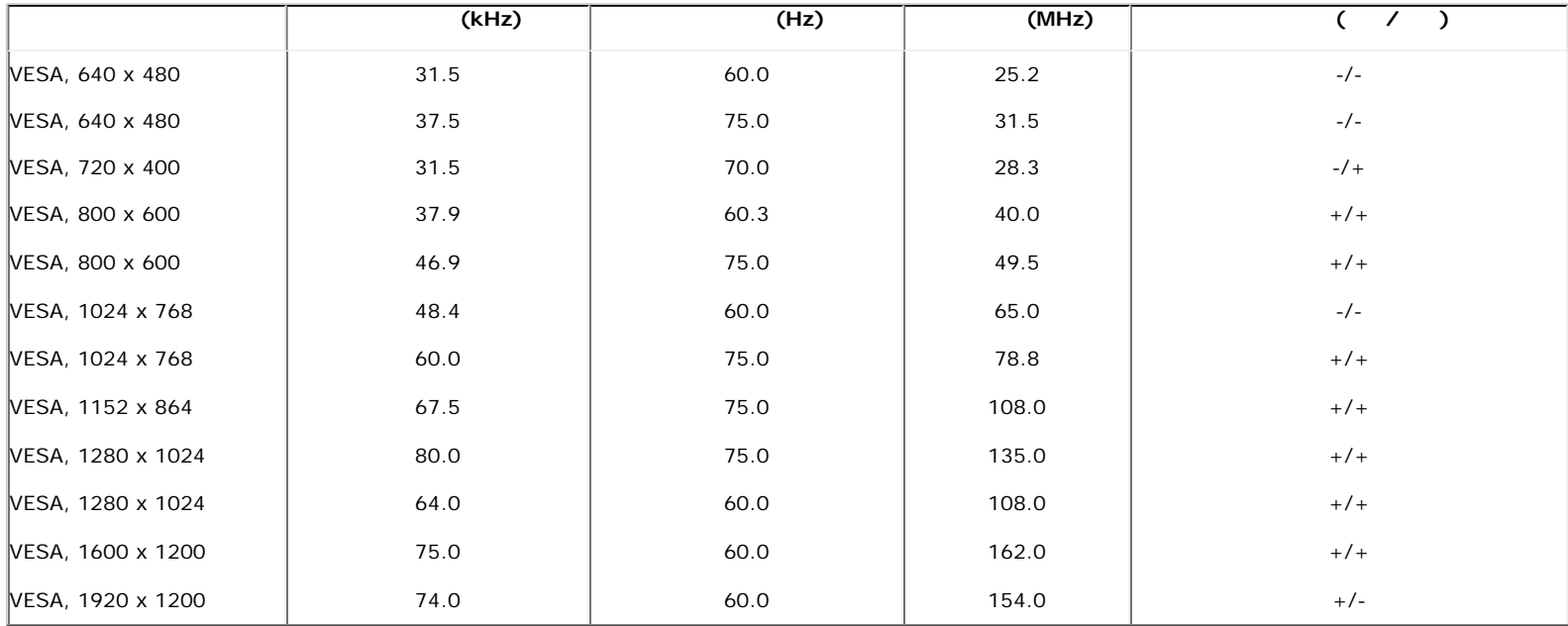

## U2713H

:

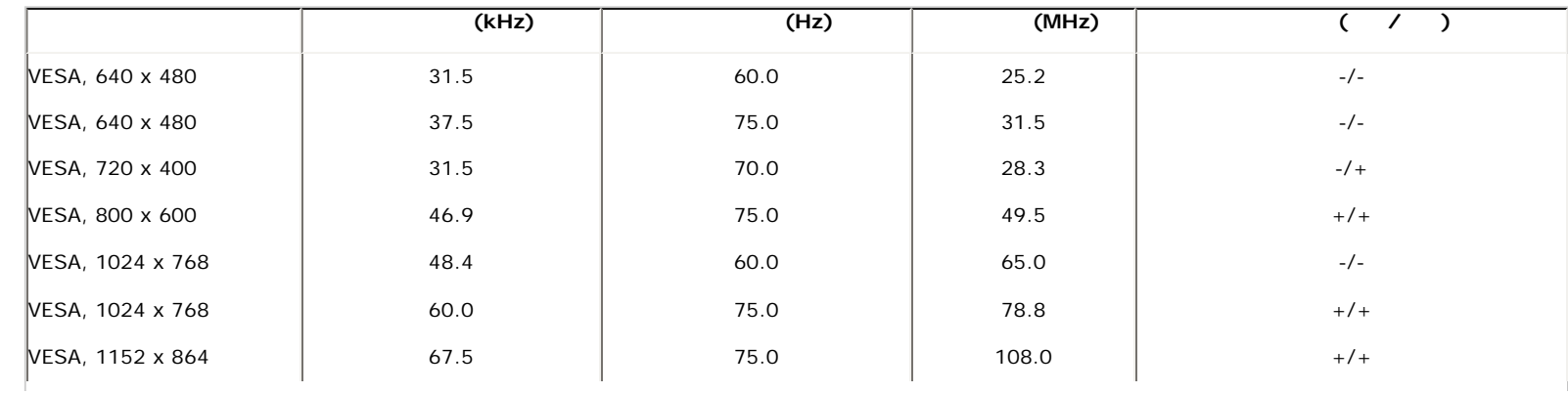

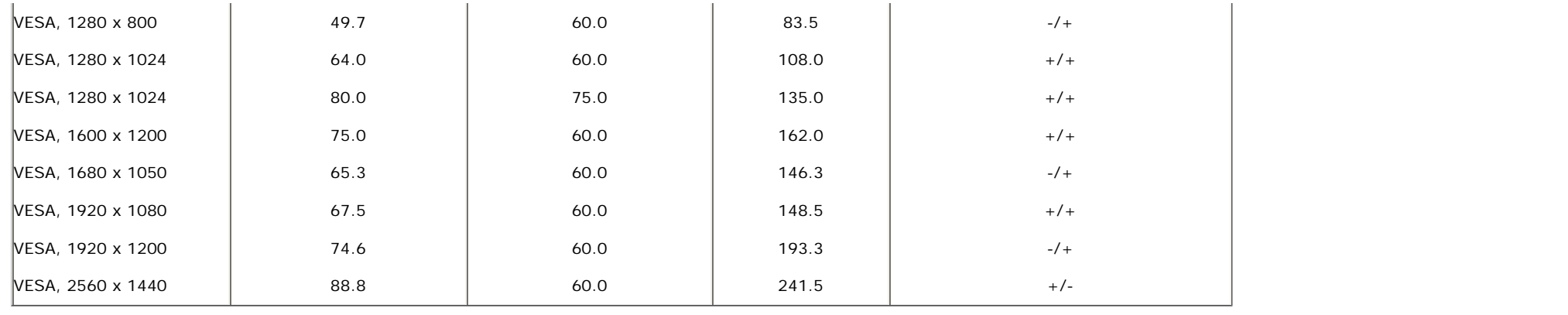

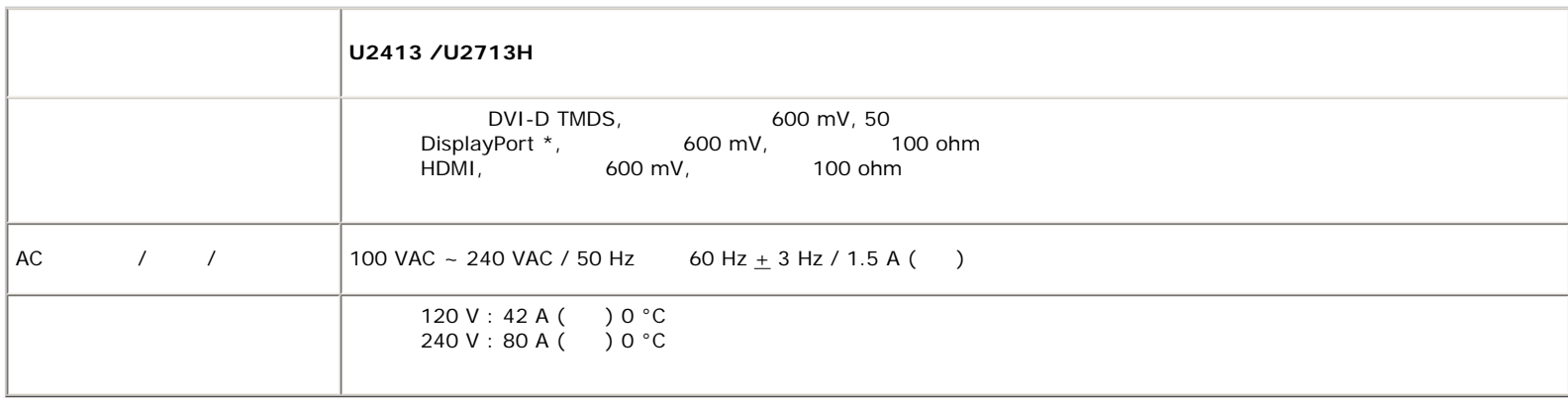

 $*$ DP1.2(CORE)  $*$  HBR2, MST DP  $\cdot$ 

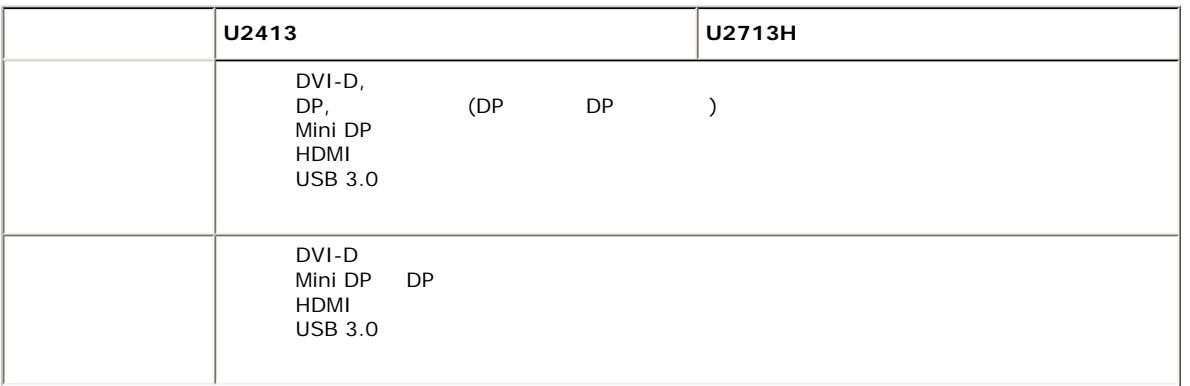

Dell U2413/U2713H

| $\mathcal{L}_{\mathcal{L}}$ | $\lambda$     |                                     |                                  |
|-----------------------------|---------------|-------------------------------------|----------------------------------|
| $\left($                    | $\mathcal{L}$ | 530.9 mm (20.90<br>$\mathcal{L}$    | 538.4 mm (21.20<br>$\mathcal{L}$ |
| $\overline{(\ }$            | $\mathcal{L}$ | 415.9 mm (16.37<br>$\mathcal{C}$    | 423.4 mm (16.67<br>$\mathcal{L}$ |
|                             |               | 556.0 mm (21.89<br>$\mathcal{L}$    | 639.3 mm (25.17<br>$\mathcal{C}$ |
|                             |               | 200.5 mm (7.89<br>$\mathcal{L}$     | 200.5 mm (7.89<br>$\mathcal{L}$  |
| $\overline{C}$<br>$\lambda$ |               |                                     |                                  |
|                             |               | 361.6 mm (14.24<br>$\mathcal{L}$    | 378.2 mm (14.89<br>$\mathcal{C}$ |
|                             |               | 556.0 mm (21.89<br>$\mathcal{C}$    | 639.3 mm (25.17<br>$\mathcal{L}$ |
|                             |               | 67.1 mm (2.64<br>$\mathcal{C}$      | 74.1 mm (2.92<br>$\mathcal{E}$   |
|                             |               |                                     |                                  |
| $\overline{(\ }$            | $\mathcal{L}$ | 418.4 mm (16.47<br>$\mathcal{L}$    | 418.4 mm (16.47<br>$\mathcal{L}$ |
| $\left($                    | $\mathcal{L}$ | 372.3 mm (14.66<br>$\mathcal{L}$    | 372.3 mm (14.66<br>$\mathcal{L}$ |
|                             |               | 314.8 mm (12.39<br>$\mathcal{L}$    | 314.8 mm (12.39<br>$\mathcal{L}$ |
|                             |               | 200.5 mm (7.89<br>$\mathcal{C}$     | 200.5 mm (7.89<br>$\big)$        |
|                             |               |                                     |                                  |
| $\overline{(\ }$            | $\mathcal{L}$ | 9.35 kg (20.57 lb)                  | 10.95 kg (24.09 lb)              |
|                             |               | 7.32 kg (16.10 lb)                  | 8.75 kg (19.25 lb)               |
| (<br>$\mathcal{C}$          | <b>VESA</b>   | 5.01 kg (11.02 lb)                  | 6.30 kg (13.86 lb)               |
|                             |               | 1.78 kg (3.92 lb)                   | 1.92 kg (4.22 lb)                |
|                             |               | $-5.0$<br>$\left($<br>$\mathcal{E}$ |                                  |

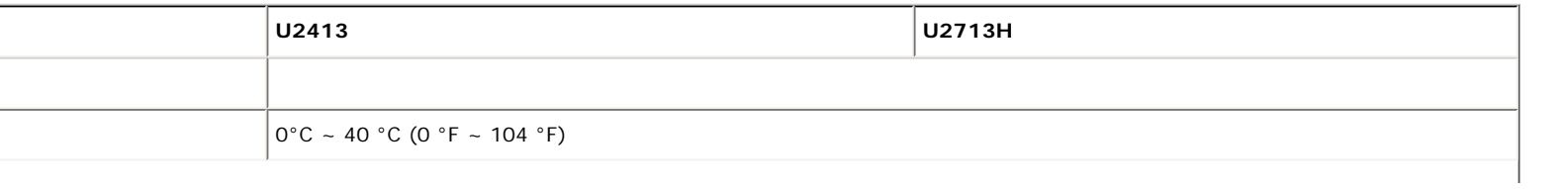

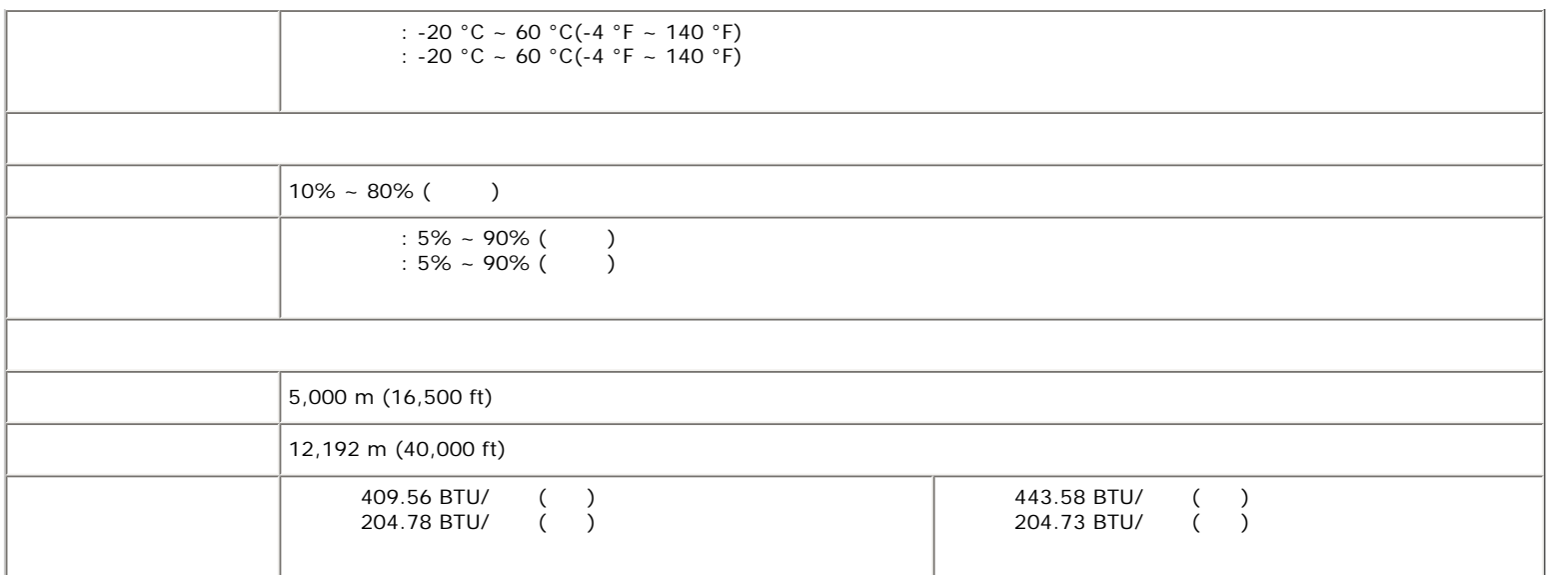

<span id="page-14-0"></span>PC VESA DPM™ <u>\*</u> 입력 장치에 의한 입력을 감지할 경우 모니터는 자동으로 절전 모드에서 해제되어 작동합니다. 다음 표는 자동 절전 기능의 소비 전력 신호를 나타냅니다. **VESA** 모드 수평 동기 수직 동기 비디오 전원 표시등 소비 전력 **U2413 U2713H**  $120 W ( )** 130 W ( )**$  $60 W($ )  $60 W($ )  $\frac{1}{\sqrt{2}}$  $($  0.5 W 0.5 W 꺼짐 - - - 꺼짐 0.5 W 미만 0.5 W 미만

 $\begin{array}{lllllllllllllllllll} \text{OSD} & \text{~~} & \text{~~}$ 

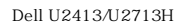

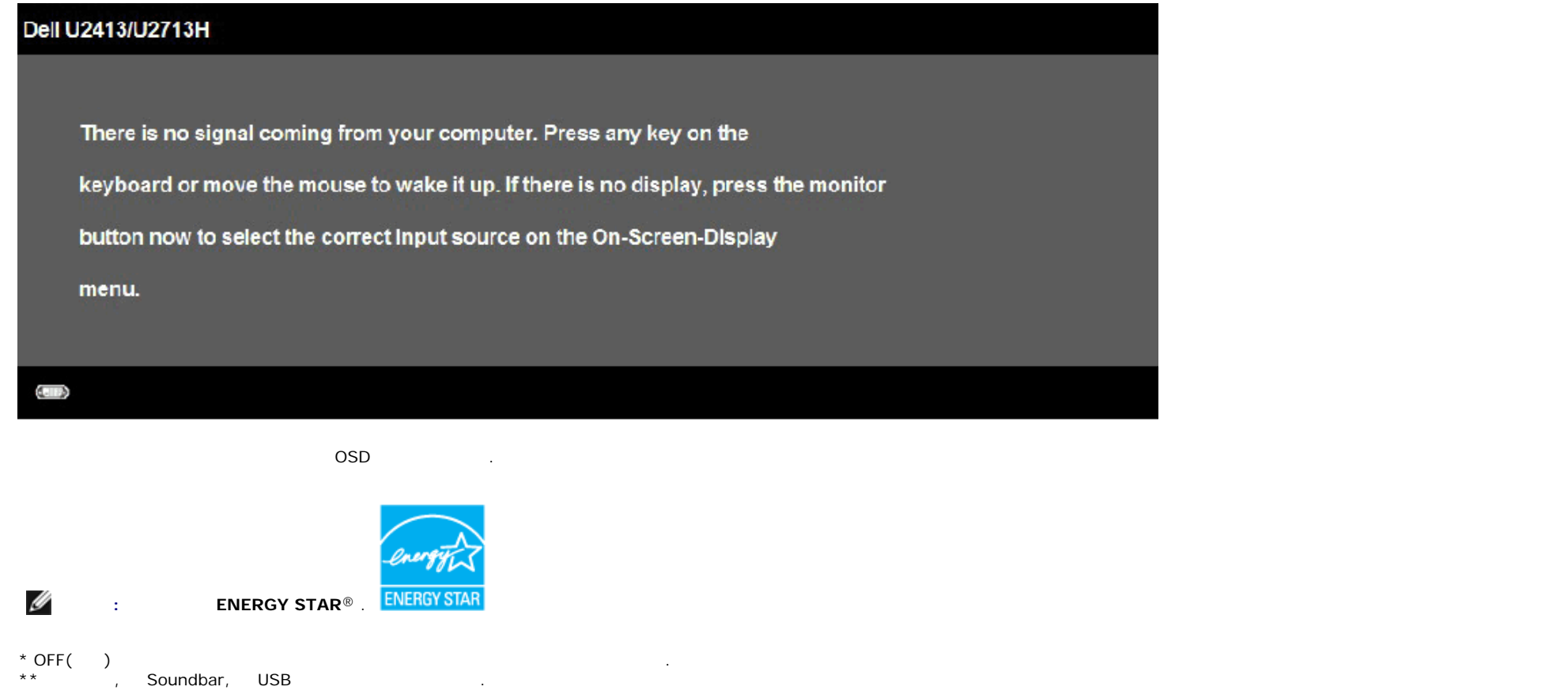

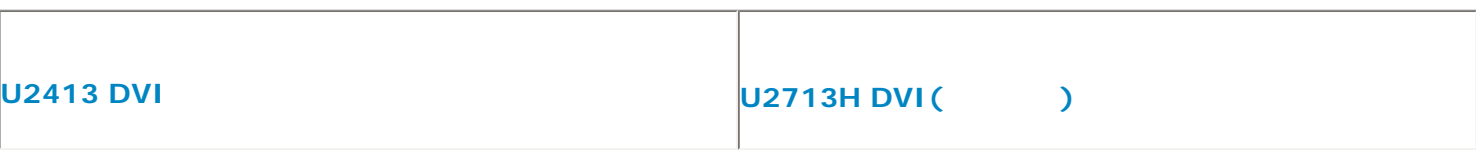

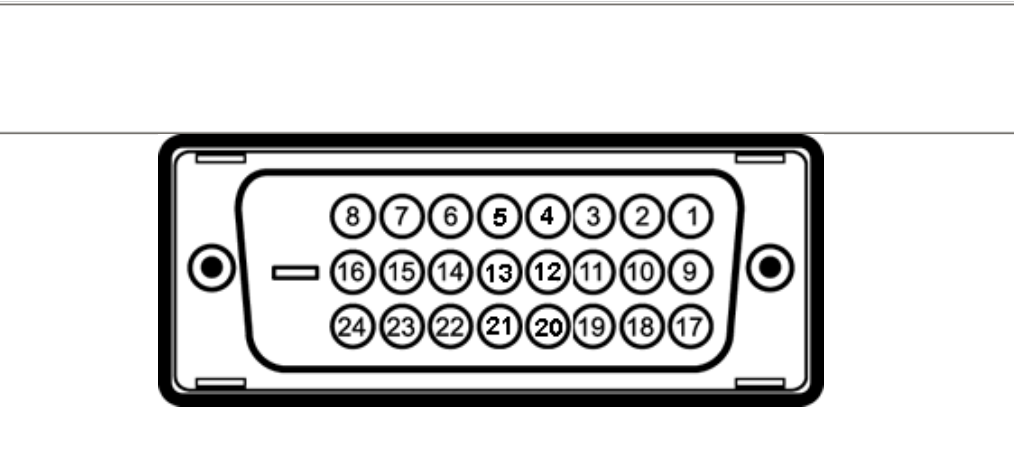

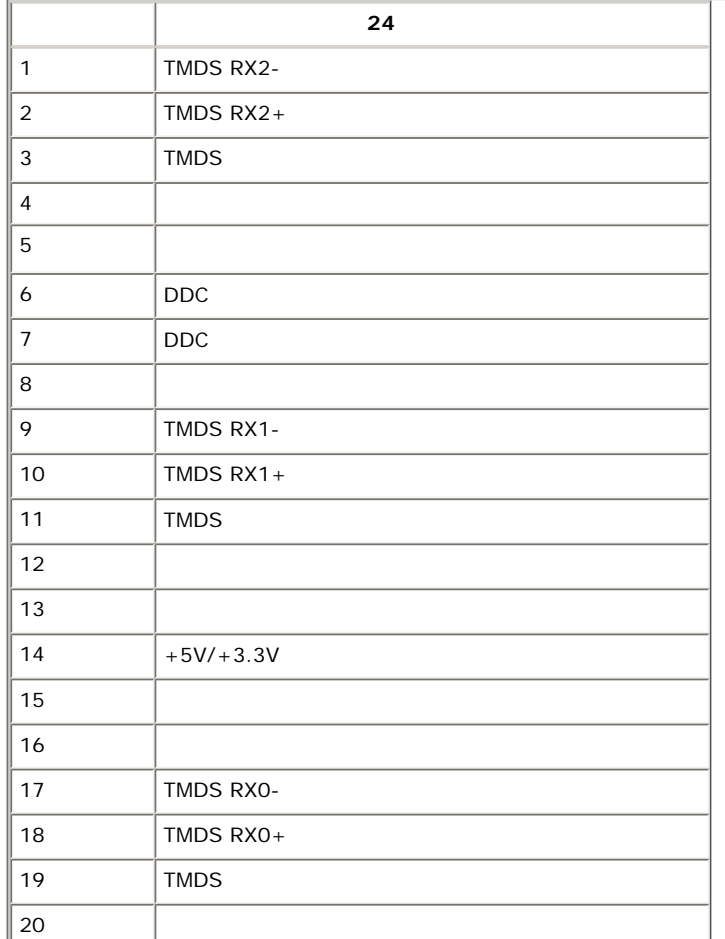

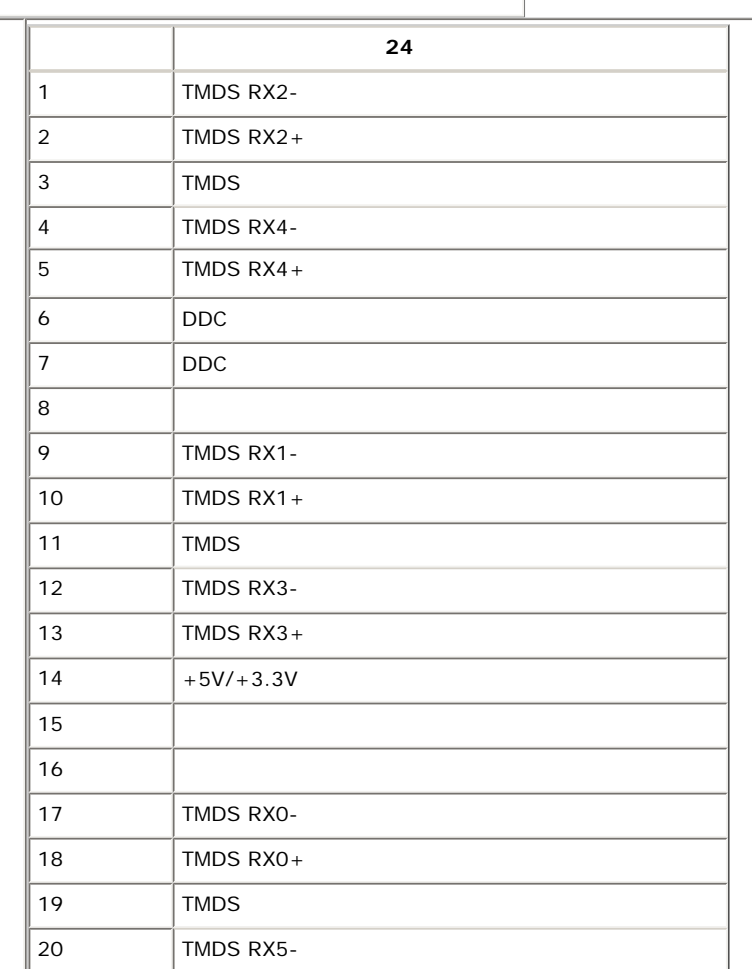

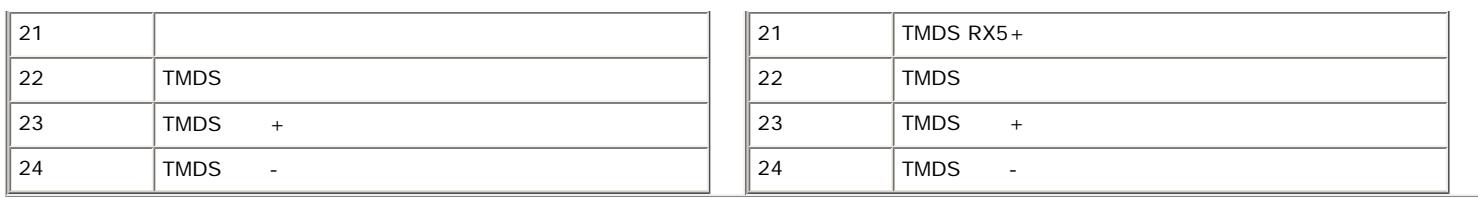

## $DisplayPort$  (DP DP )

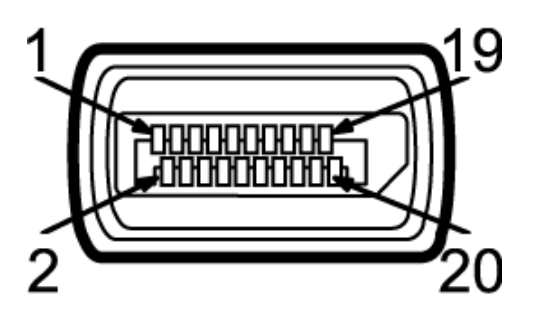

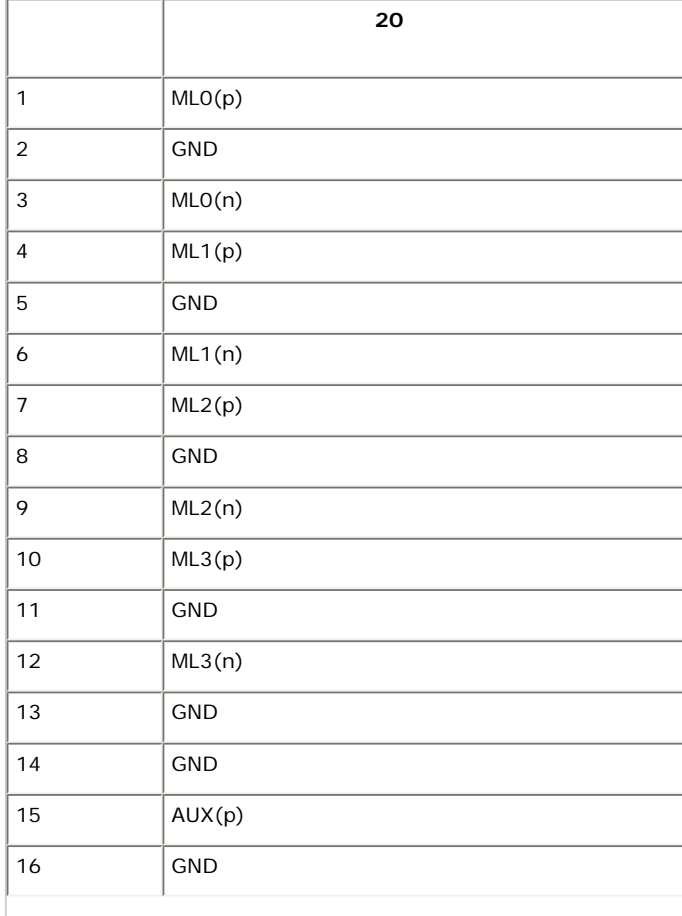

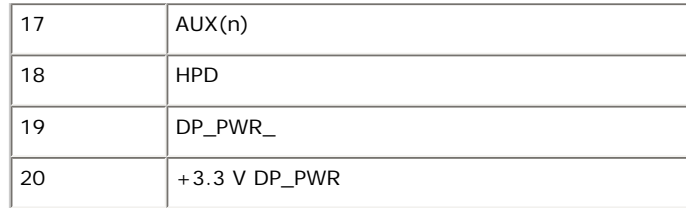

## **Mini DisplayPort**

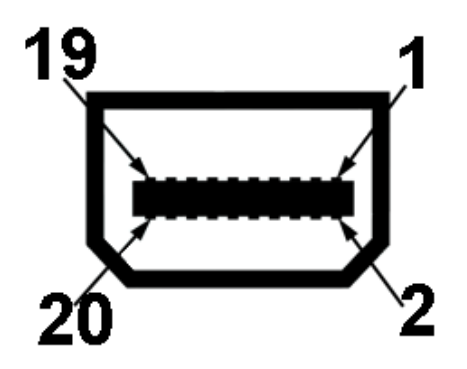

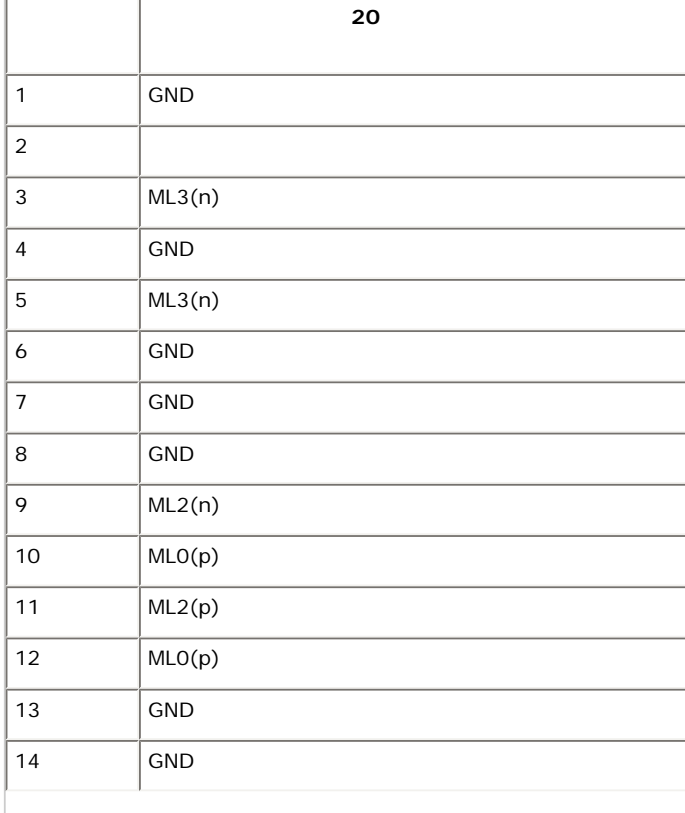

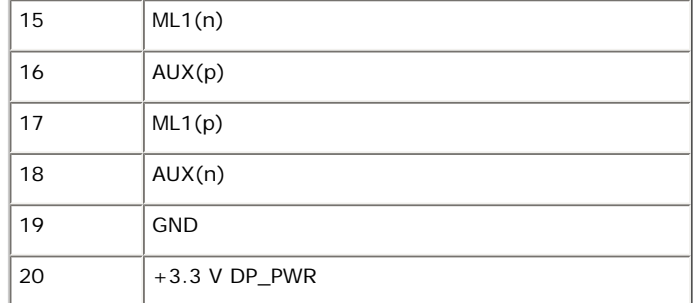

### HDMI

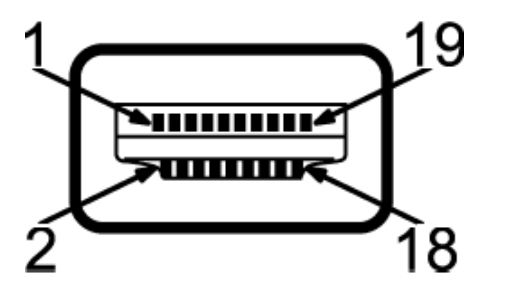

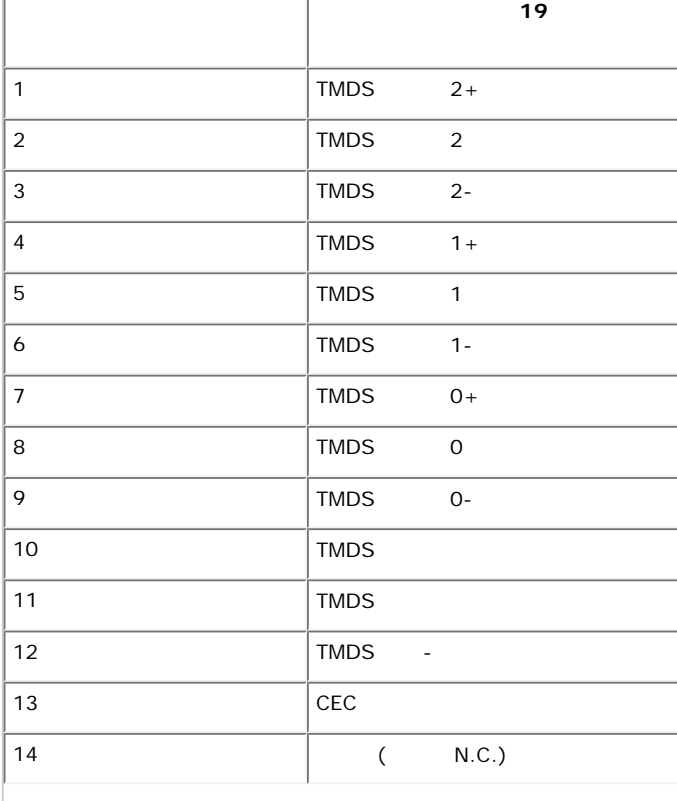

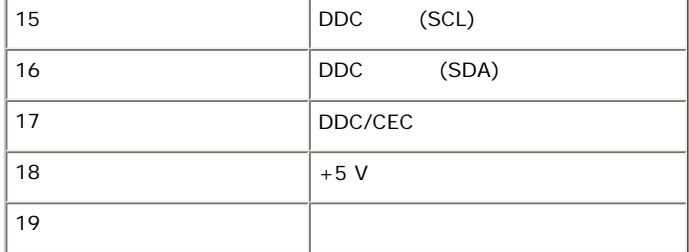

<span id="page-20-0"></span>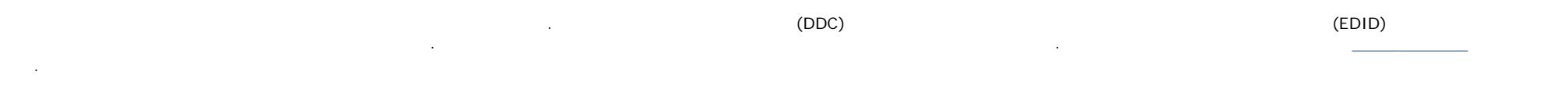

## 범용 직렬 버스**(USB)** 인터페이스

<span id="page-20-1"></span> $\overline{USB}$   $\overline{S}$   $\overline{B}$   $\overline{S}$   $\overline{S}$   $\overline$ 

#### Ø : Super-Speed USB 3.0

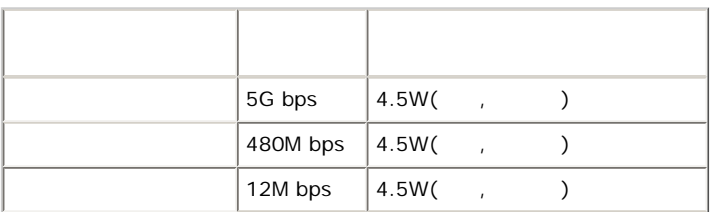

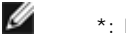

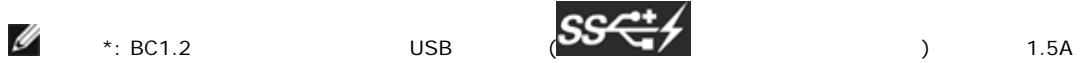

USB

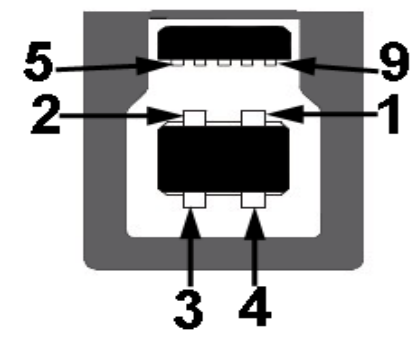

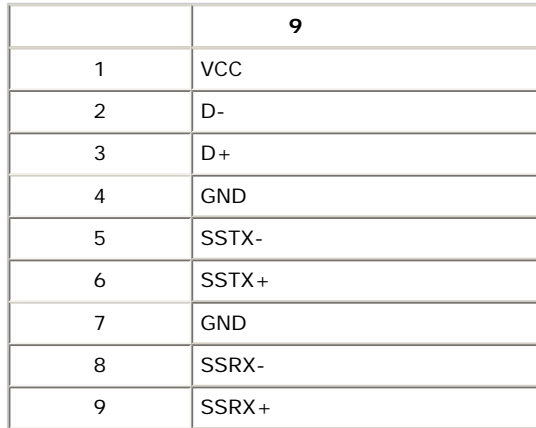

## **USB** 다운스트림 커넥터

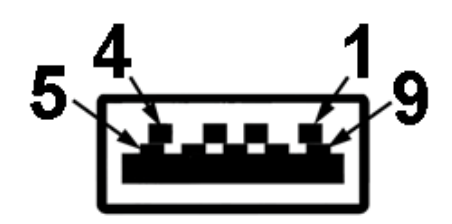

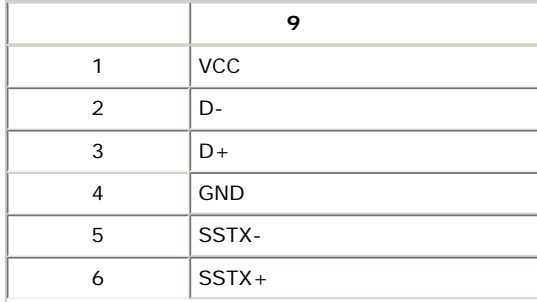

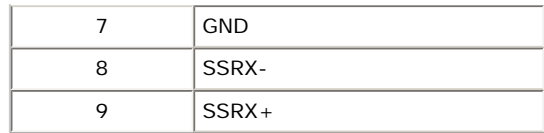

## **USB** 포트

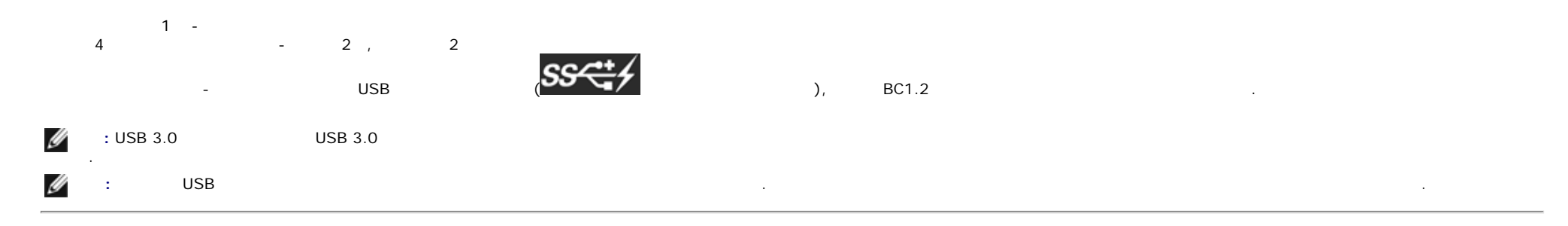

<span id="page-22-0"></span>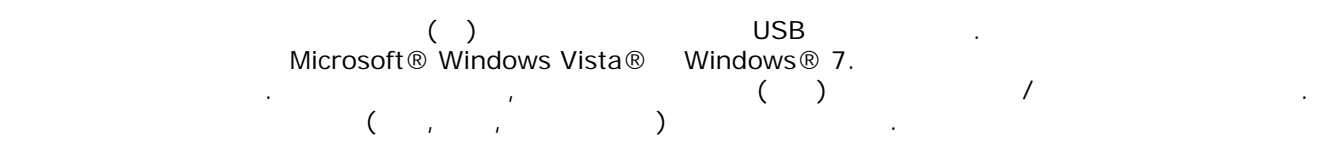

플래시 메모리 카드 판독기는 다음과 같은 특징을 가집니다 :

Microsoft® Windows Vista® Windows® 7. (Microsoft® Windows Vista® Windows® 7. (Microsoft® Windows Vista® Windows® 7.

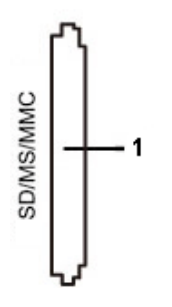

슬롯 번호 플래시 메모리 카드 유형

다음 도표에 실력이 되는 메모리 카드 종류가 있습니다:

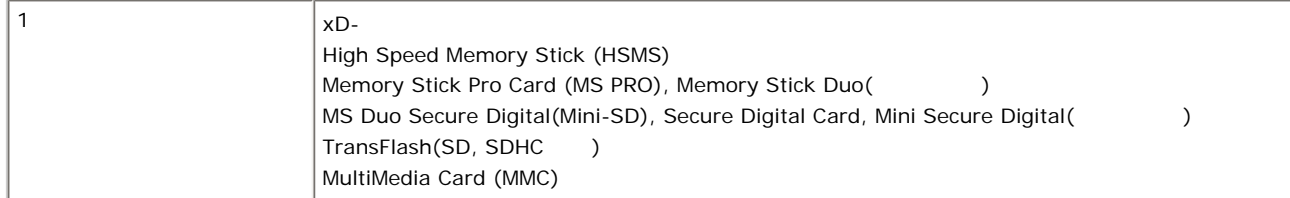

## $U2413/U2713H$

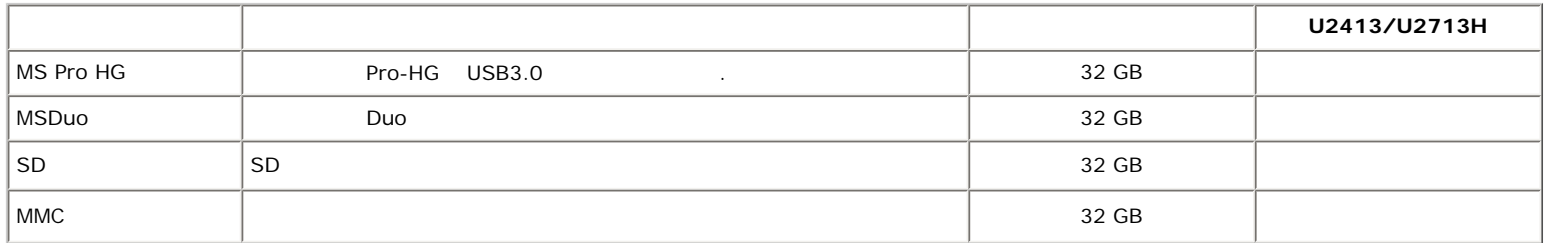

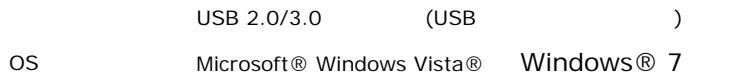

<span id="page-23-1"></span>주의**:** 모니터를 청소하기 전에 [안전](#page-64-1) 지침 읽고 따르십시오**.** 

경고**:** 모니터를 청소하기 전에 모니터의 전원 케이블을 전기 콘센트에서 뽑으십시오**.**

모범적으로 관리하려면 모니터를 포장을 풀거나 청소하거나 취급할 아래 목록의 지침을 따르십시오.

## <span id="page-23-0"></span>LCD

LCD 모니터 제조 공정 중에 이상의 픽셀이 불변 상태로 고정되어 제대로 보이지 않는 경우가 있습니다. 이것은 일반적인 현상이며 디스플레이의 화질 또는 사용성에 영향

주지 않습니다. 모니터 품질 픽셀 정책에 대해서는 지원 사이트를 참조하십시오: **[www.dell.com/support/monitors](http://www.dell.com/support/monitors)** .

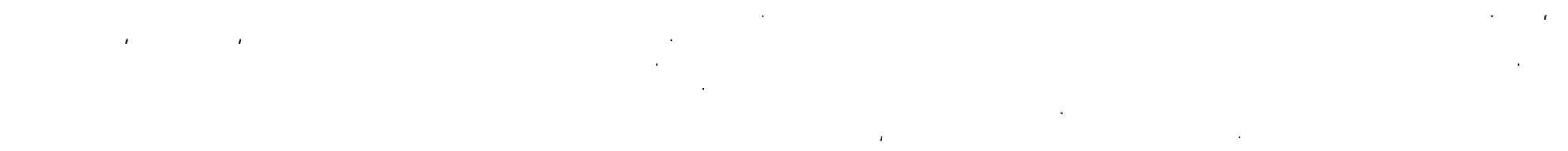

목차 [페이지로](#page-1-1) 돌아가기

 $\bullet$  모니터 [연결하기](#page-25-2)  $\bullet$ 

**Dell™ U2413/U2713H** 

 $\bullet$   $\_\_\_\_\_\_\_\_\_\_\_$ 

<span id="page-25-1"></span><span id="page-25-0"></span> $\bullet$  ( )

 $\bullet$   $AX510/AY511$  ()

- 모니터 스탠드 부착하기:
- 1.  $\blacksquare$  $2.$
- <span id="page-25-2"></span> $3.$
- 
- 
- 
- 참고**:** 받침대는 모니터에서 분리되어 출고됩니다.
- 참고**:** 기타 스탠드를 설치하려면, 스탠드 설치 안내서에 포함된 설치 지침을 참조하십시오.
	-
	- -
- - - - - - - -

## ⚠ 경고**:** 단원에 있는 절차를 시작하기 전에 [안전](#page-64-1) 지침 따르십시오. 모니터를 컴퓨터에 연결하기: 2. (DVI-D) (DisplayPort/Mini DP/HDMI) ይታወስ ብዙ ግብር ተጠቃሚዎች እንደ ብዙ ግብር ተጠቃሚዎች የተመለከታ የመንግሥት ብዙ ግብር የመንግሥት ብዙ ግብር <br>በመንግሥት በመሆኑ በመጀመር በመጀመር በመጀመር በመጀመር በመጀመር በመጀመር በመጀመር በመጀመር በመጀመር በመጀመር በመጀመር በመጀመር በመጀመር በመጀመር በመጀመር በመጀመር በመ 1. 컴퓨터를 끄고 전원 케이블을 뽑습니다. 케이블을 같은 컴퓨터에 연결하지 마십시오. 적절한 비디오 시스템을 갖춘 대의 서로 다른 컴퓨터에 연결할 때만 모든 케이블을 함께 사용할 있습니다.

## DVI

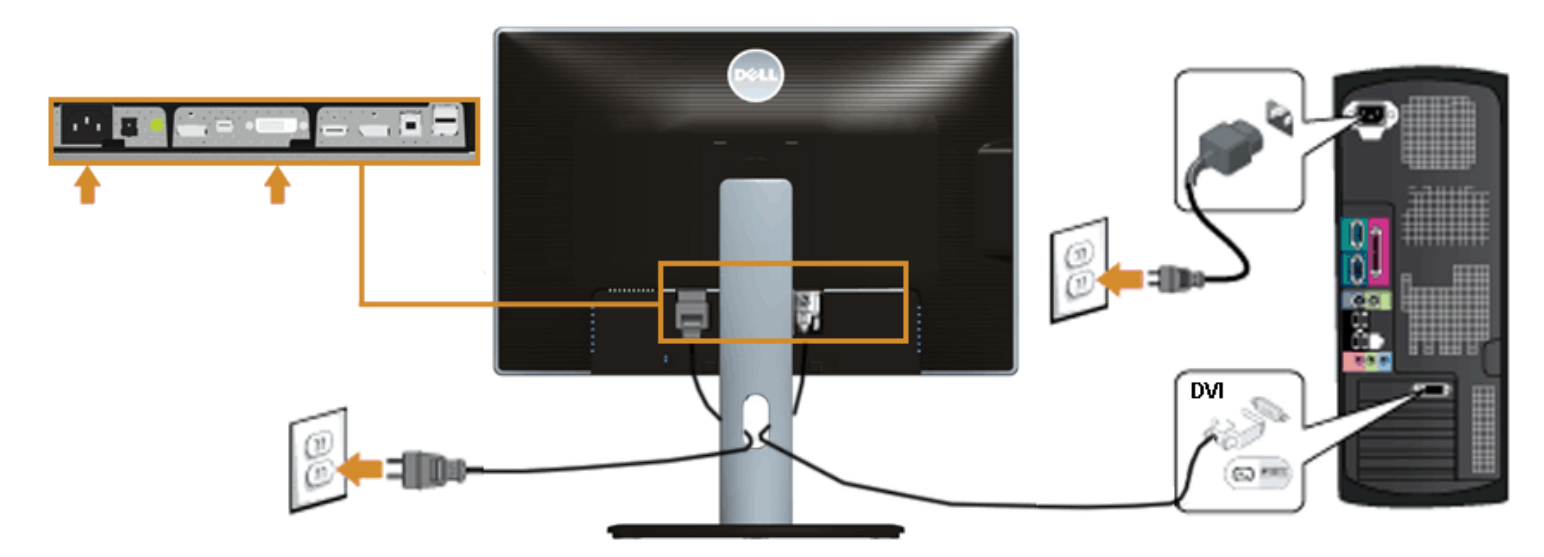

**DisplayPort** (Mini DP DP)

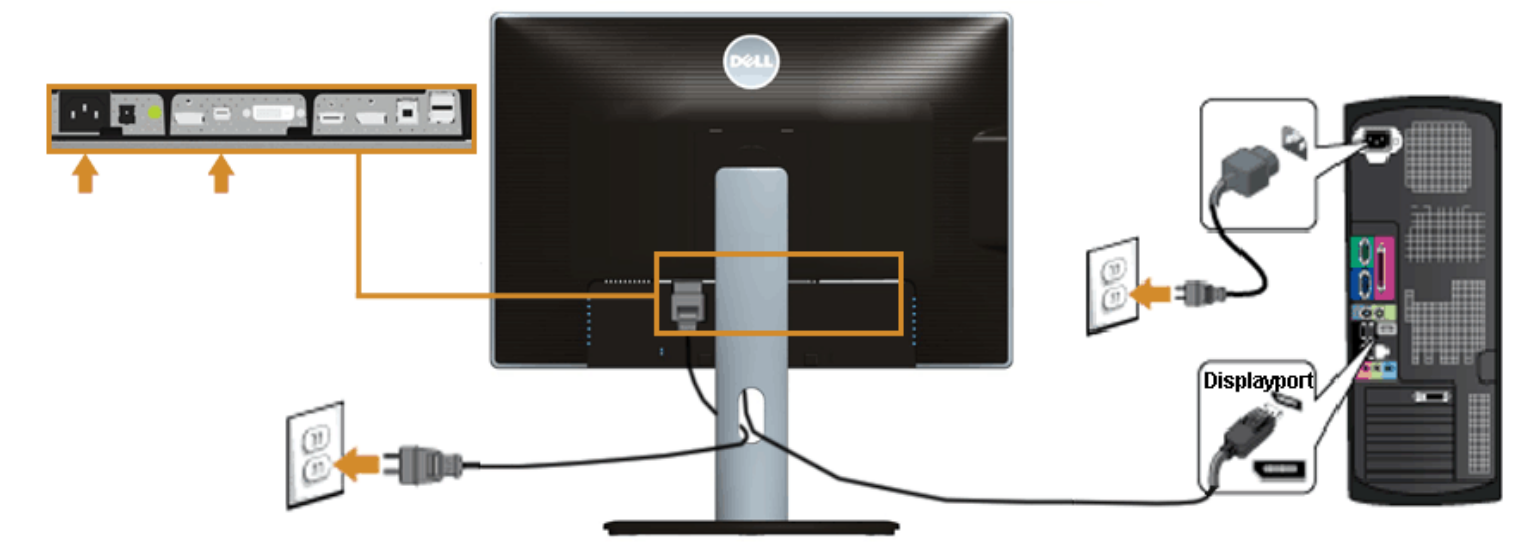

**DisplayPort** (DP DP)

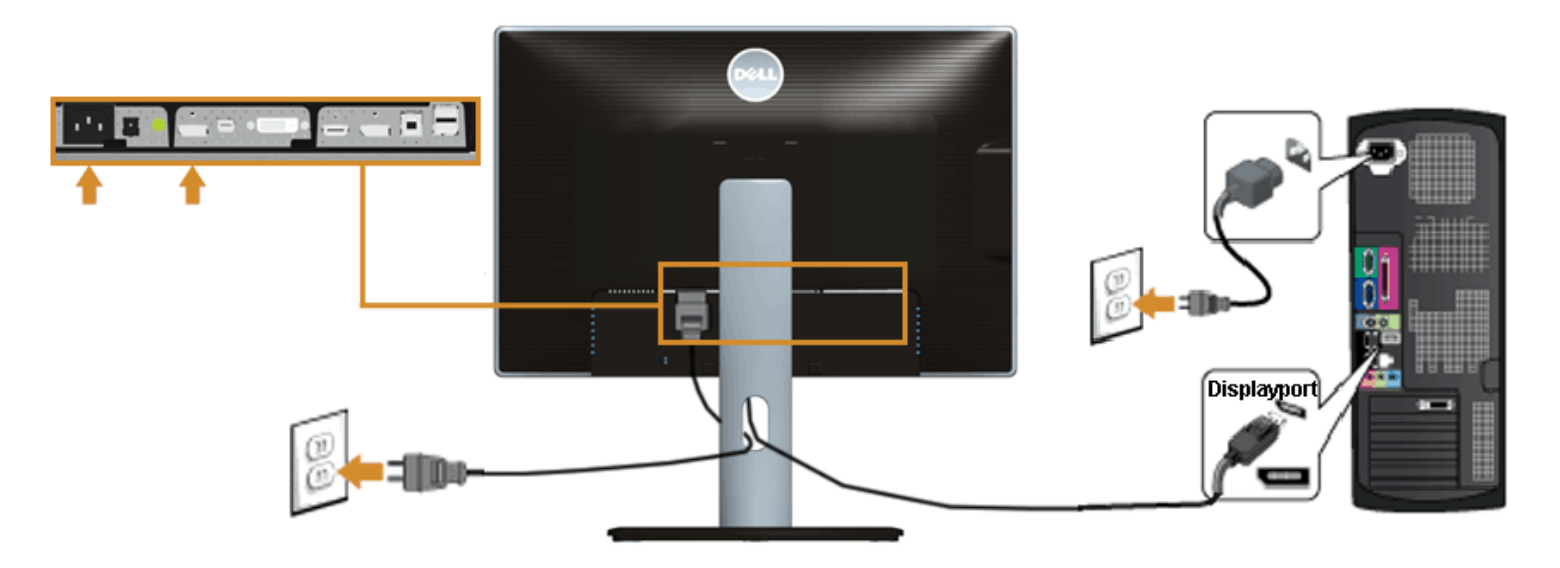

HDMI

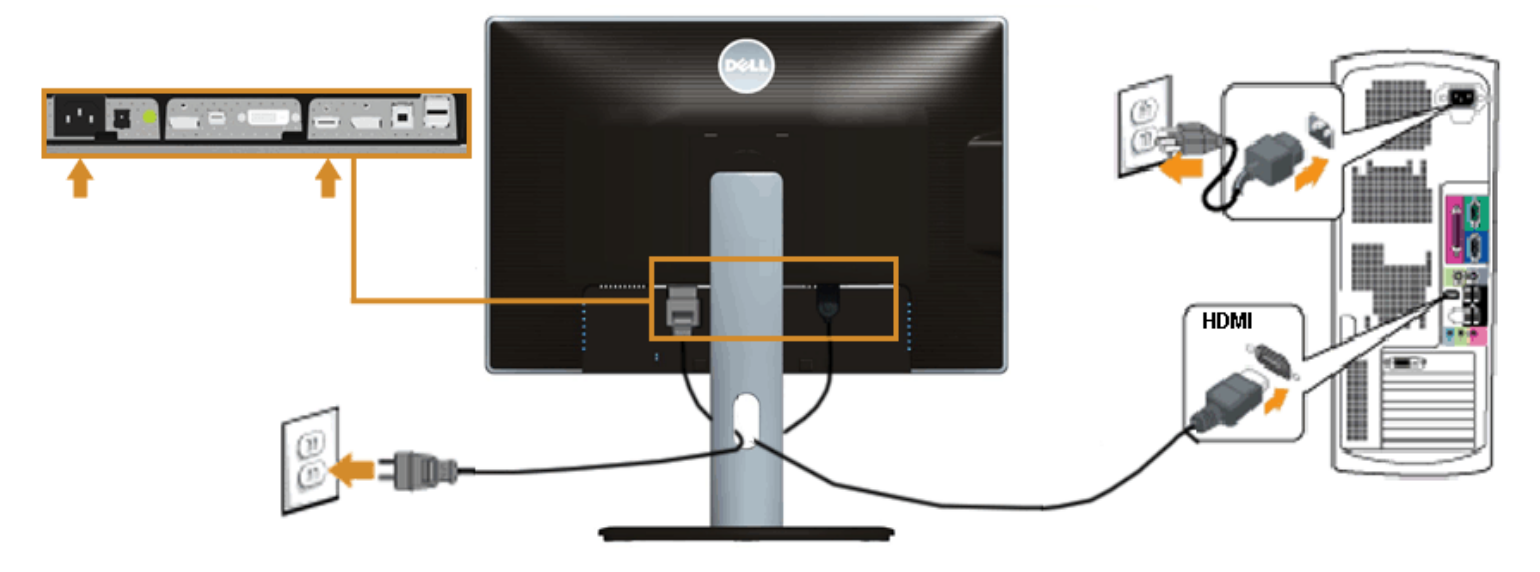

<span id="page-28-0"></span>**DP** 멀티스트림 전송**(MST)** 기능용 모니터 연결

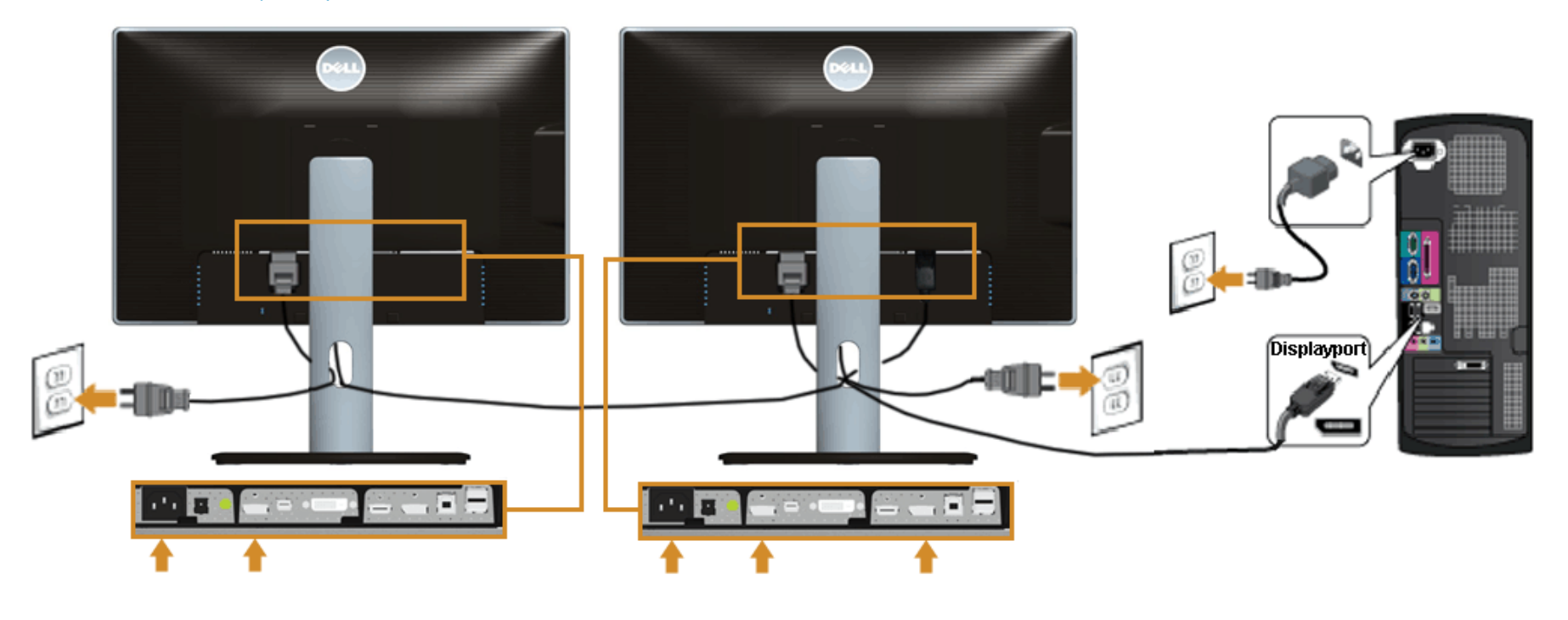

Ø 참고**:** U2413 /U2713H DP MST 기능을 지원합니다. 기능을 사용하려면 PC 그래픽 카드가 MST 옵션이 있는 DP1.2 인증을 받아야 합니다.

U2413/U2713H DP 1.1a<br>MST DP MST 기타 기타 DP ( DP1.2 ) DP DP1.2 DP DP1.2 .

 $(A)$ 

 $1.$  OSD  $\blacksquare$ 

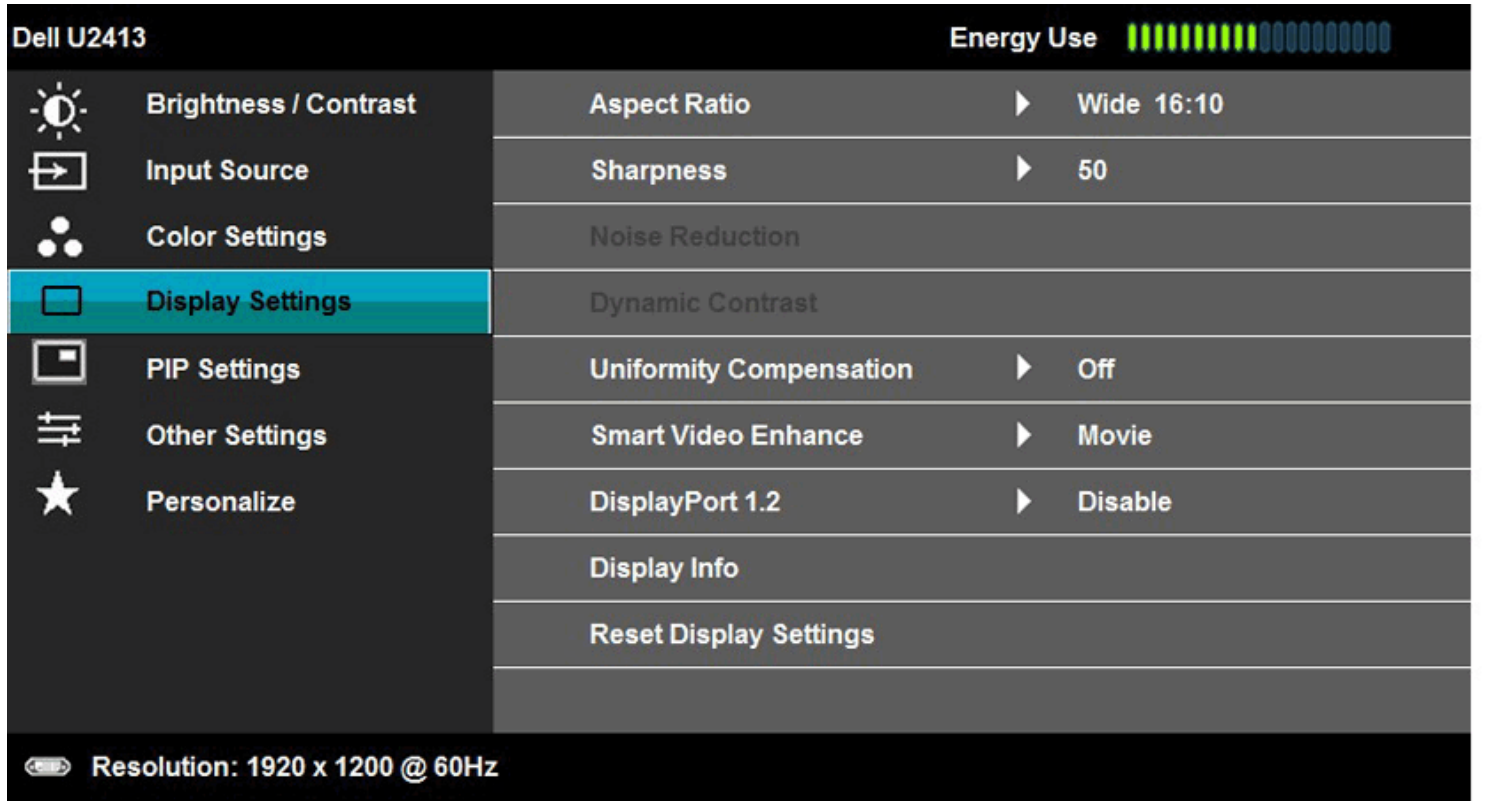

 $\frac{1}{x}$ 

2. DisplayPort 1.2

 $3.$ 

4. **DP1.2 DP1.1a** .

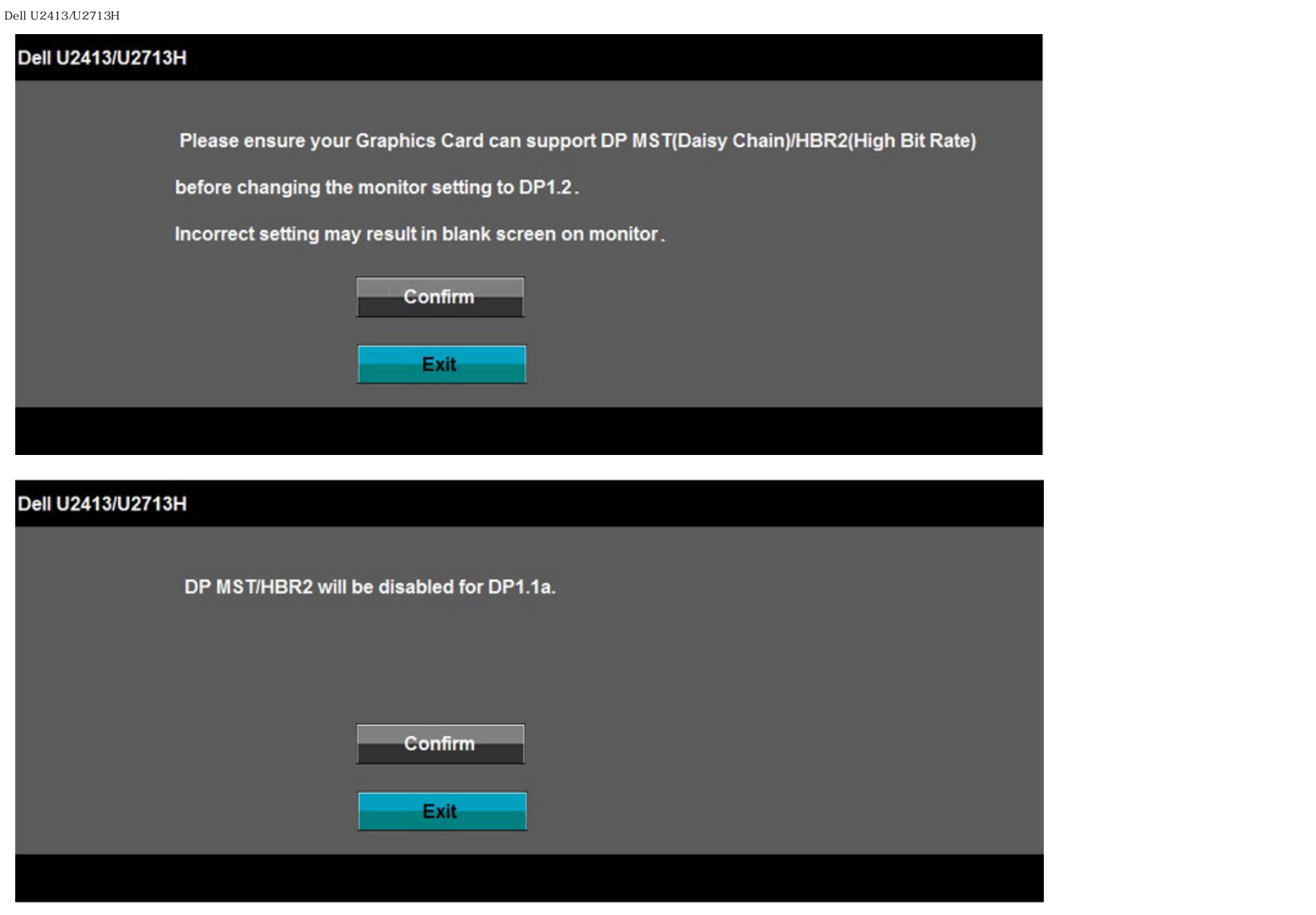

 $\qquad \qquad \text{B)}$  and  $\qquad \qquad \text{C}$ 

1. OSD OSD GSD

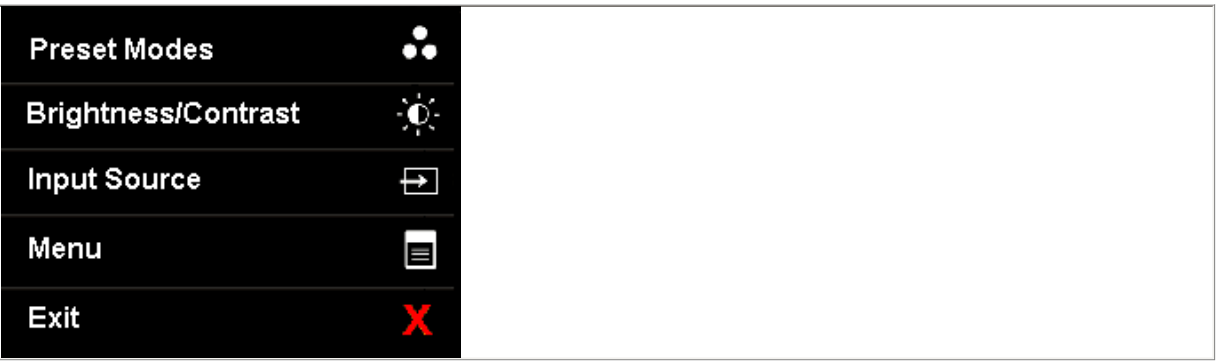

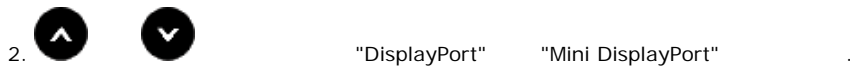

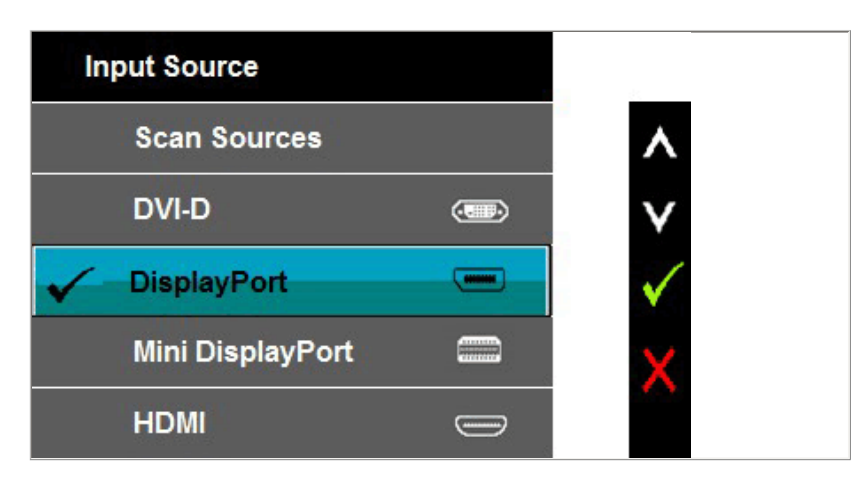

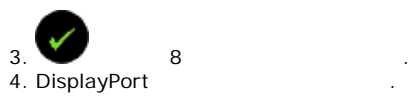

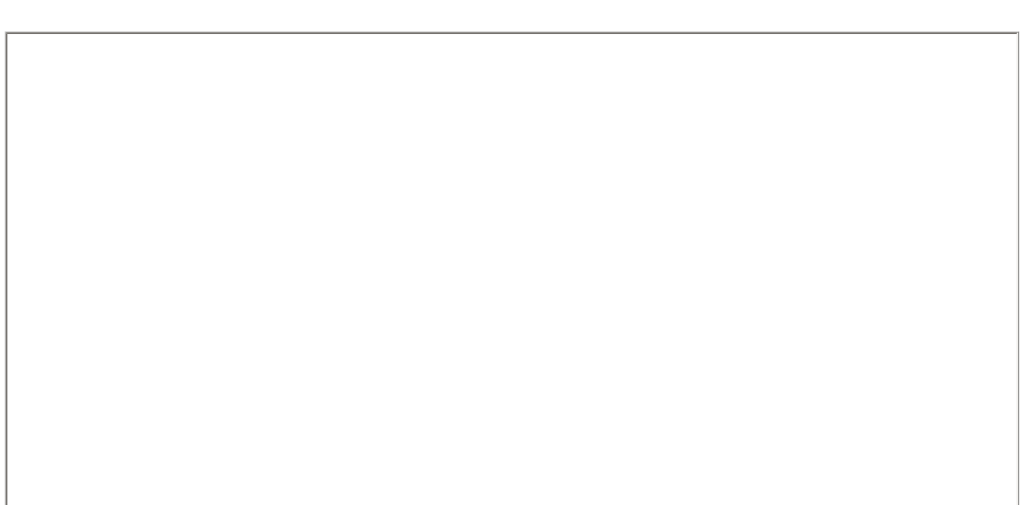

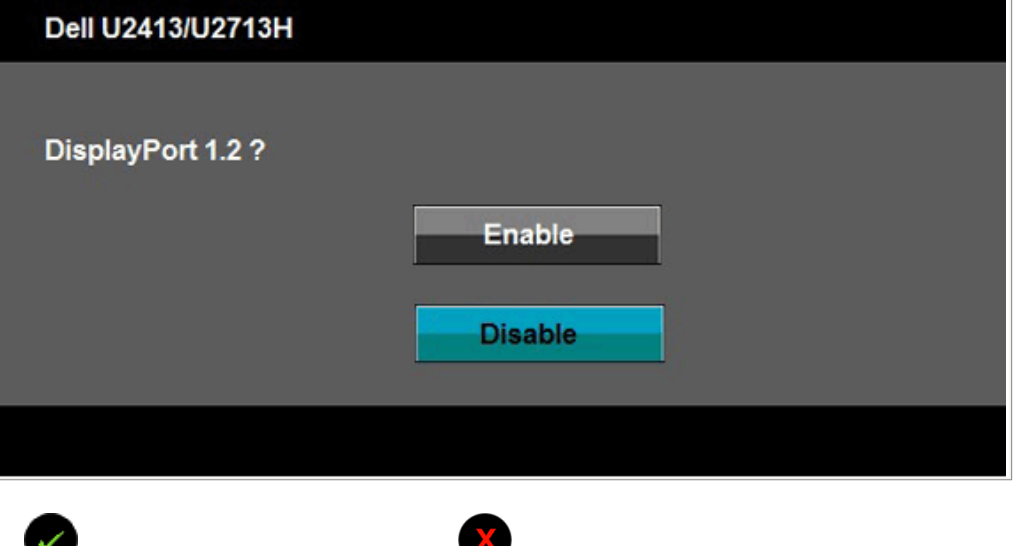

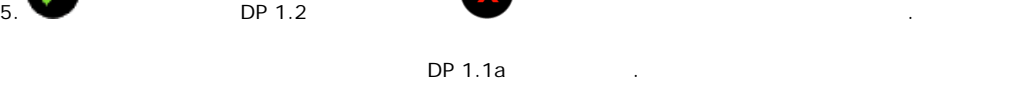

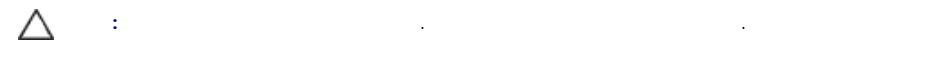

## **USB 3.0**

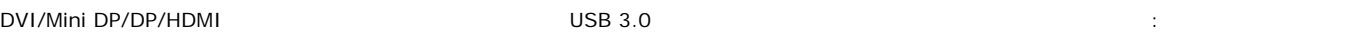

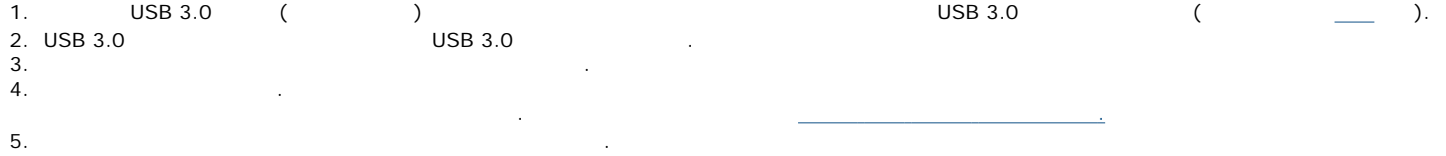

<span id="page-33-0"></span>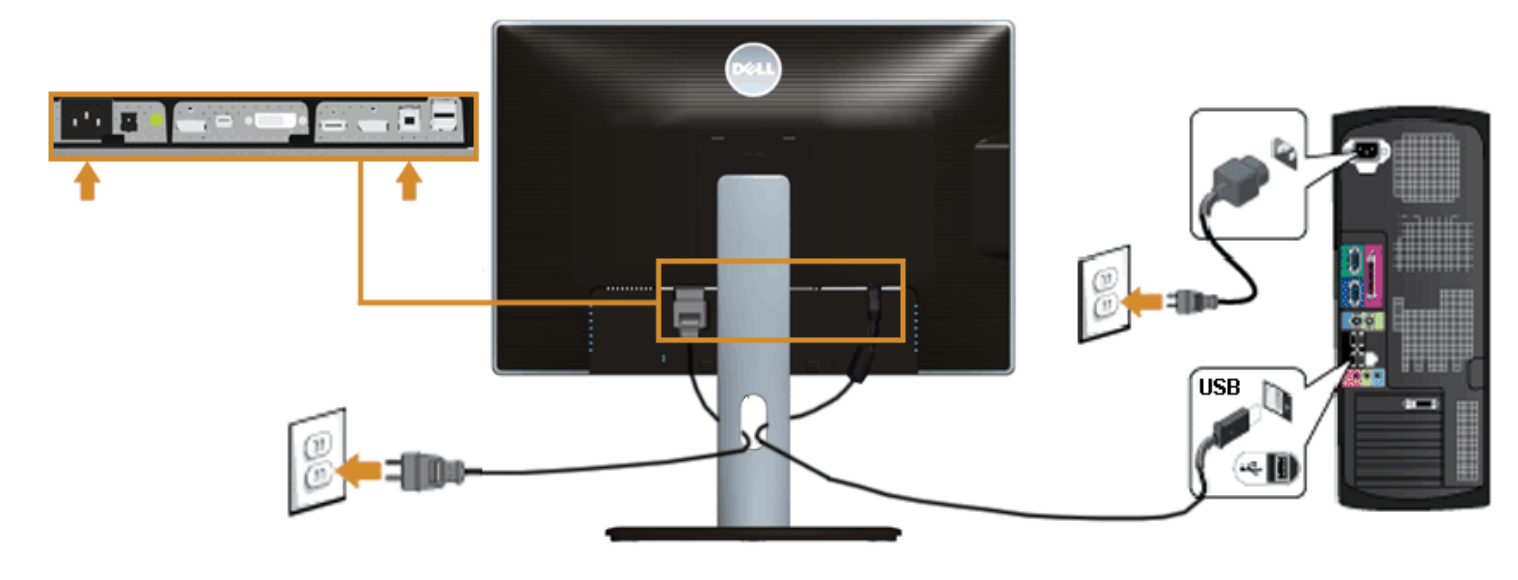

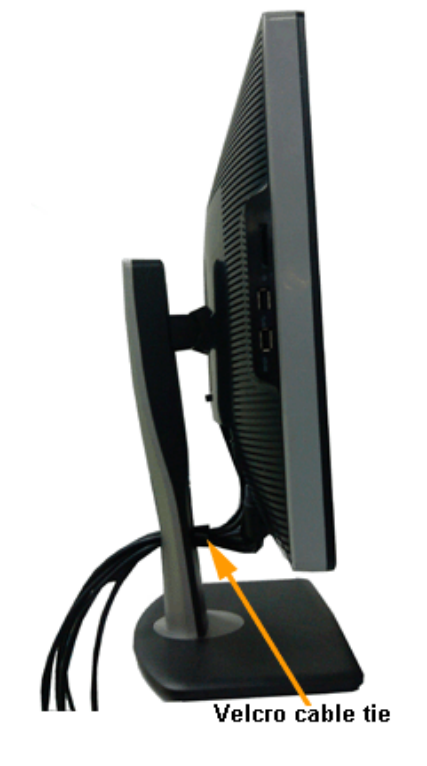

 $($   $\qquad \qquad$   $\qquad \qquad$   $\qquad$   $\qquad$ 

## <span id="page-34-0"></span> $AX510/AY511$  (

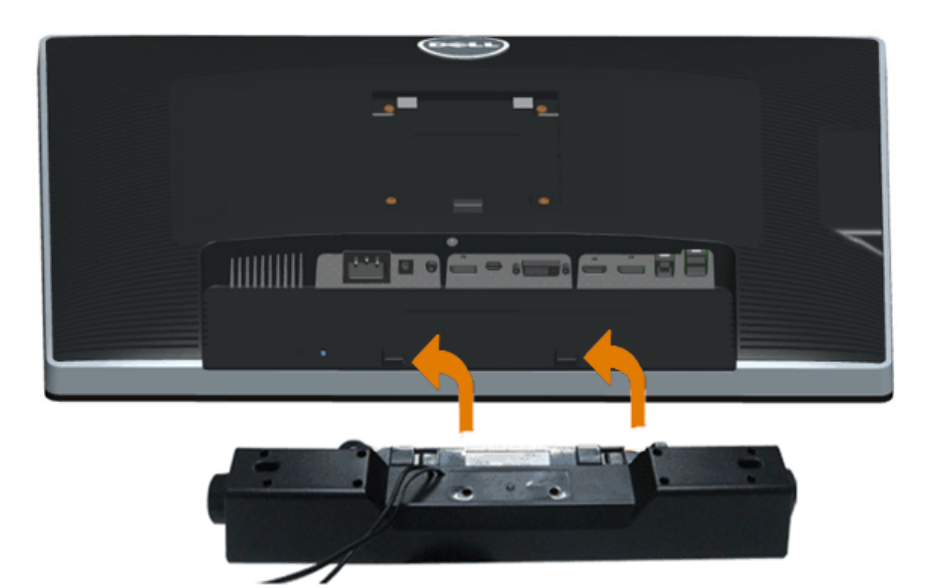

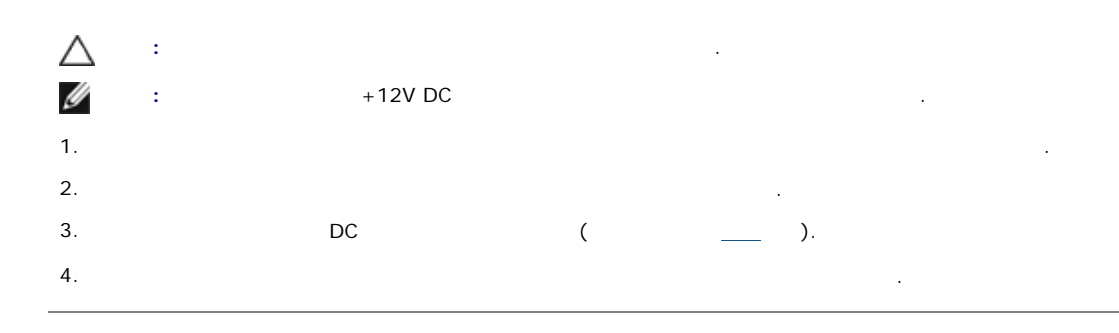

<span id="page-35-0"></span>Ø 참고**:** 스탠드를 분리하는 중에 LCD 화면의 긁힘을 방지하기 위해 모니터를 깨끗한 면에 놓습니다.

Ø 참고**:** 기타 스탠드를 설치하려면, 스탠드 설치 안내서에 포함된 설치 지침을 참조하십시오.

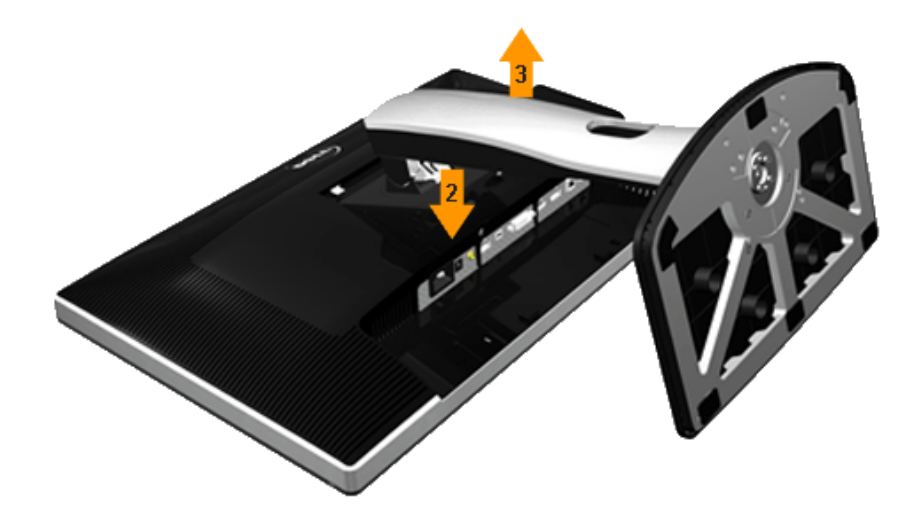

- 1.  $P = \frac{1}{2}$
- $2.$
- $3.$

## <span id="page-36-0"></span>벽걸이**(**옵션**)**

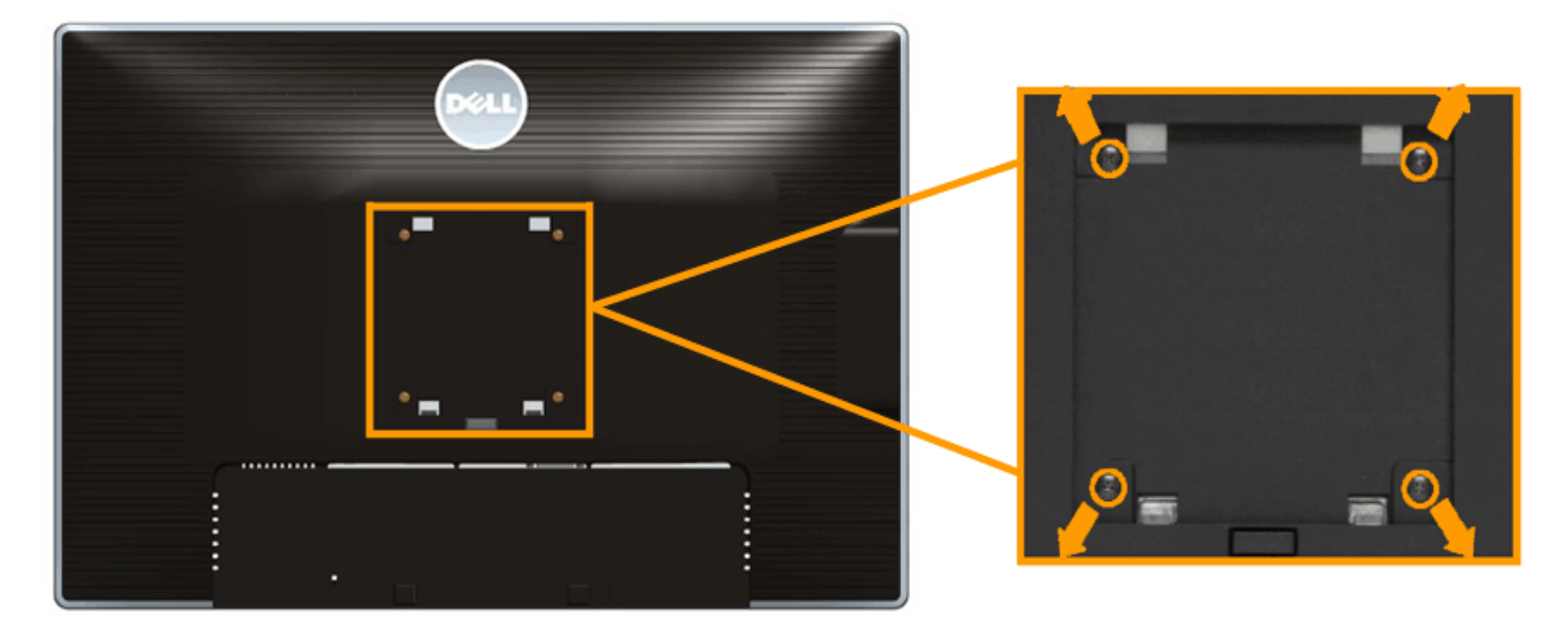

### $(M4 \times 10 \text{ mm})$ .

VESA TERM AND THE STATE THAT THE TERM AND THE TERM AND THE TERM ASSAULT.

- 1.  $\blacksquare$
- $2.$
- 3. Philips  $\overline{\phantom{a}}$
- $4.$  $5.$
- 

#### Ø 참고**:** 최소 중량/하중 지지 용량이 6.30 kg UL 인증 벽걸이 브래킷하고만 사용할 있습니

목차 [페이지로](#page-1-1) 돌아가기

<span id="page-38-1"></span>목차 [페이지로](#page-1-1) 돌아가기

#### **Dell™ U2413/U2713H**

- [모니터](#page-38-2) 전원 켜기
- 전면 패널의 조절 버튼 [사용하기](#page-38-3)
- OSD **Management**
- 
- 최적 해상도 [설정하기](#page-54-0)
- 사용하기 시작하기 위해 사용하기
- 기울이기, 좌우 회전, 수직 확장 [사용하기](#page-55-1)
- $\bullet$
- 시스템의 회전 [디스플레이](#page-58-0) 설정 조정하기

 $\bigcirc$ 

<span id="page-38-2"></span><span id="page-38-0"></span>

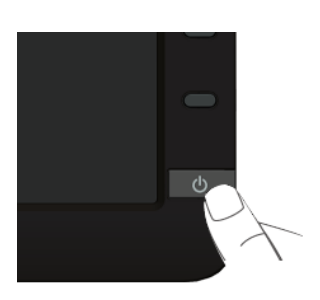

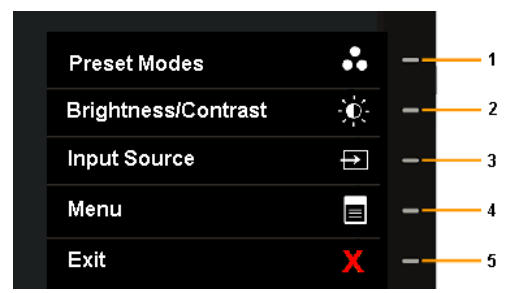

#### <span id="page-38-3"></span>모니터 앞면의 조절 버튼을 사용하여 표시되는 이미지의 특성을 조정합니다. 버튼들을 사용하여 조절 항목을 조정하면 OSD 특성의 숫자값 변화를 표시합니다.

 $\circ$  –  $-6$ 

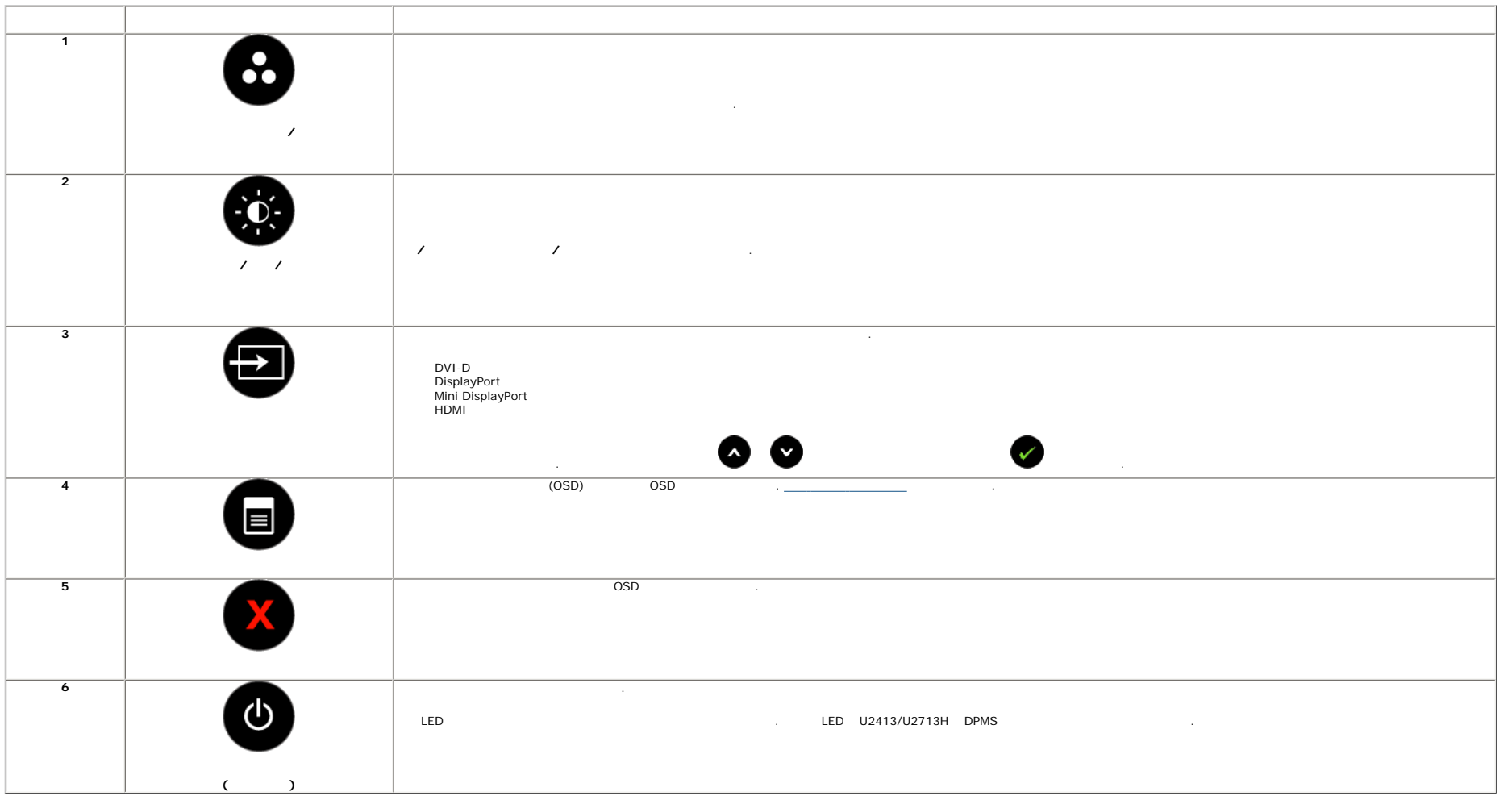

모니터 전면 버튼을 [사용하여](#page-5-1) 이미지 설정을 조정합니다.

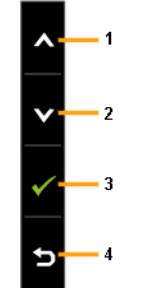

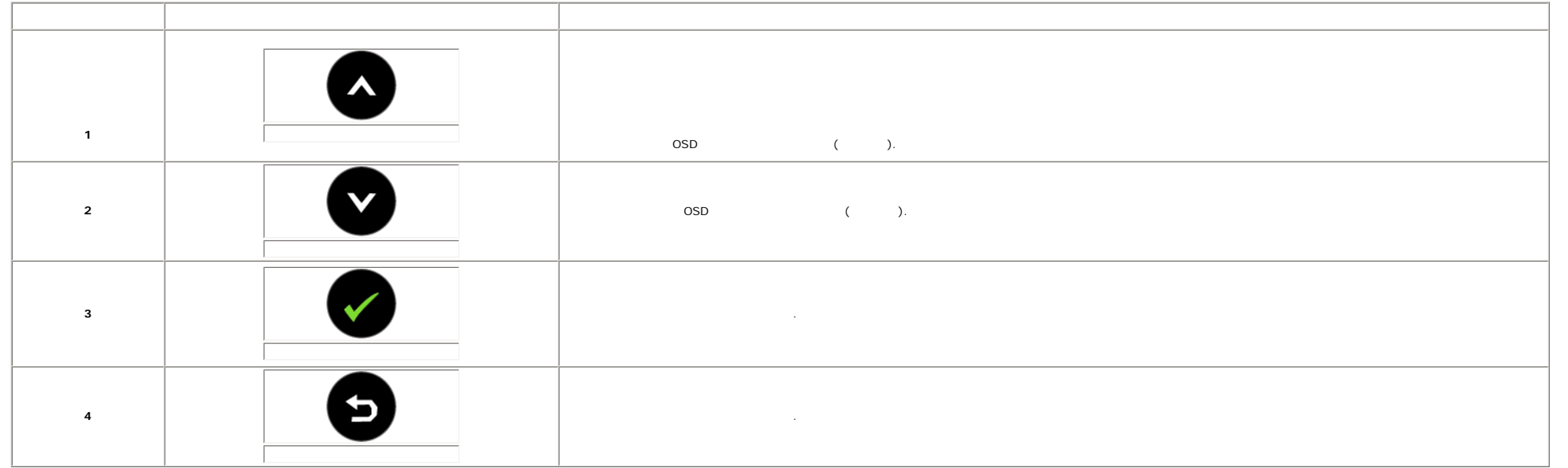

## <span id="page-40-0"></span>**OSD** 메뉴 사용하기

<span id="page-40-1"></span>참고**:** 설정을 변경한 다른 메뉴로 이동하거나 OSD 메뉴를 종료하면 모니터가 변경 내용을 자동으로 저장합니다. 설정을 변경한 OSD 메뉴가 사라질 때까지 기다려도 설정 내용이 저장됩니다.

 $\blacksquare$  1.0SD

 $3.$  $4. \bullet$   $\bullet$ 

 $\overline{\mathbf{6.63}}$ 

 $5.$   $\bullet$ 

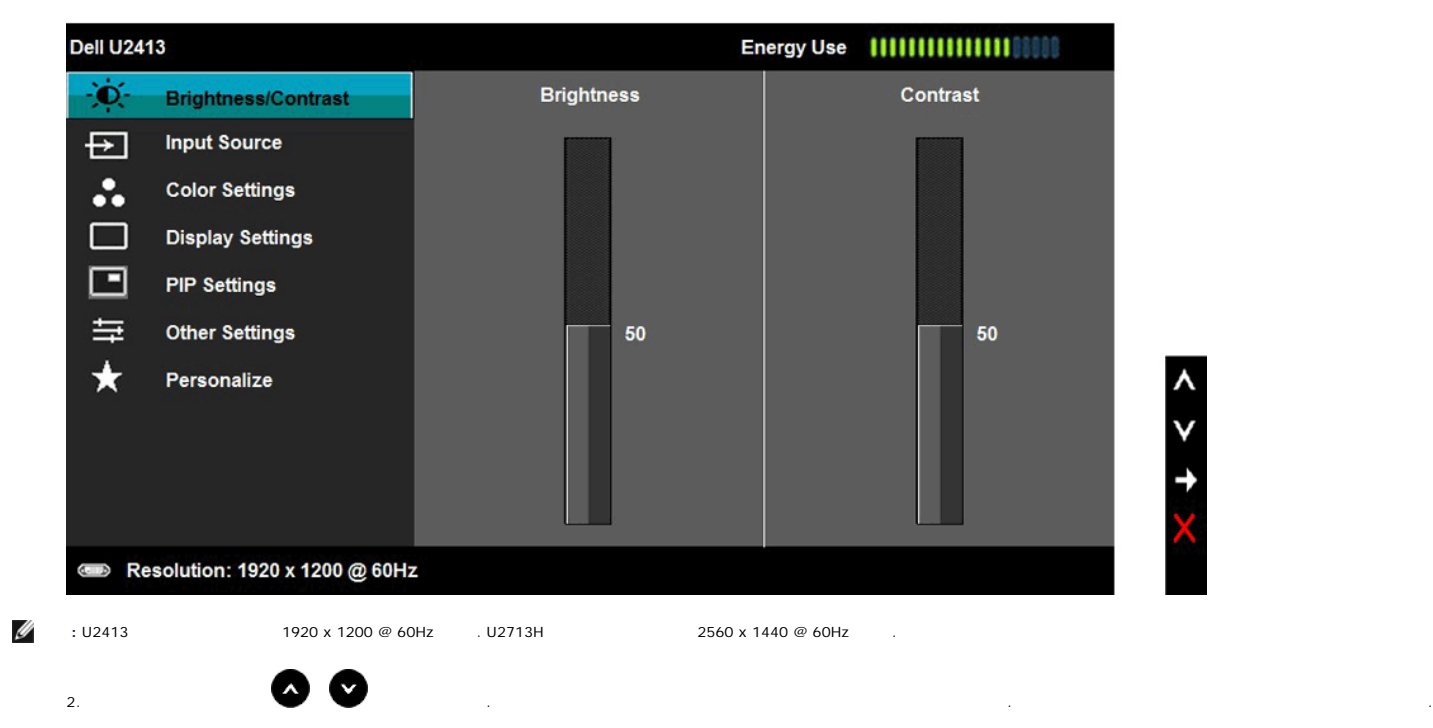

아이콘 메뉴 에너그 이 사람들은 아이콘 메뉴 실행을 하는 것이 없다. 이 사람들은 어디에 대해 있는 것이 없어요. 밝기/명암 대비 메뉴를 사용하여 밝기/명암 대비 조정을 활성화합니다.

<span id="page-42-0"></span>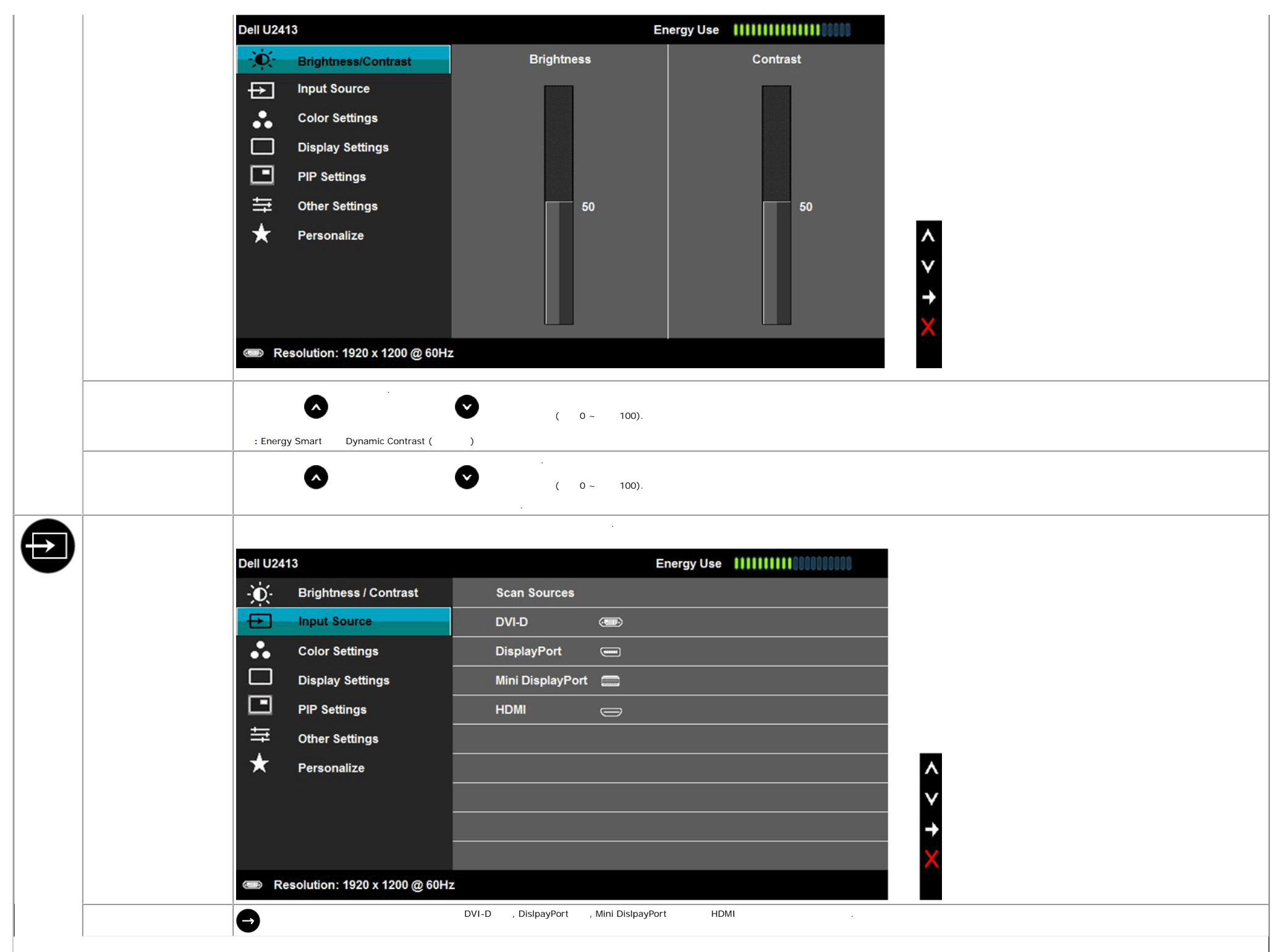

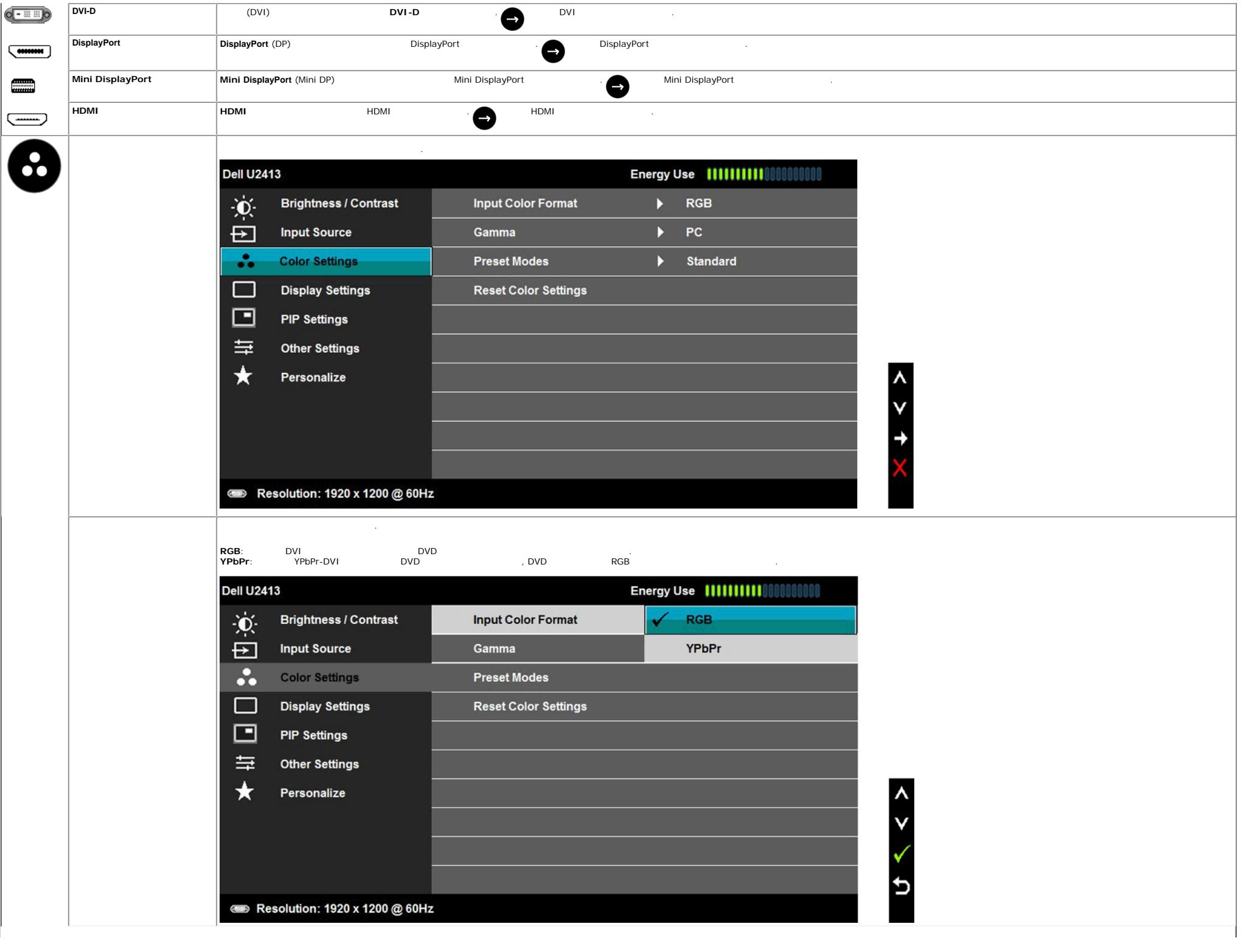

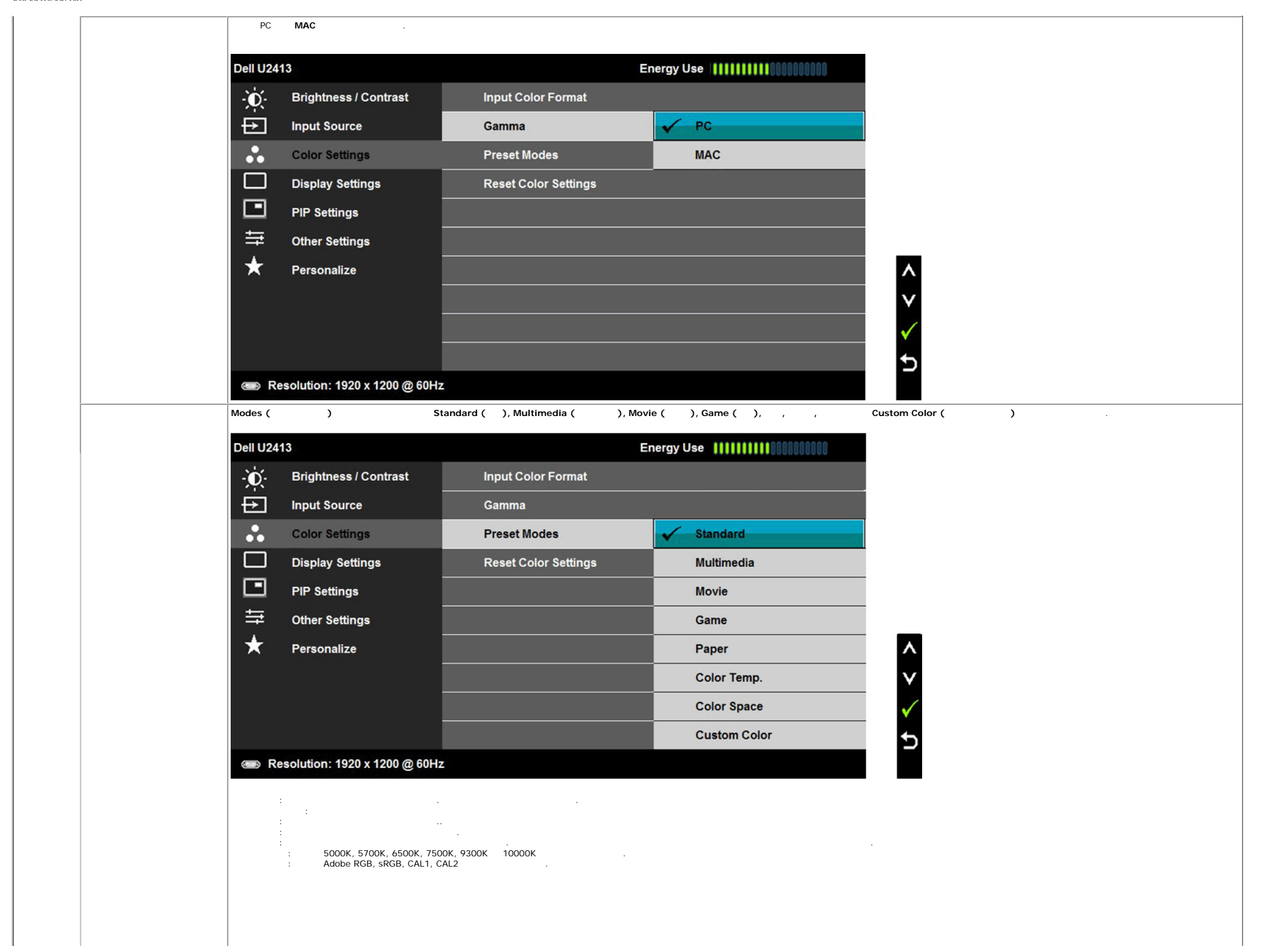

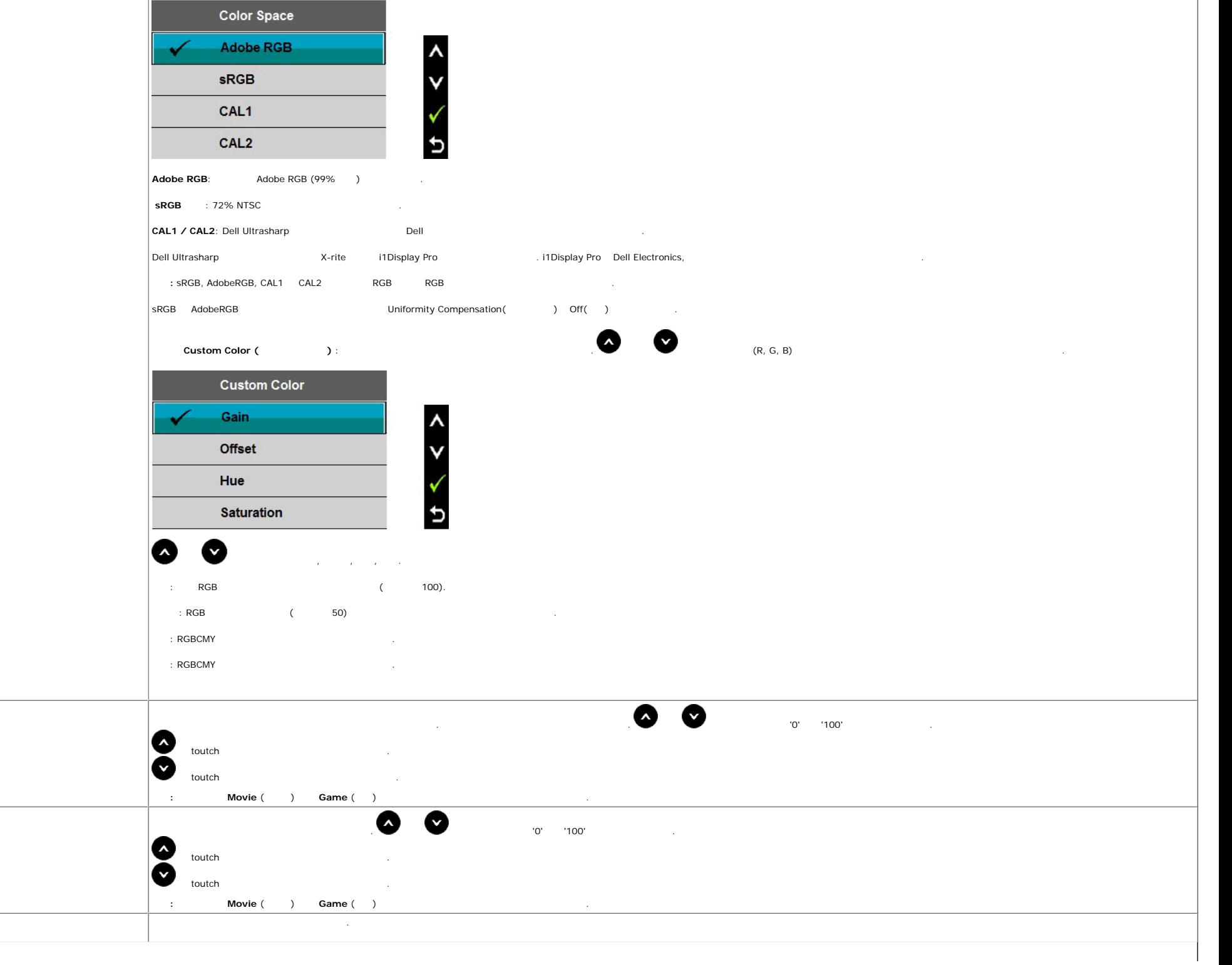

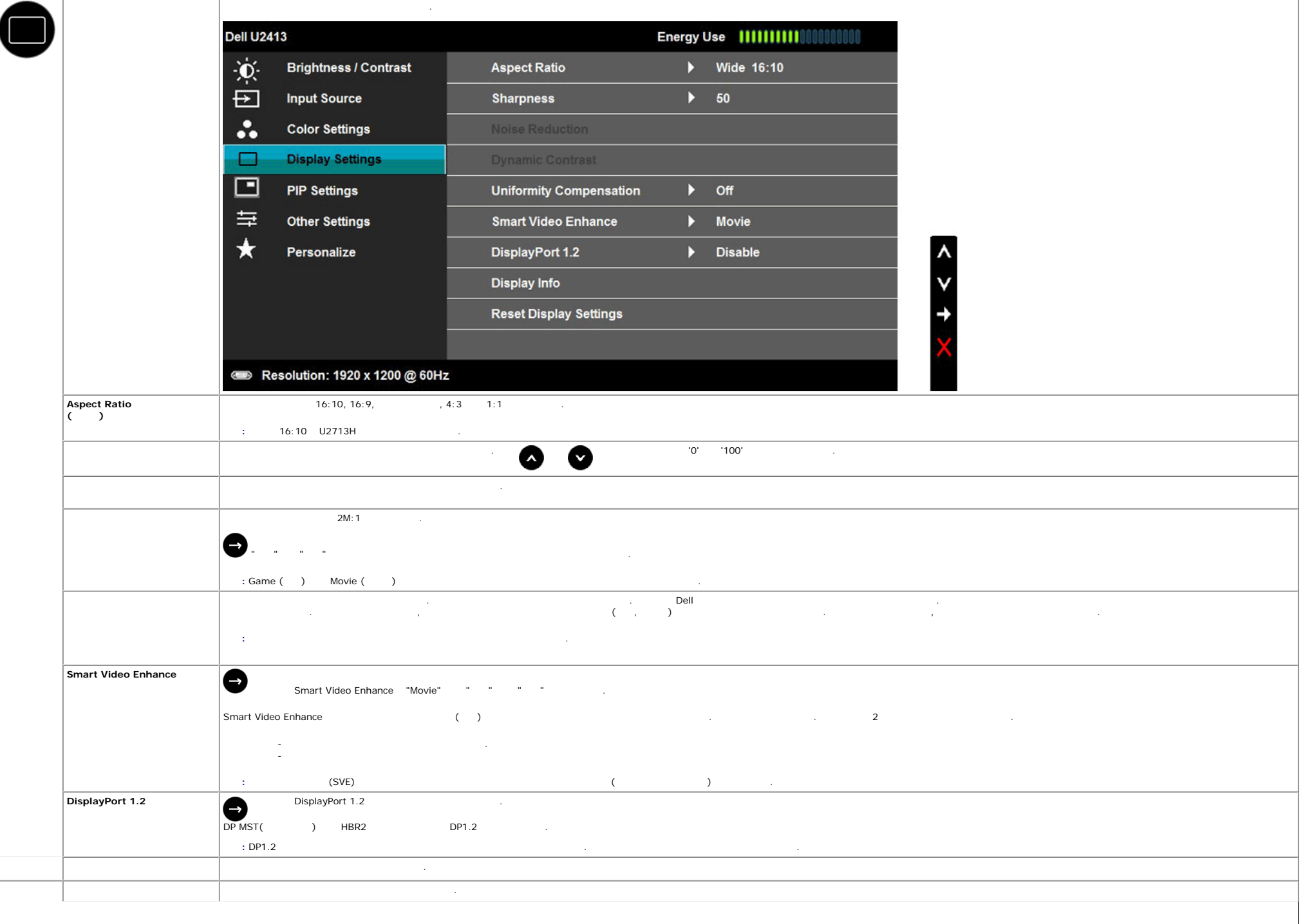

 $\Box$ 

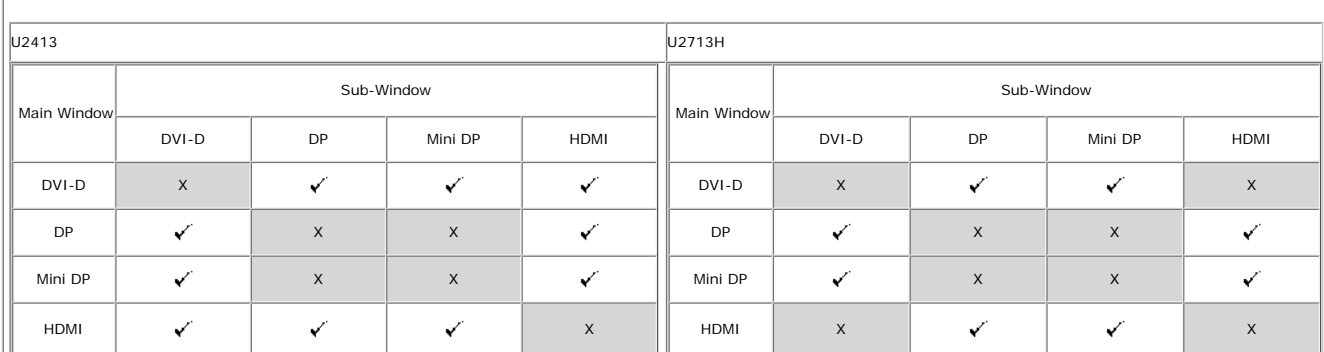

참고**:** PBP 하의 이미지들은 전체 화면이 아니라 화면 중앙에 표시됩니다.

 $\overline{P}$ **PIP/PBP** 

**PIP** 설정 기능을 사용하면 다른 입력 소스의 이미지를 표시하는 창이 열립니다.

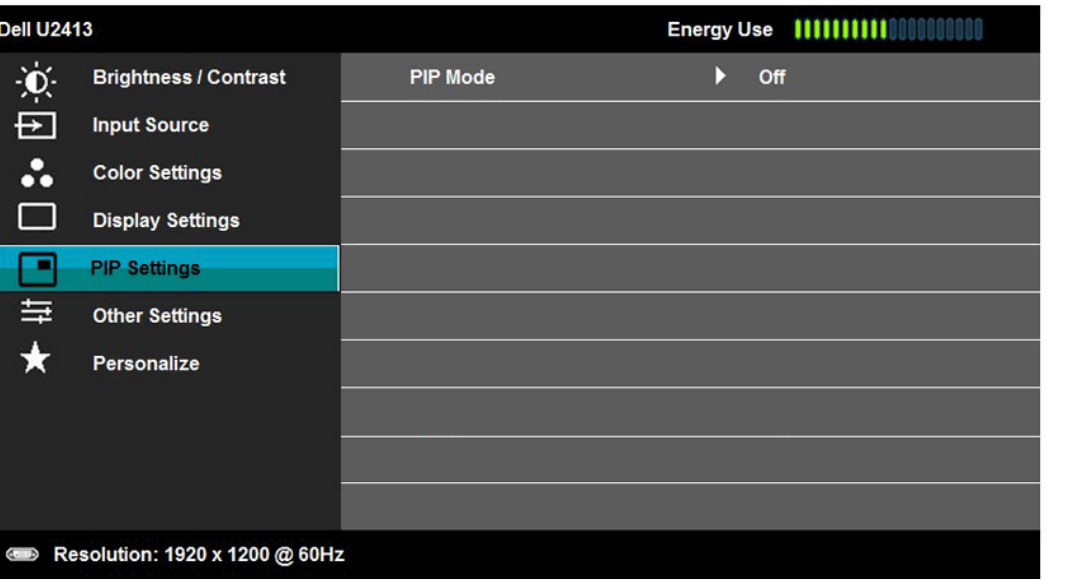

 $\left|$  PIP/PBP **PIP/PBP** 

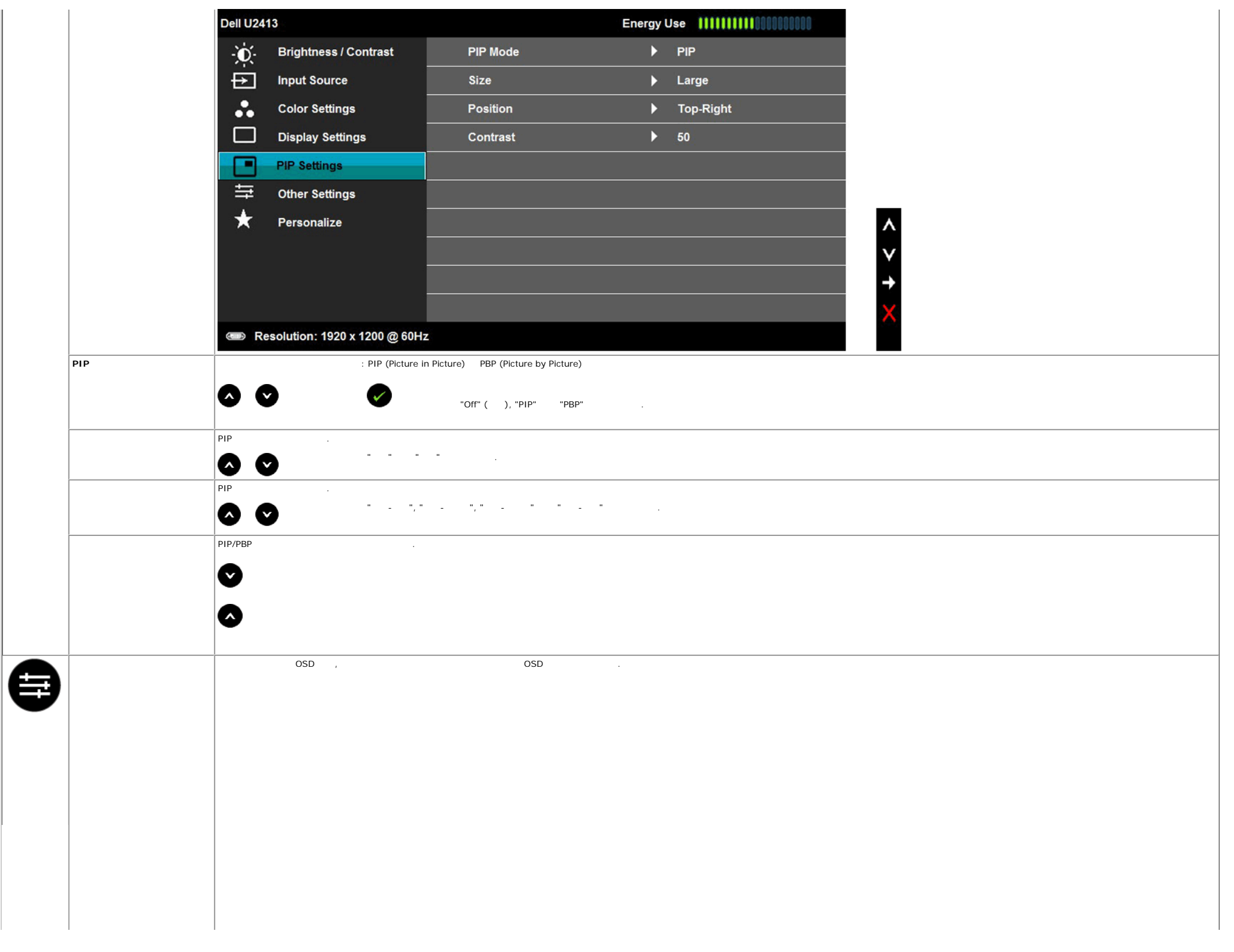

<span id="page-49-0"></span>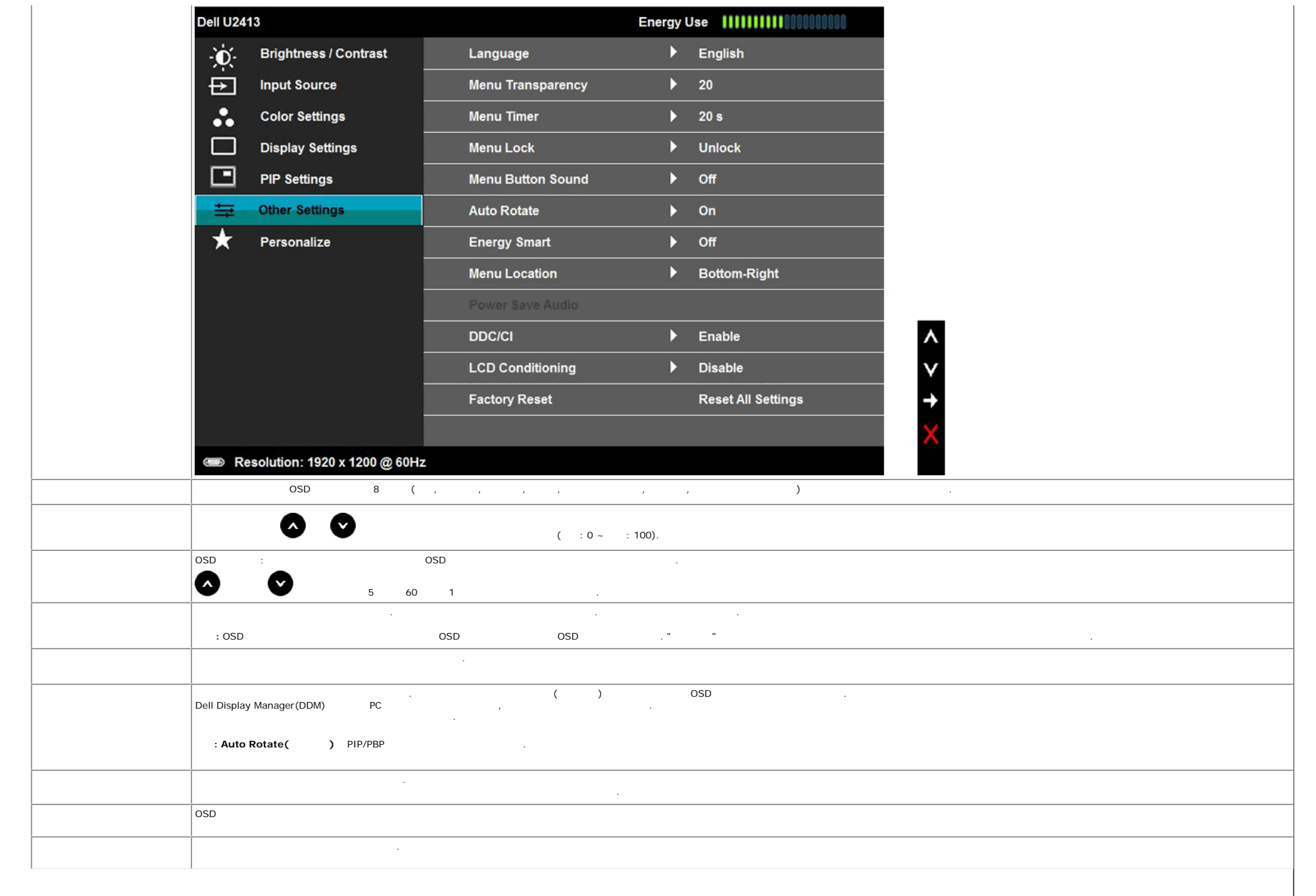

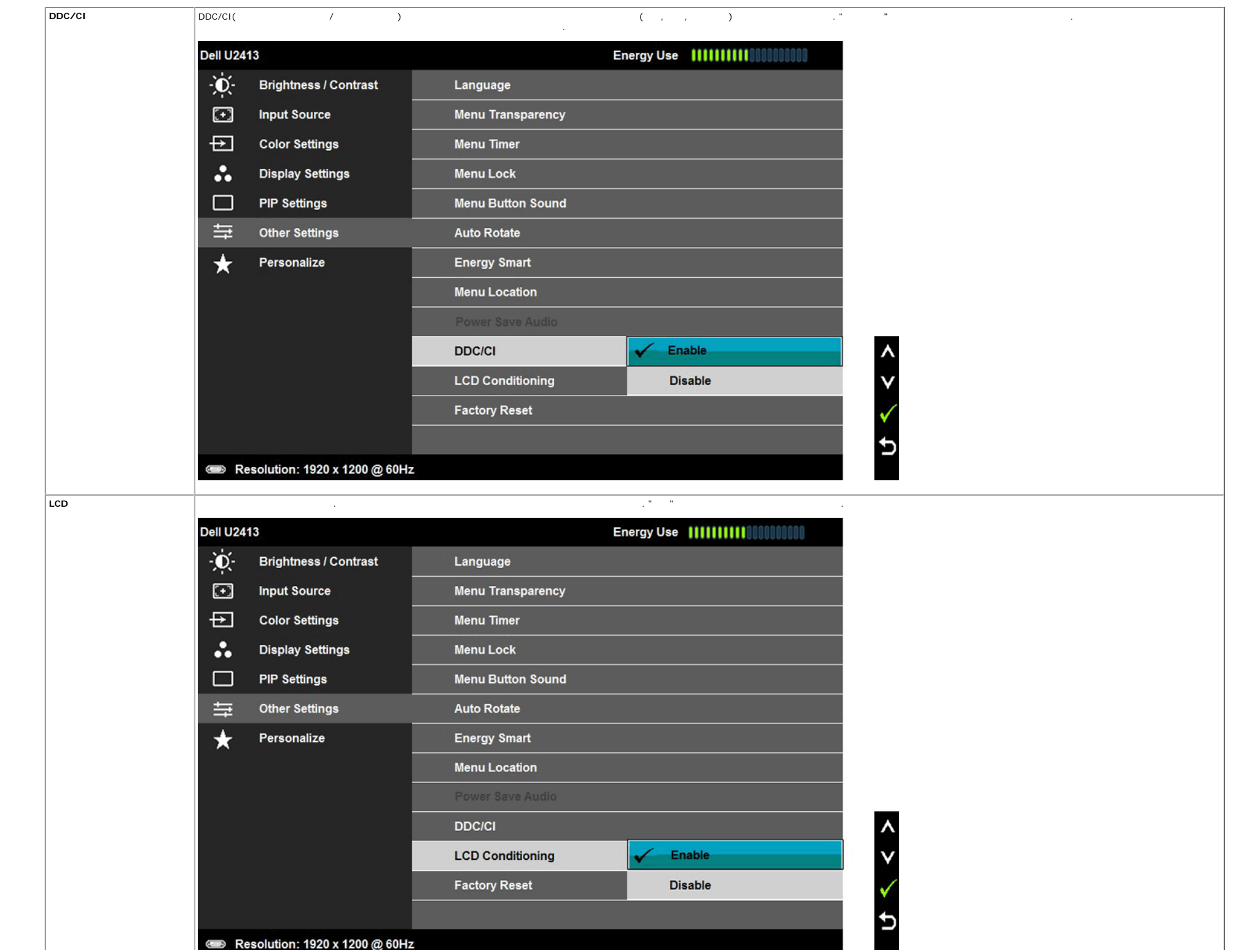

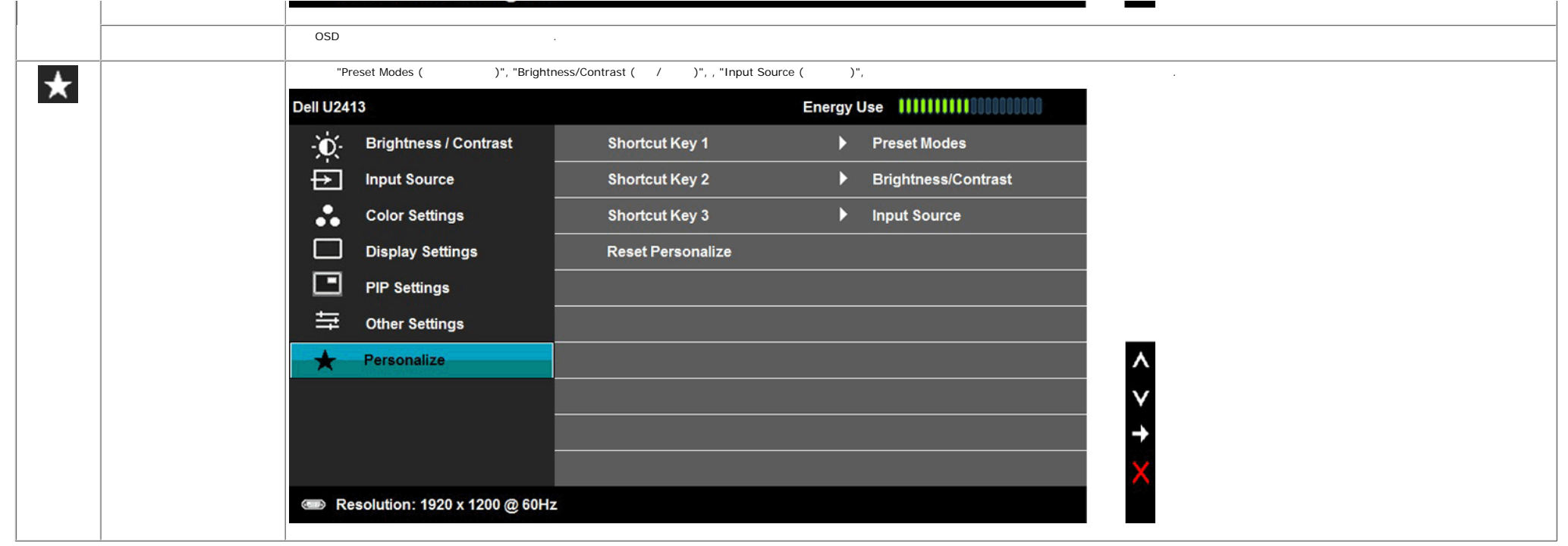

### **OSD** 경고 메시지

Game (n) Movie (n) Energy Smart Energy Smart Energy Smart + Research 2019 + Research 1999 + Research 1999 + Research 1999 + Research 1999 + Research 1999 + Research 1999 + Research 1999 + Research 1999 + Research 1999 + Re

## Dell U2413/U2713H To allow manual adjustment of brightness, the Energy Smart / Dynamic Contrast will be switched off. Do you want to continue? No. Yes: 모니터가 특정 해상도를 지원하지 않으면 다음 메시지가 표시됩니다: **Dell U2413** The current input timing is not supported by the monitor display. Please change your input timing to 1920 x 1200 @ 60Hz or any other monitor listed timing as per the monitor specifications.  $\begin{array}{c} 1 \end{array}$ Dell U2713H

The current input timing is not supported by the monitor display. Please change your input timing to 2560 x 1440 @ 60Hz or any other monitor listed timing as per the monitor specifications.

Ĉ

DDC/CI 기능이 사용 해제되기 전에 다음 메시지가 되기 전에 다음 메시지가 되기 전에 다음 메시지가 되기 전에 다음 메시지가 되었다.

이것은 모니터가 컴퓨터에서 수신 중인 신호와 동기화할 없음을 뜻합니다. 모니터가 처리할 있는 수평 수직 주파수 범위에 대해서는 [모니터](#page-9-0) 규격 참조하십시오. 권장 모드는 1920 x 1200 (U2413 경우)/2560 x 1440 (U2713H 경우) 입니다.

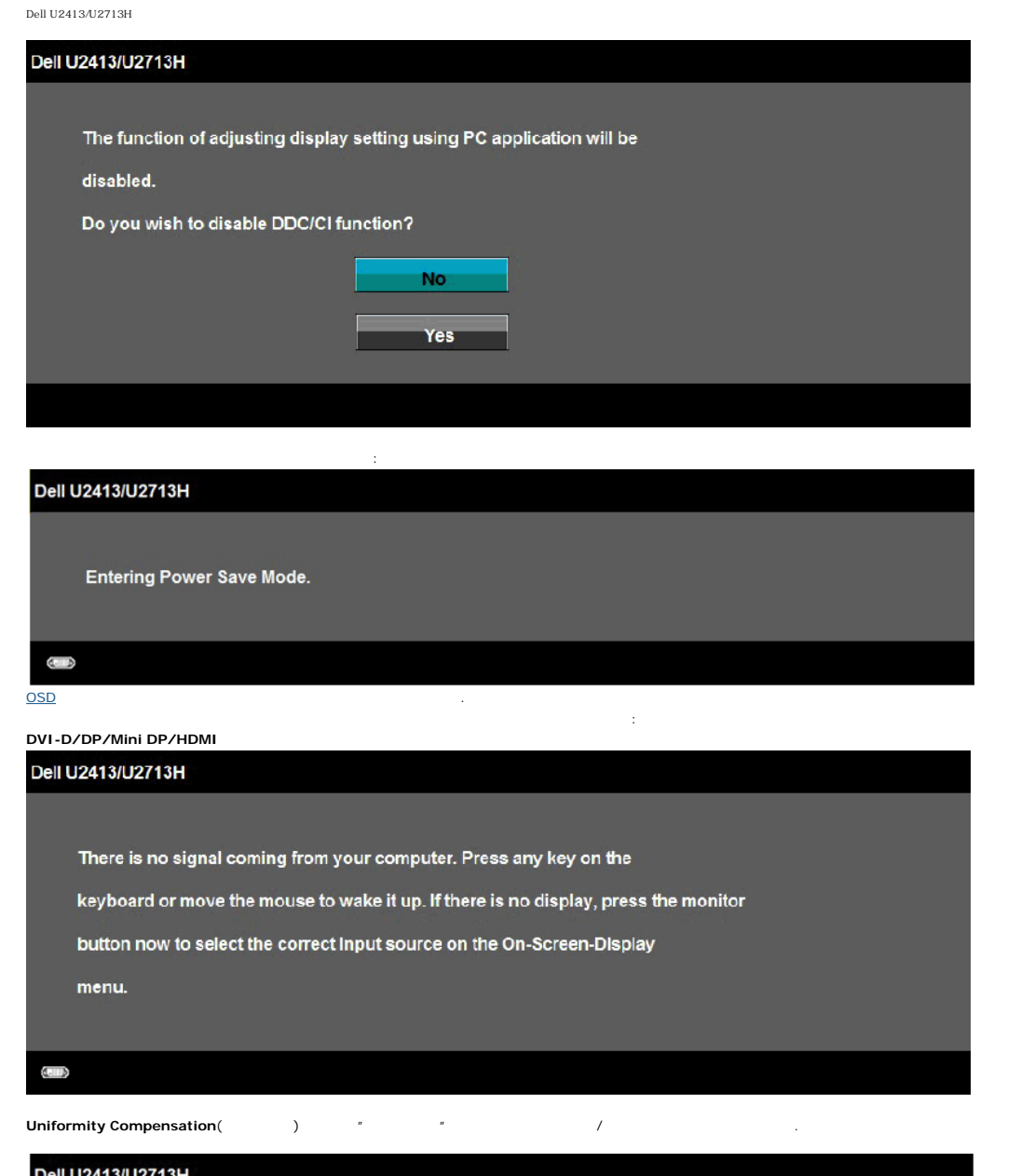

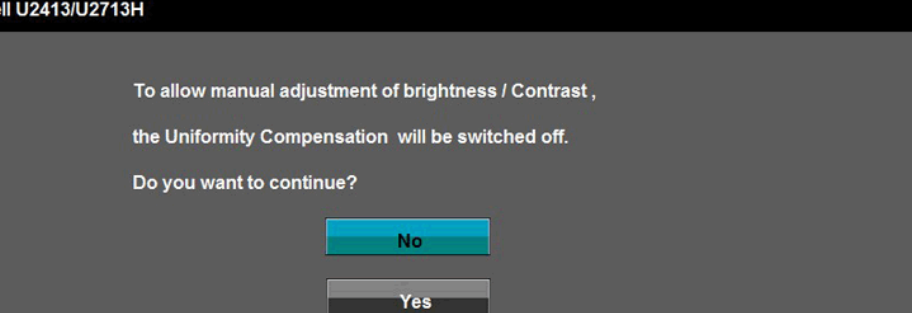

DVI, DP, Mini DP HDMI

Dell U2413/U2713H

 $\bullet$ 

**Dell U2413/U2713H** 

 $\Box$   $\bullet$ 

No DVI-

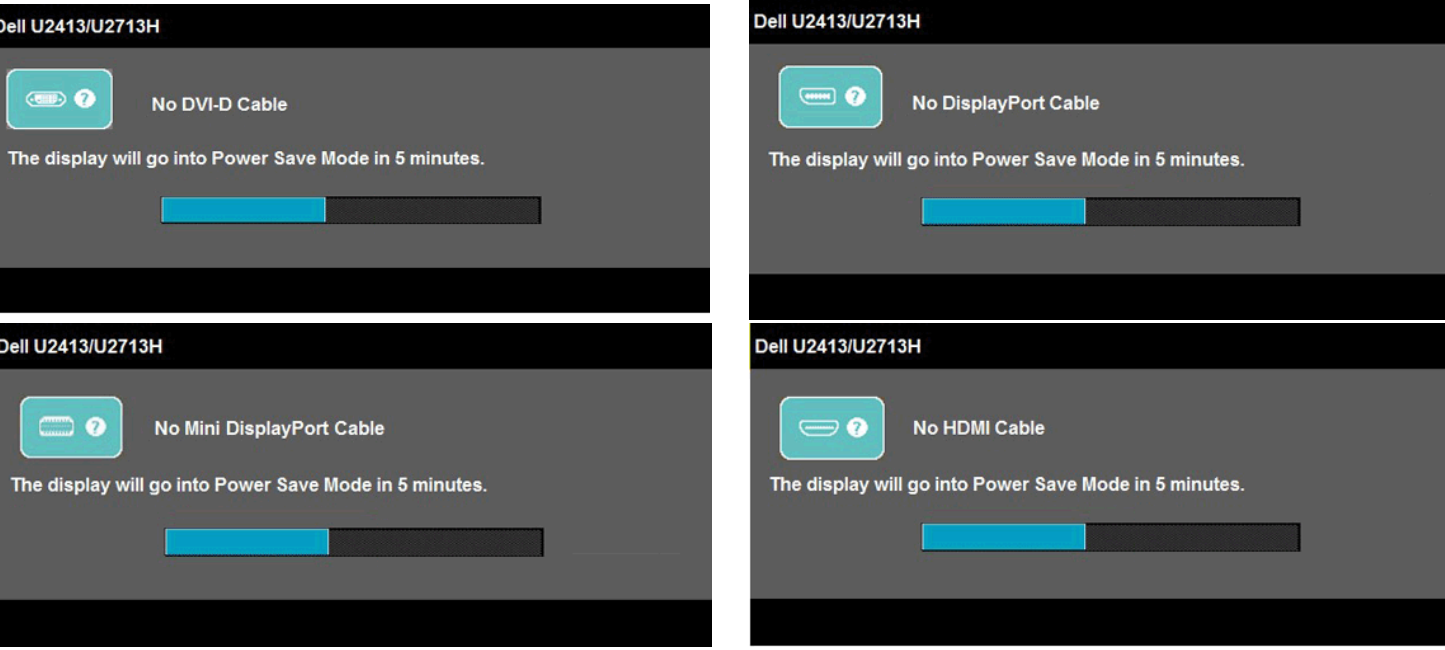

## <span id="page-54-0"></span>모니터 최대 해상도 설정하기:

Windows Vista® Windows® 7 Windows® 8 :

자세한 내용은 [문제](#page-59-1) 해결 참조하십시오.

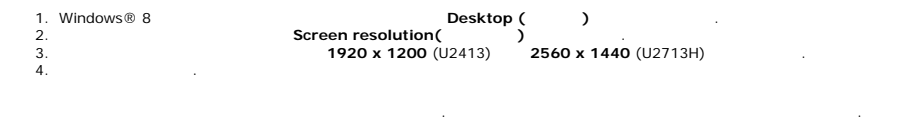

Dell 데스크톱 또는 휴대용 컴퓨터의 경우:

#### **[http://support.dell.com](http://support.dell.com/)**

IDell (Chambridge Chambridge Chambridge Chambridge Chambridge Chambridge Chambridge Chambridge Chambridge Cham<br>International Chambridge Chambridge Chambridge Chambridge Chambridge Chambridge Chambridge Chambridge Chambrid

 컴퓨터의 지원 사이트를 방문하여 최신 그래픽 드라이버를 다운로드하십시오. 그래픽 카드 에너트를 방문하여 최신 그래픽 드라이버를 바라보았다.

# <span id="page-55-0"></span> $\mathbf{3}$ o p  $\overline{4}$  $\overline{1}$

## **1.**

- **2.** 전원/볼륨 컨트롤
- **3.** 헤드폰 커넥터
- <span id="page-55-1"></span>**4.**

## 기울이기**,** 좌우 회전**,** 수직 확장 사용하기

<span id="page-55-2"></span>참고**:** 이것은 스탠드 장착형 모니터에 적용될 있습니다. 기타 스탠드를 구입할 , 스탠드 설치 안내서에 포함된 설치 지침을 참조하십시오.

## 기울이기**,** 좌우 회전

모니터에 장착된 스탠드를 사용할 보기에 가장 알맞은 각도로 모니터를 기울이거나 회전할 있습니다.

## 사운드바는 평판 디스플레이에 탑재될 있는 스테레오 2채널 시스템입니다. 사운드바에는 전체 시스템 레벨을 조정하기 위한 회전식 볼륨 켜기/끄기 조절 버튼, 전원 표시용 청색 LED, 2개의 오디오 헤드셋 잭이 있습니다.

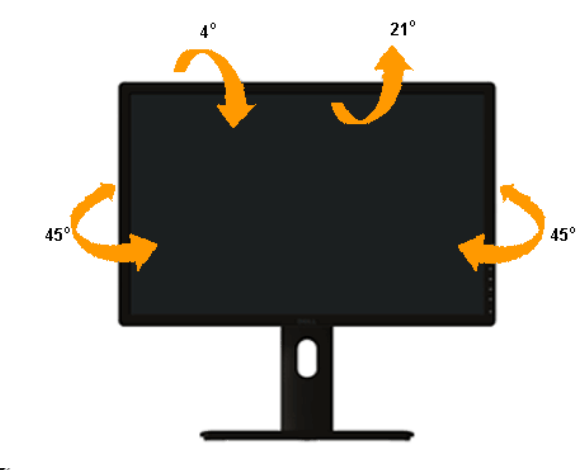

참고**:** 받침대는 모니터에서 분리되어 출고됩니 .

<span id="page-56-0"></span> $\mathscr{Y}$  :  $\blacksquare$  115 mm  $\blacksquare$ 

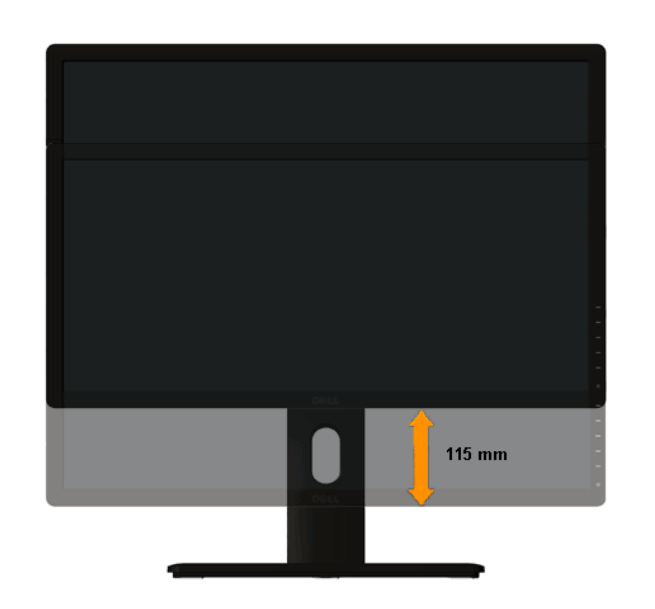

<span id="page-57-0"></span>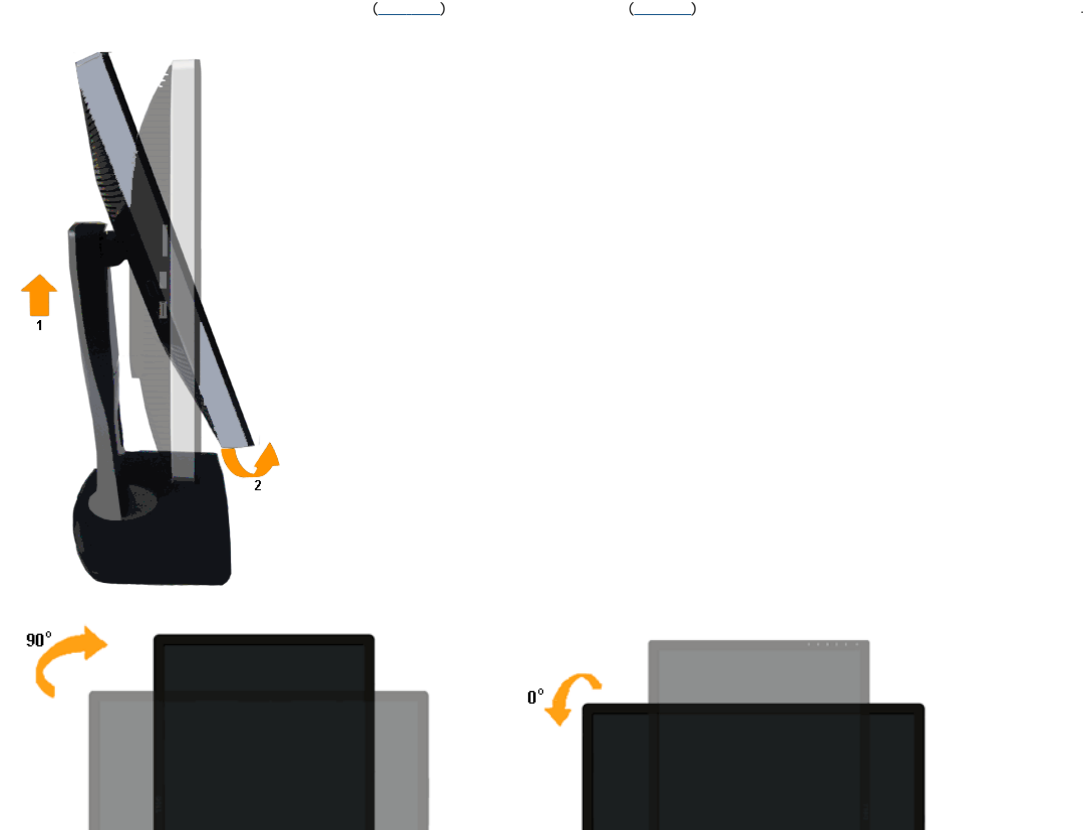

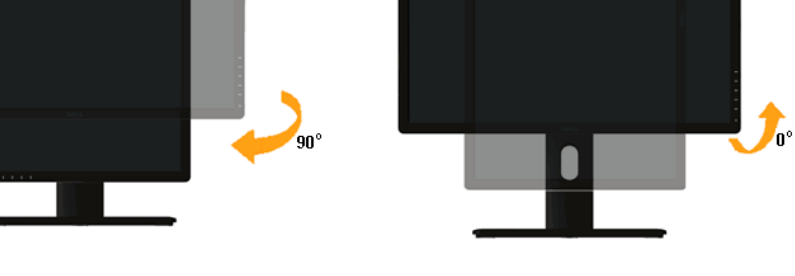

참고**:** 컴퓨터에서 디스플레이 회전 기능을 사용하려면(가로 보기 세로 보기) 모니터에 포함되지 않은 업데이트된 그래픽 드라이버를 설치해야 합니다. 그래픽 드라이버를 다운로드하려면 **[http://support.dell.com](http://support.dell.com/)** 접속하여 비디오 드라이버의 다운로드 섹션에서 최신 드라이버 업데이트를 Ø 인하십시오. Ø 참고**:** 세로 보기 모드 있을 경우 그래픽 중심형 응용 프로그램들(3D 게임 ) 성능 저하가 발생할 있습니다.

<span id="page-58-0"></span>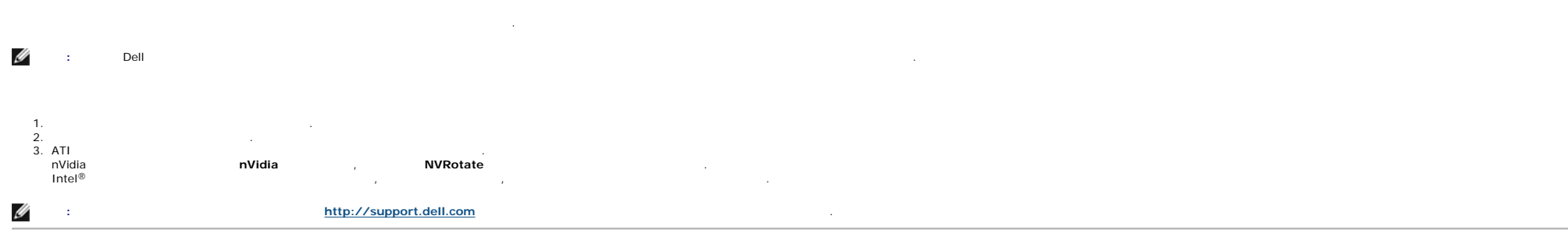

<span id="page-59-1"></span>목차 [페이지로](#page-1-1) 돌아가기

#### **Dell™ U2413/U2713H**

 $\bullet$ 

- $\bullet$  [내장형](#page-60-0) 진단 도구 [일반적](#page-60-1) 문제 제품 [고유의](#page-61-0) 문제  $\bullet$  USB O Dell™
	- 카드 [판독기](#page-63-0) 문제 해결 경고**:** 단원에 있는 절차를 시작하기 전에 [안전](#page-64-1) 지침 따르십시오.

No DVI-D Cable

The display will go into Power Save Mode in 5 minutes.

- <span id="page-59-2"></span><span id="page-59-0"></span>1.  $2.$
- $3.$   $2.$ 니다.
- 사용자는 모니터의 자가 시험 기능을 이용하여 모니터가 제대로 동작하는지 점검할 있습니다. 모니터와 컴퓨터가 제대로 연결되어 있는데도 모니터 화면이 켜지지 않으면 다음 단계를 수행하여 모니터 자가 검사를 실행합니다.  $2.$ **Dell U2413/U2713H** 
	- $P(\text{S}(\text{S}^2)$  has a statistically and the contract the LED  $\text{S}^2$

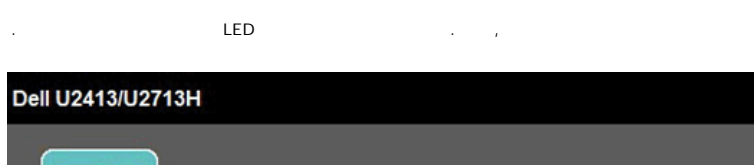

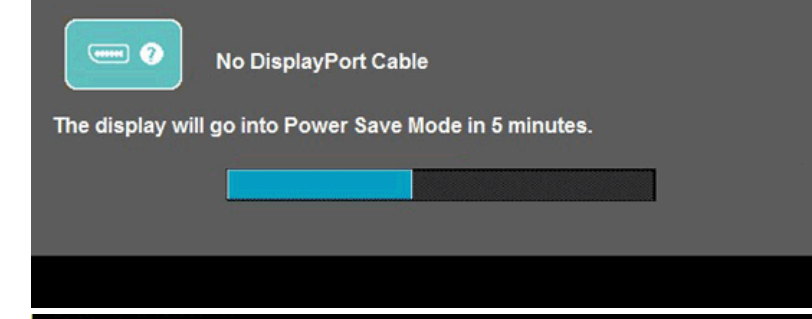

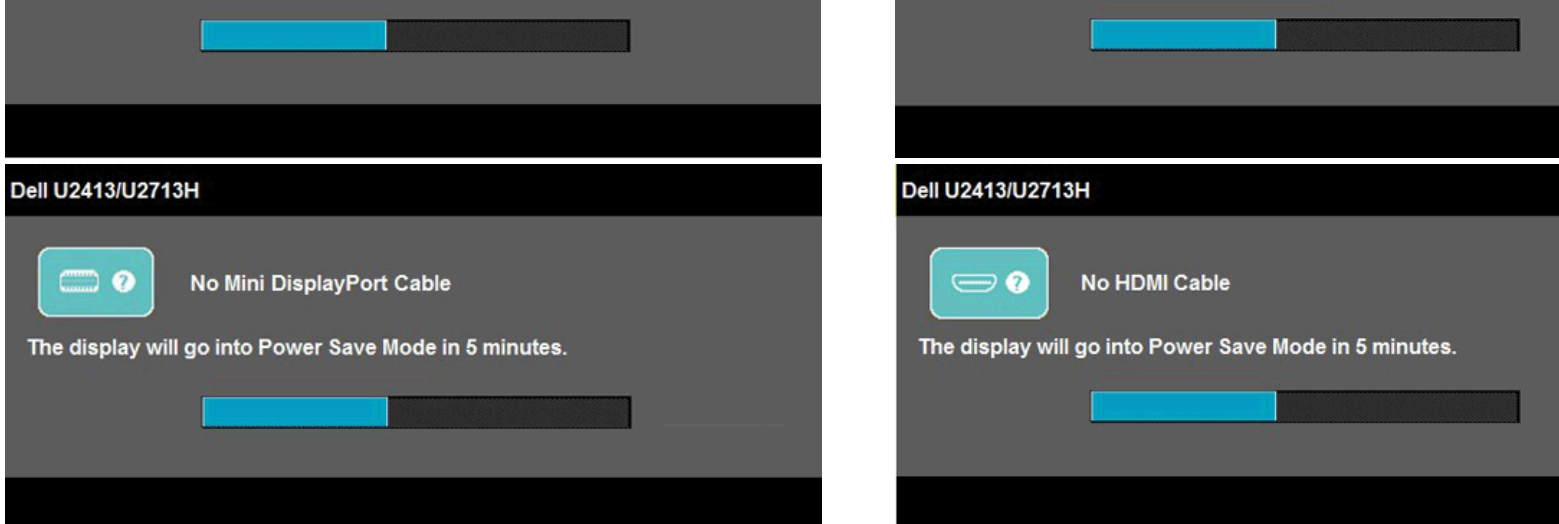

#### Ø 참고**:** 비디오 케이블이 뽑혀 있고 모니터가 자가 검사 모드 있을 때만 내장된 진단 도구를 실행할 있습니다.

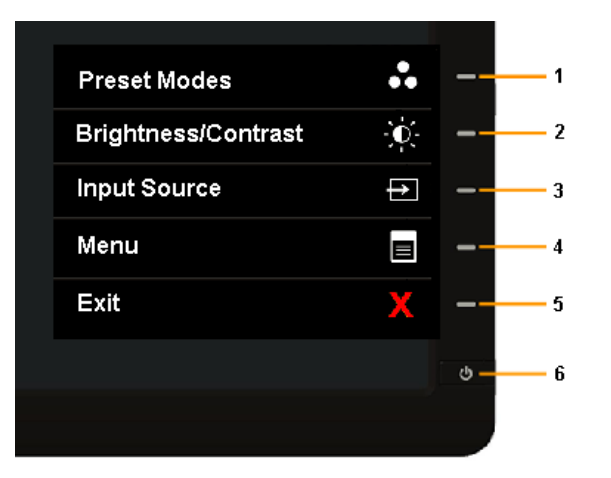

#### $1.$   $($   $)$ .  $2.$

- 3. 전면 패널의 버튼 **1** 버튼과 버튼 **4** 동시에 2 동안 누릅니다. 회색 화면이 표시됩니다.
- $4.$
- 5. 전면 패널의 버튼 **4** 다시 누릅니다. 화면 색상이 적색으로 변합니다.  $6.$
- 7. 단계 5 6 반복하여 녹색, 파란색, 검은색, 흰색 텍스트 화면에서 표시를 검사합니다.
- 백색 화면이 표시되면 검사가 완료됩니다. 종료하려면 버튼 **4** 다시 누릅니다.
- 내장된 진단 도구를 사용하여 실시한 검사에서 화면 비정상이 감지되지 않을 경우, 모니터는 제대로 동작하고 있는 것입니다. 비디오 카드와 컴퓨터를 점검합니다.

## <span id="page-60-1"></span>다음 표에는 일반적인 모니터 문제에 관한 일반 정보와 사용 가능한 해결책이 나와 있습니다.

<span id="page-60-0"></span>위의 절차를 수행한 후에도 모니터 화면이 나타나지 않으면 비디오 컨트롤러와 컴퓨터를 점검합니다. 왜냐하면 모니터가 제대로 작동하고 있기 때문입니다.

모니터에 내장된 진단 도구는 화면 비정상이 모니터의 고유한 문제인지 아니면 컴퓨터와 비디오 카드의 문제인지 판단하는 도움을 줍니다.

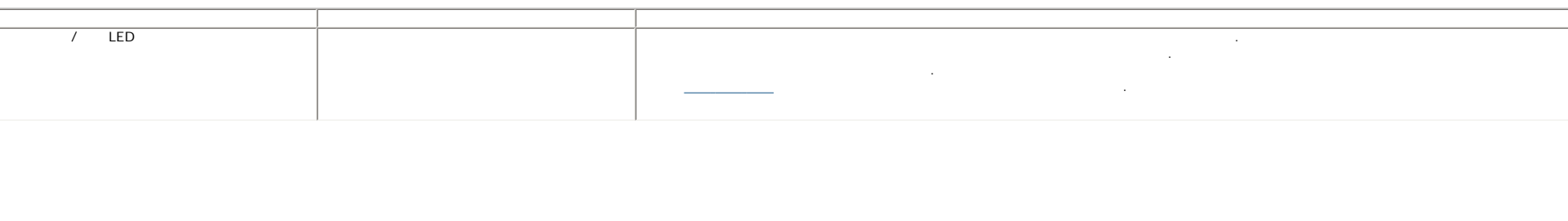

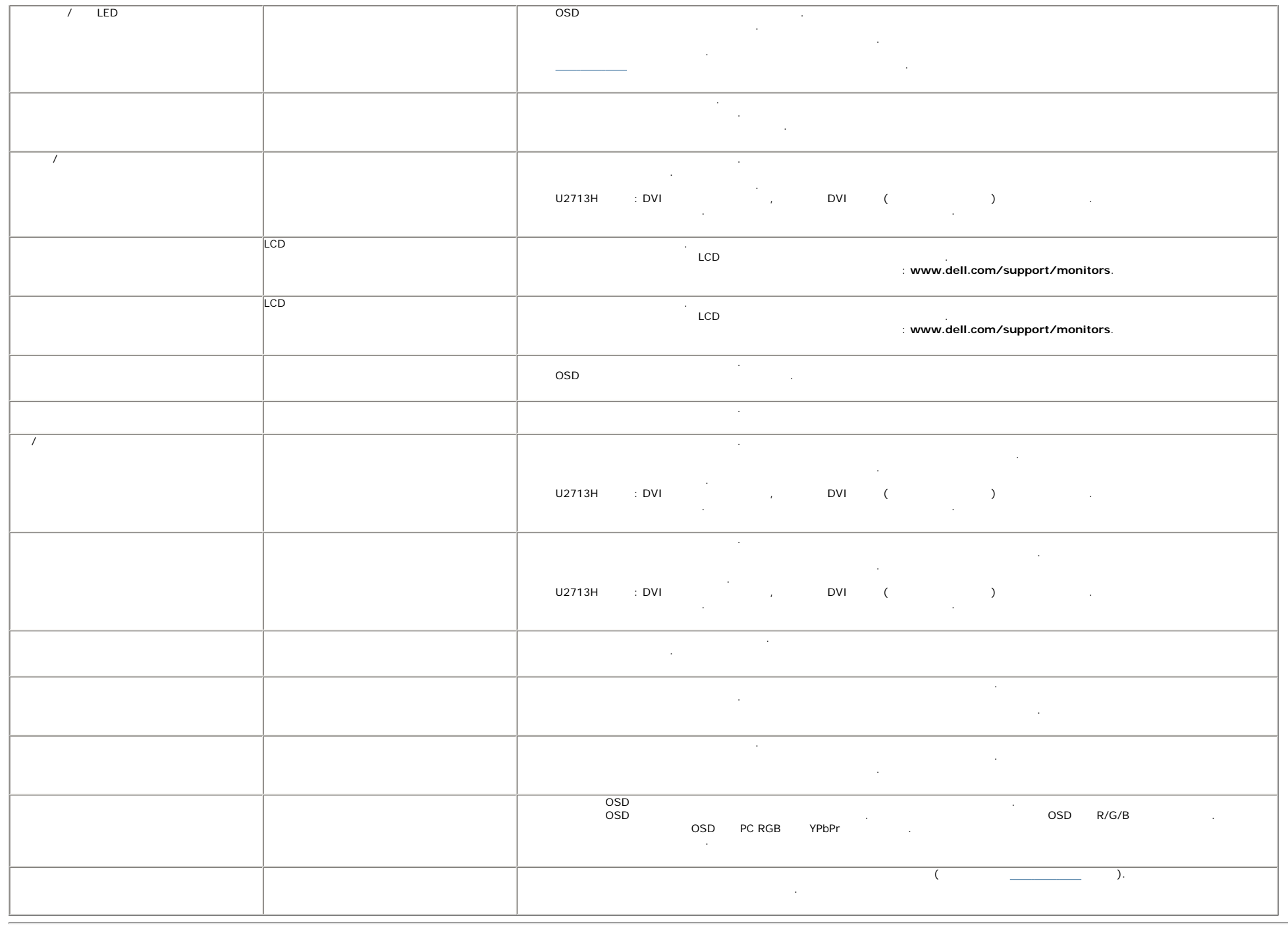

<span id="page-61-0"></span>고유의 증상 문제 가능한 해결책

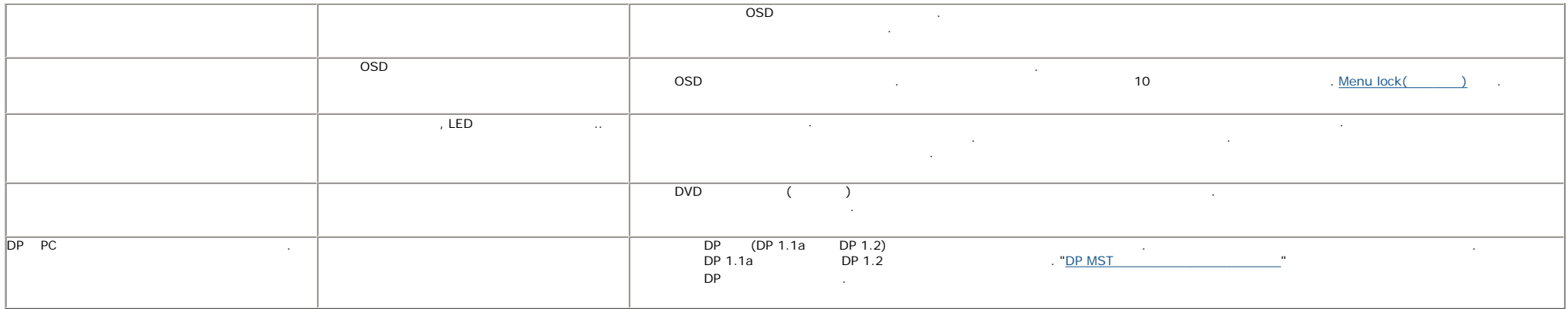

## 범용 직렬 버스**(USB)** 인터페이스

<span id="page-62-0"></span>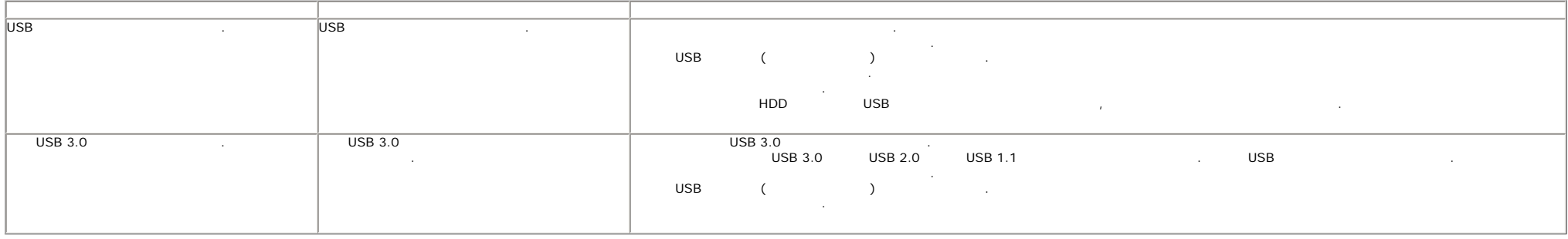

### <span id="page-62-1"></span> $D$ ell™

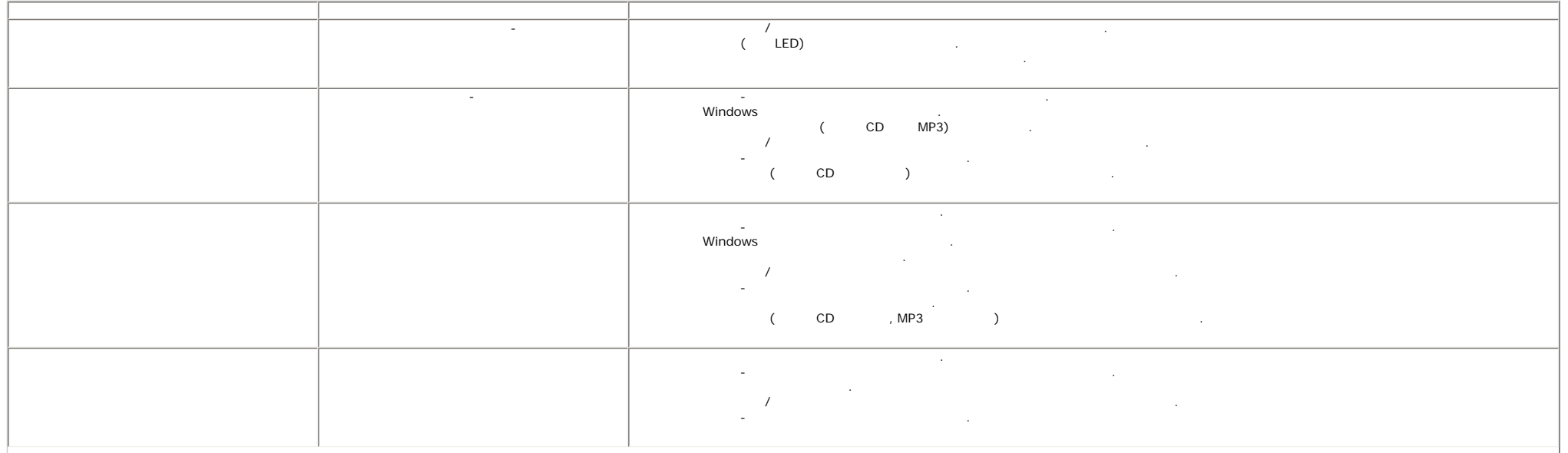

목차 [페이지로](#page-1-1) 돌아가기

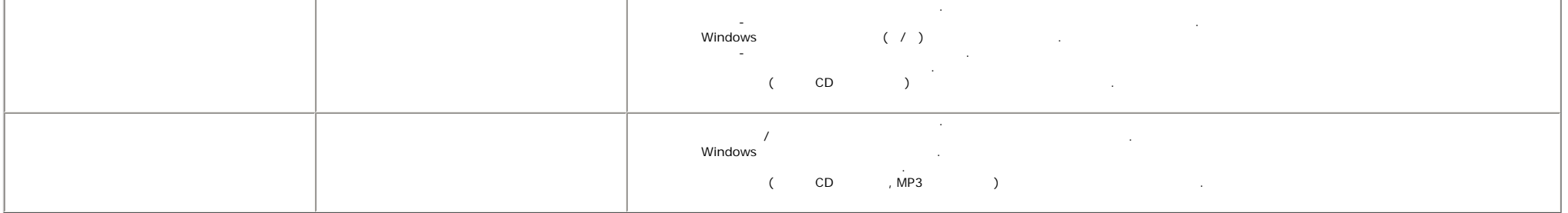

<span id="page-63-0"></span>주의**:** 미디어를 읽고 쓰는 중에 장치를 제거하지 마십시오. 그렇지 않으면 데이터가 손실되거나 미디어가 오작동할 있습니다.

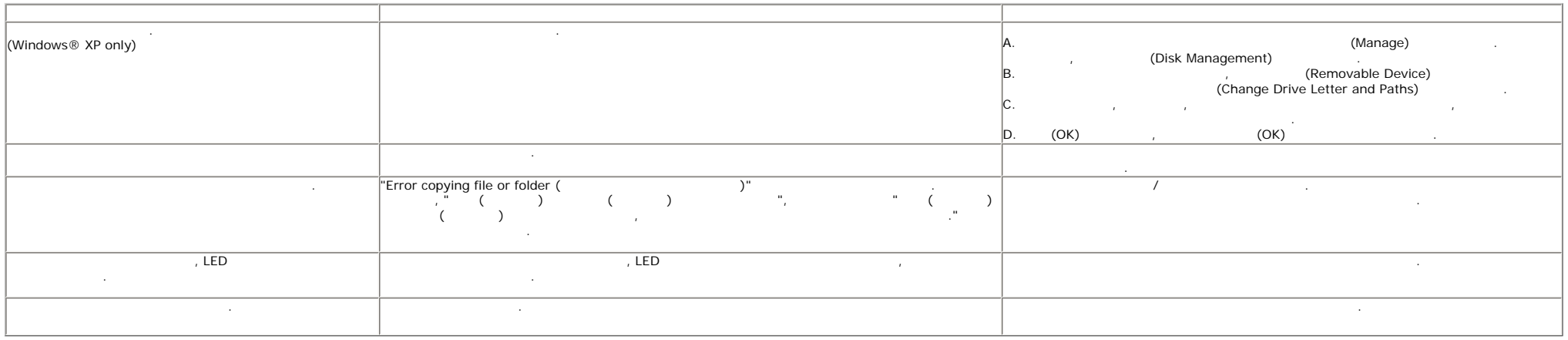

목차 [페이지로](#page-1-1) 돌아가기

<span id="page-64-2"></span><span id="page-64-1"></span><span id="page-64-0"></span>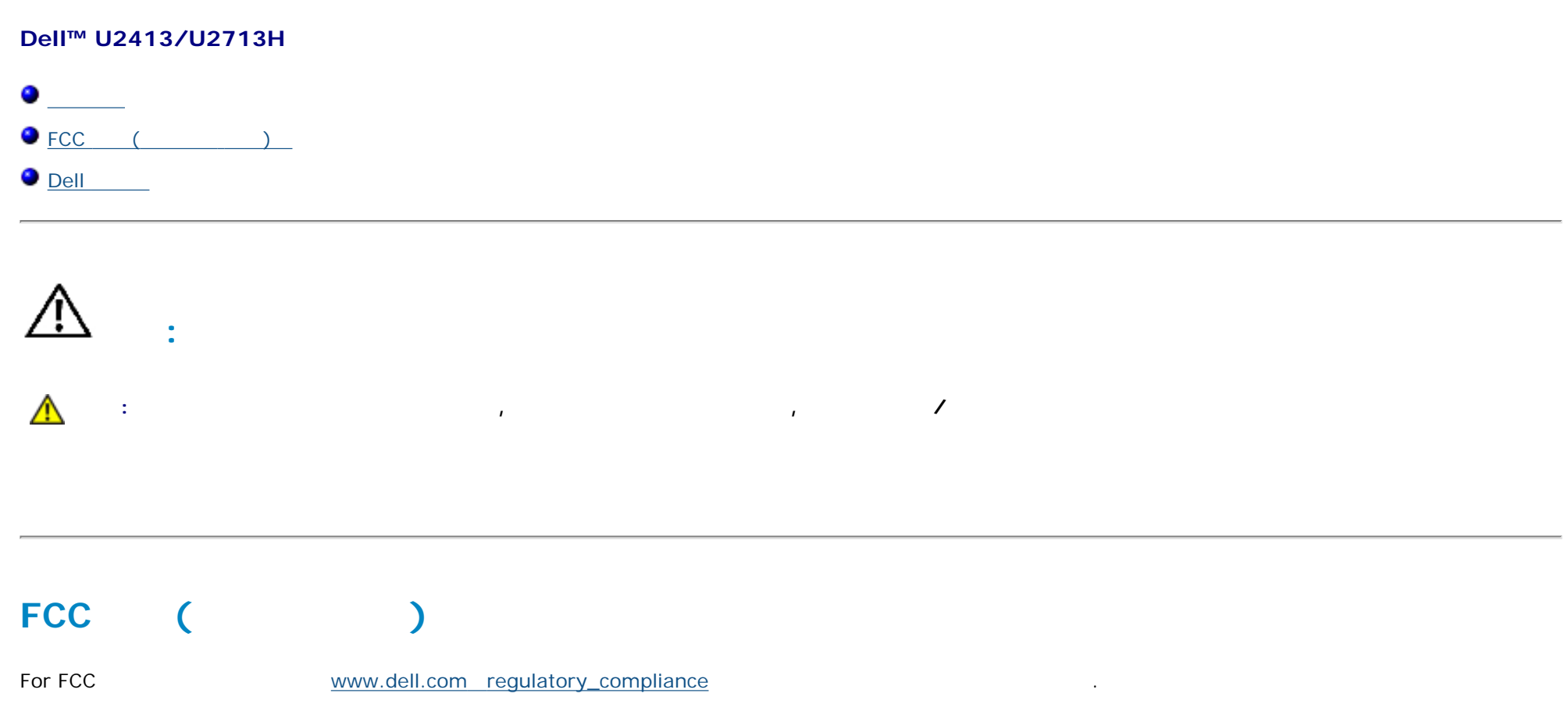

## <span id="page-65-1"></span><span id="page-65-0"></span>Dell

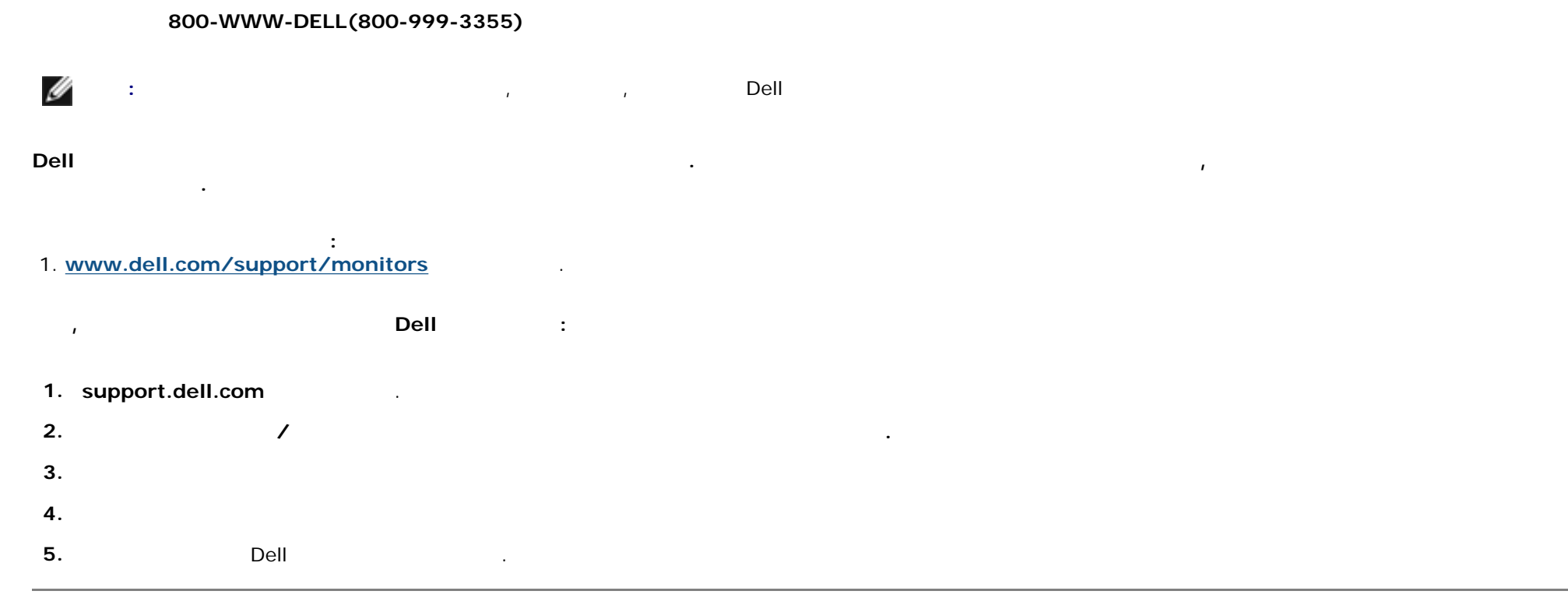

목차 [페이지로](#page-1-1) 돌아가기

<span id="page-66-0"></span>목차 [페이지로](#page-0-0) 돌아가기

목차 [페이지로](#page-0-0) 돌아가기

## **Dell™ U2413/U2713H**

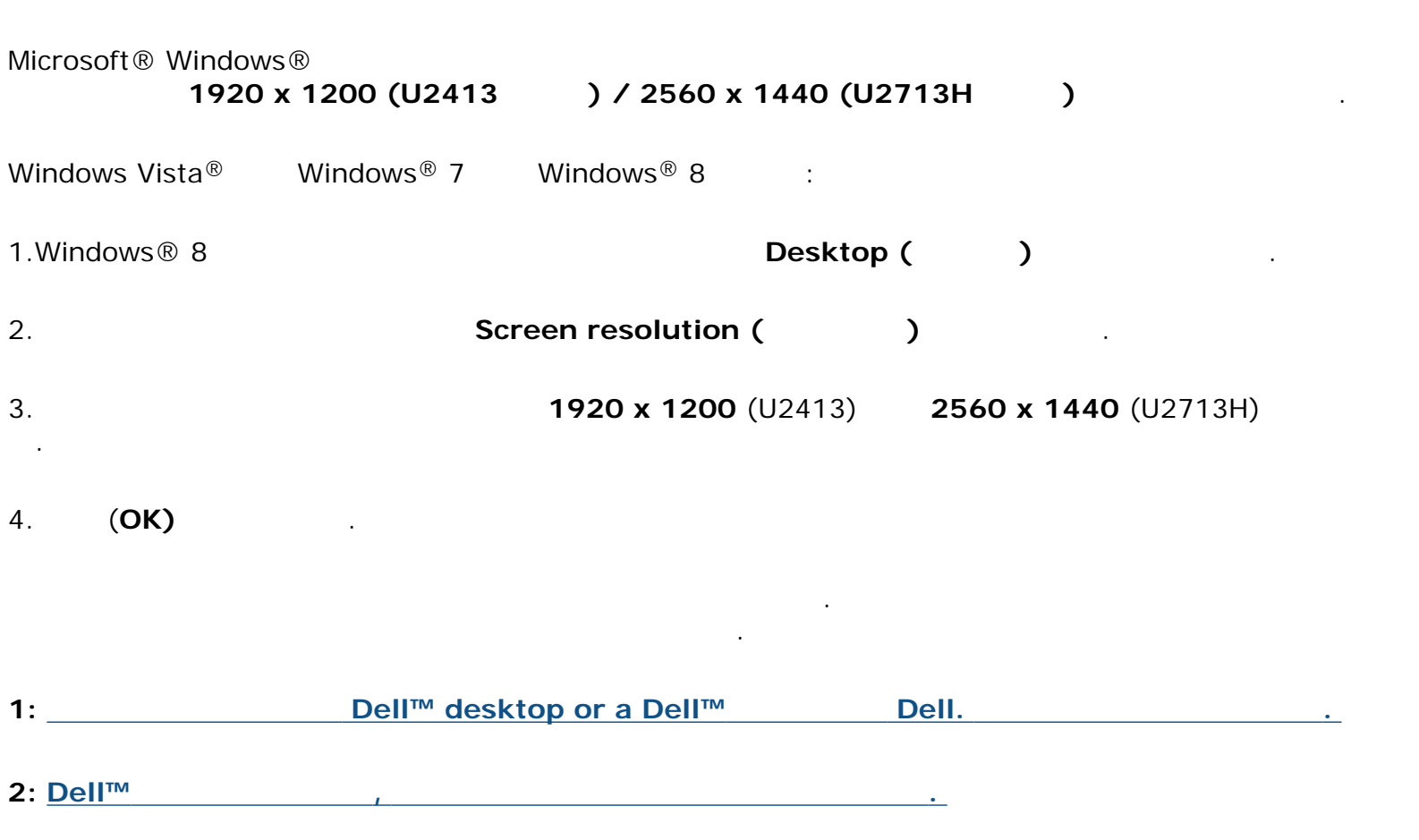

목차 [페이지로](#page-66-0) 돌아가기

<span id="page-67-0"></span>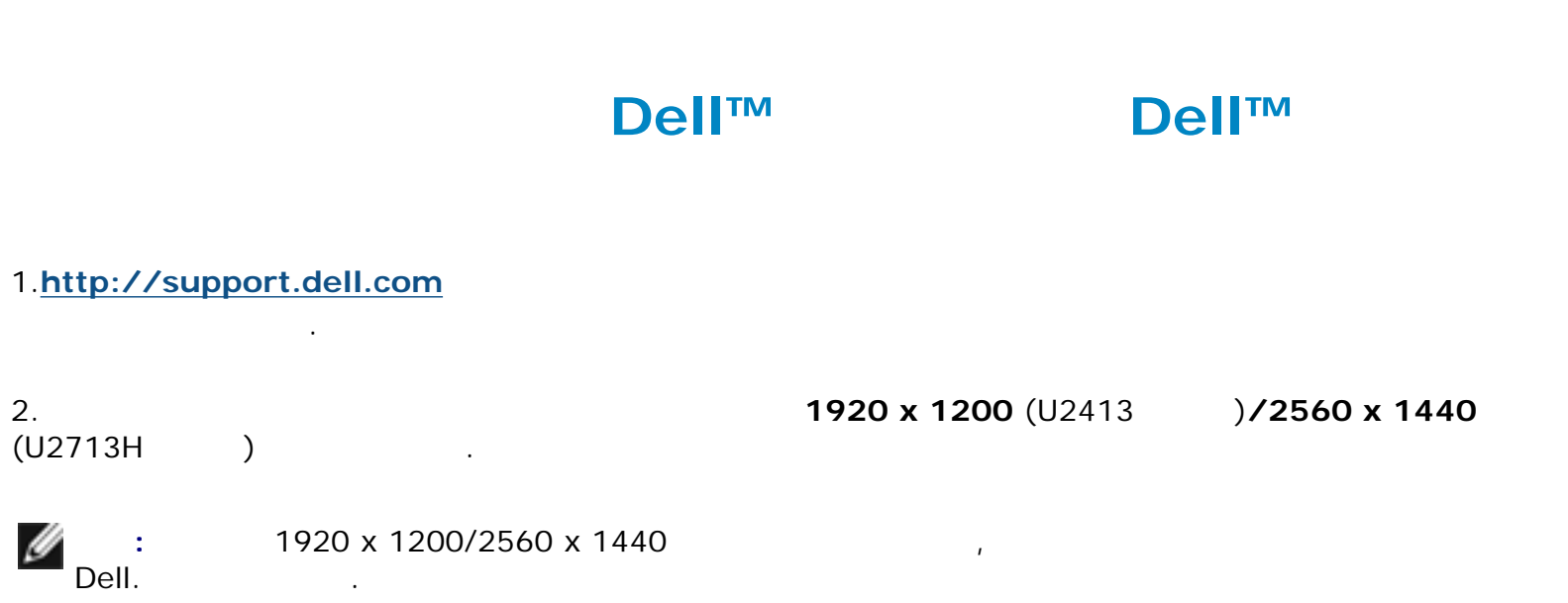

<span id="page-68-0"></span>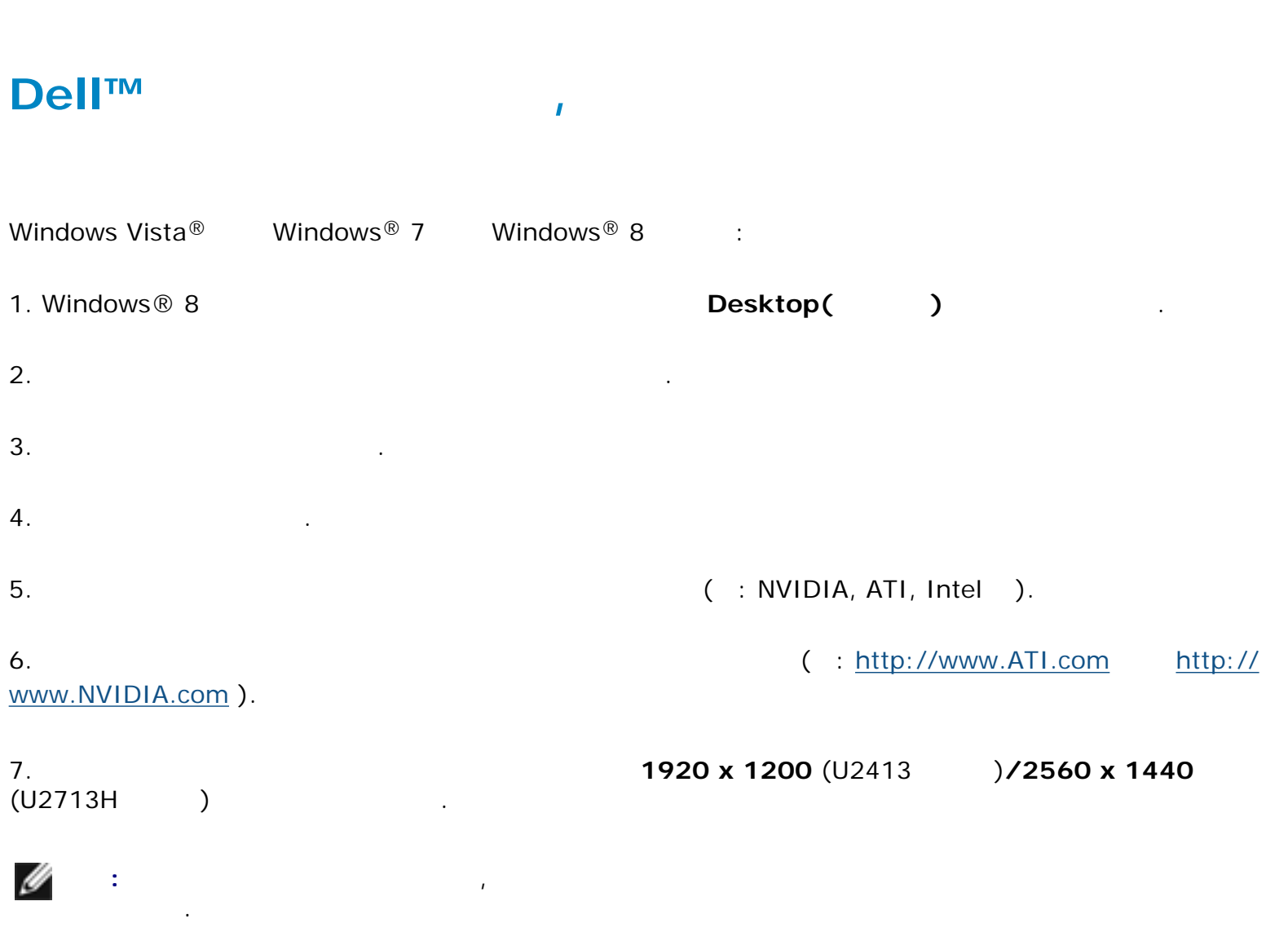